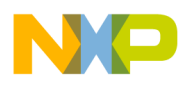

# **Freescale Embedded GUI (D4D)**

Document Number: DRM116 Rev. 2 10/2010

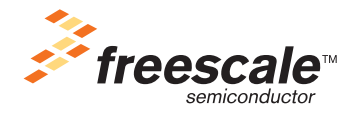

#### *How to Reach Us:*

**Home Page:** www.freescale.com

**E-mail:** support@freescale.com

#### **USA/Europe or Locations Not Listed:**

Freescale Semiconductor Technical Information Center, CH370 1300 N. Alma School Road Chandler, Arizona 85224 +1-800-521-6274 or +1-480-768-2130 support@freescale.com

#### **Europe, Middle East, and Africa:**

Freescale Halbleiter Deutschland GmbH Technical Information Center Schatzbogen 7 81829 Muenchen, Germany +44 1296 380 456 (English) +46 8 52200080 (English) +49 89 92103 559 (German) +33 1 69 35 48 48 (French) support@freescale.com

#### **Japan:**

Freescale Semiconductor Japan Ltd. Headquarters ARCO Tower 15F 1-8-1, Shimo-Meguro, Meguro-ku, Tokyo 153-0064, Japan 0120 191014 or +81 3 5437 9125 support.japan@freescale.com

#### **Asia/Pacific:**

Freescale Semiconductor Hong Kong Ltd. Technical Information Center 2 Dai King Street Tai Po Industrial Estate Tai Po, N.T., Hong Kong +800 26668334 support.asia@freescale.com

#### **For Literature Requests Only:**

Freescale Semiconductor Literature Distribution Center P.O. Box 5405 Denver, Colorado 80217 1-800-441-2447 or 303-675-2140 Fax: 303-675-2150 LDCForFreescaleSemiconductor@hibbertgroup.com

Information in this document is provided solely to enable system and software implementers to use Freescale Semiconductor products. There are no express or implied copyright licenses granted hereunder to design or fabricate any integrated circuits or integrated circuits based on the information in this document.

Freescale Semiconductor reserves the right to make changes without further notice to any products herein. Freescale Semiconductor makes no warranty, representation or guarantee regarding the suitability of its products for any particular purpose, nor does Freescale Semiconductor assume any liability arising out of the application or use of any product or circuit, and specifically disclaims any and all liability, including without limitation consequential or incidental damages. "Typical" parameters that may be provided in Freescale Semiconductor data sheets and/or specifications can and do vary in different applications and actual performance may vary over time. All operating parameters, including "Typicals", must be validated for each customer application by customer's technical experts. Freescale Semiconductor does not convey any license under its patent rights nor the rights of others. Freescale Semiconductor products are not designed, intended, or authorized for use as components in systems intended for surgical implant into the body, or other applications intended to support or sustain life, or for any other application in which the failure of the Freescale Semiconductor product could create a situation where personal injury or death may occur. Should Buyer purchase or use Freescale Semiconductor products for any such unintended or unauthorized application, Buyer shall indemnify and hold Freescale Semiconductor and its officers, employees, subsidiaries, affiliates, and distributors harmless against all claims, costs, damages, and expenses, and reasonable attorney fees arising out of, directly or indirectly, any claim of personal injury or death associated with such unintended or unauthorized use, even if such claim alleges that Freescale Semiconductor was negligent regarding the design or manufacture of the part.

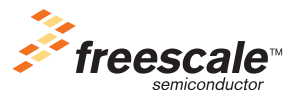

Freescale™ and the Freescale logo are trademarks of Freescale Semiconductor, Inc. All other product or service names are the property of their respective owners.

© Freescale Semiconductor, Inc. 2010. All rights reserved.

DRM116 Rev. 2 10/2010

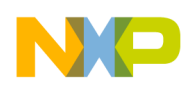

# **Chapter 1 Introduction**

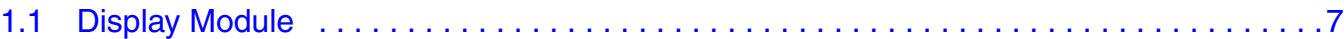

# **Chapter 2 Description**

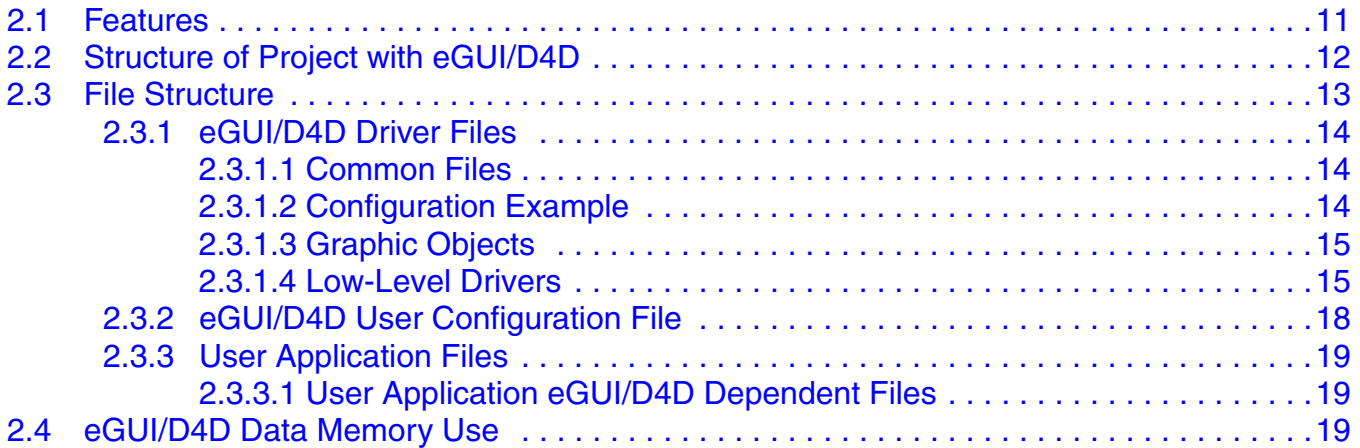

# **Chapter 3 Driver API**

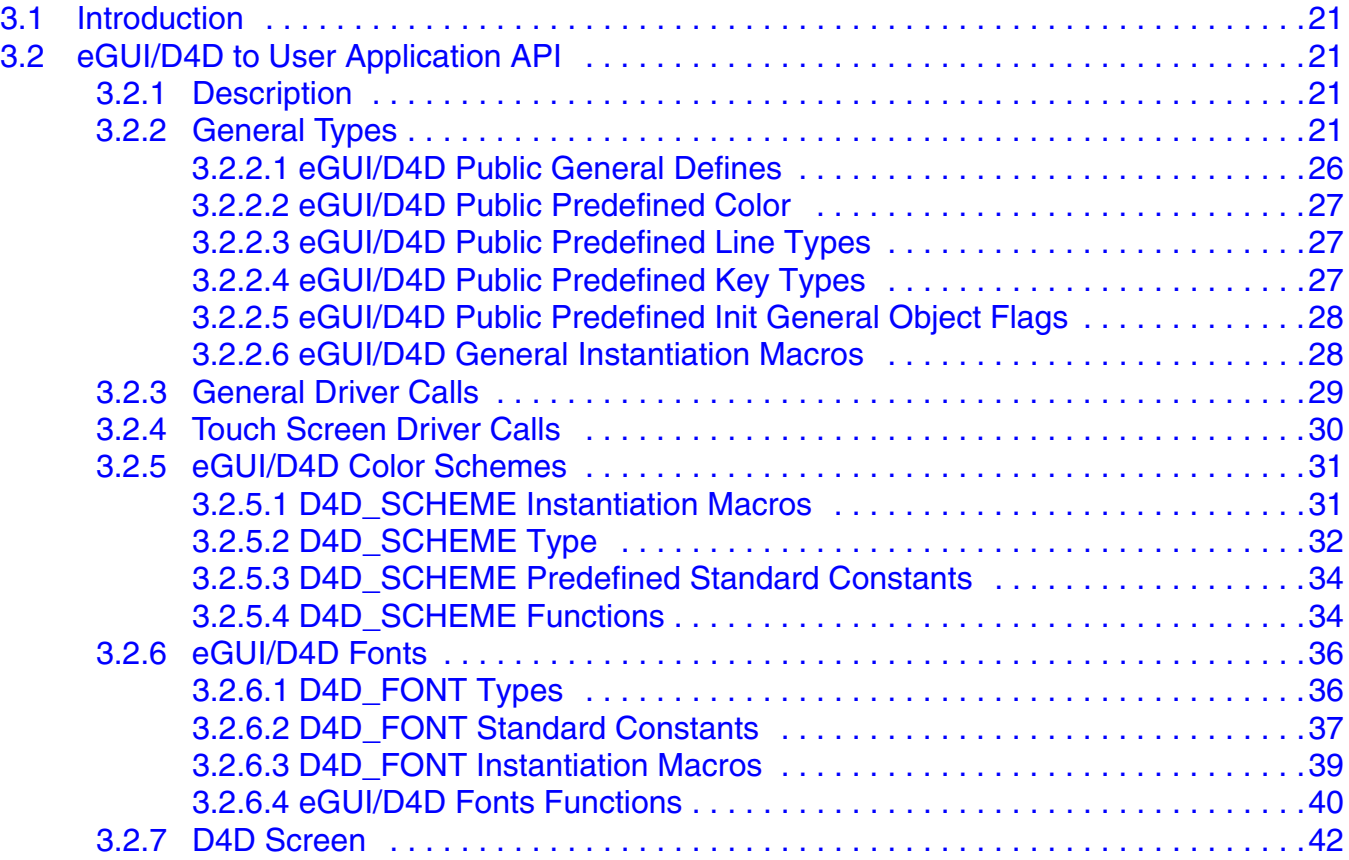

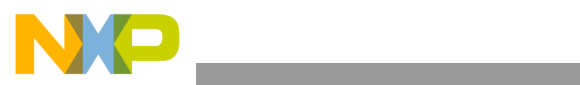

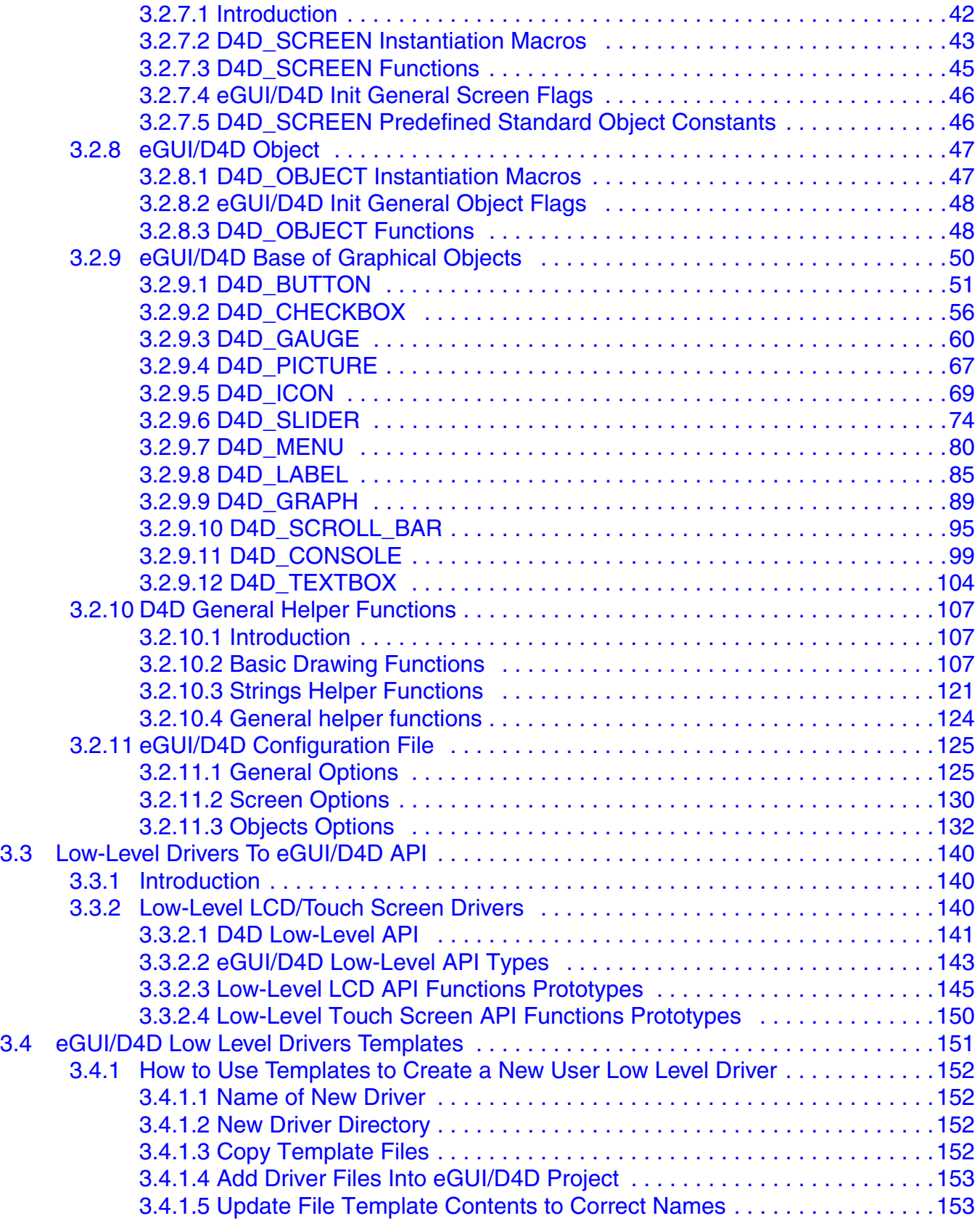

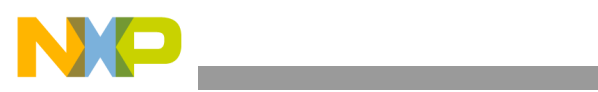

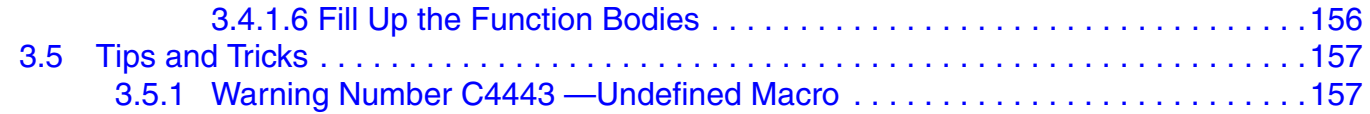

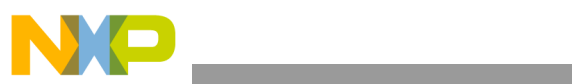

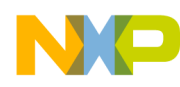

# **Chapter 1 Introduction**

Many embedded applications require a human interface for control and display purposes, but until recently these have been restricted to simple led or segment LCD displays for most MCU applications due to the limited RAM and ROM available on the chip. When the required complexity has led to the need for a graphics LCD panel, then the hardware would normally be changed to add an additional MPU with a dedicated LCD drive or with the addition of an external graphics LCD controller. The additional cost associated with this has restricted the introduction of graphics LCDs to most MCU applications. However, with the recent introduction of low-priced graphics LCD panels with simple serial or parallel interfaces and integrated display RAM, graphic LCD applications can now easily be implemented with MCUs if the graphics driver software is well designed and takes into consideration the limited MCU resources. The D<sub>4</sub>D has been specifically written with the constraints of an MCU (low FLASH and RAM) and the assumption that the graphics display RAM is write-only, as is the case of many "Smart LCD" panels. As a result, the D4D can produce a stunning layered graphics display using only limited RAM and FLASH from the MCU and a small library footprint.

All the code in this application note has been tested and debugged on the MC9S08QE128, MCF51QE128, MCF51JM128, MCF51CN128, MCF52259, MCF52277, and MPC5125 with CodeWarrior for Microcontrollers v6.3. for HCS08 MCU's, CodeWarrior for Coldfire v7.2 and CodeWarrior for MobileGT 9.2.

# **1.1 Display Module**

The display driver and its API is tested on the Display3000 color display modules installed on the DemoQE development board and TOWER LCD module with ColdFire CV1 and CV2. The MCF52277 was tested on the MCF52277EVB on the LCD board. The MPC5125 was tested on the PC digital LCD display up to 1024 x 768 resolution.

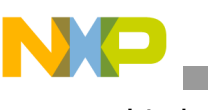

**Introduction**

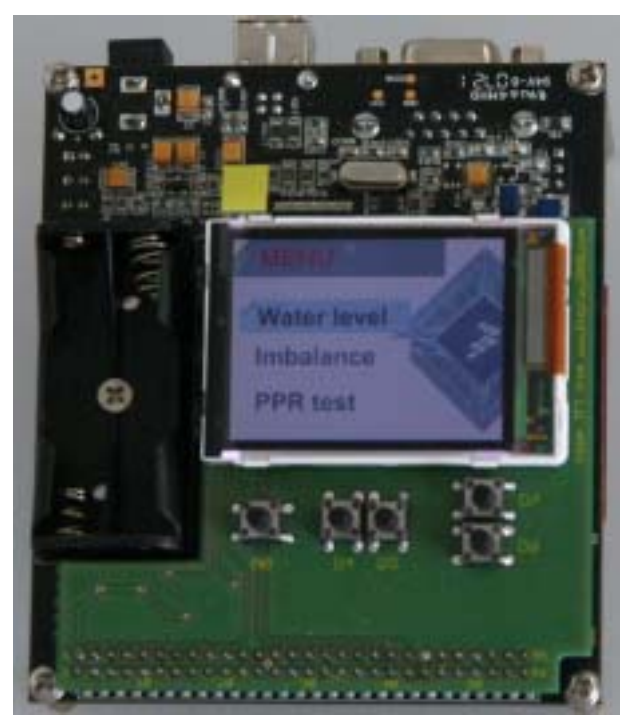

**Figure 1-1. DemoQE128TFT LCD module installed on the DemoQE board**

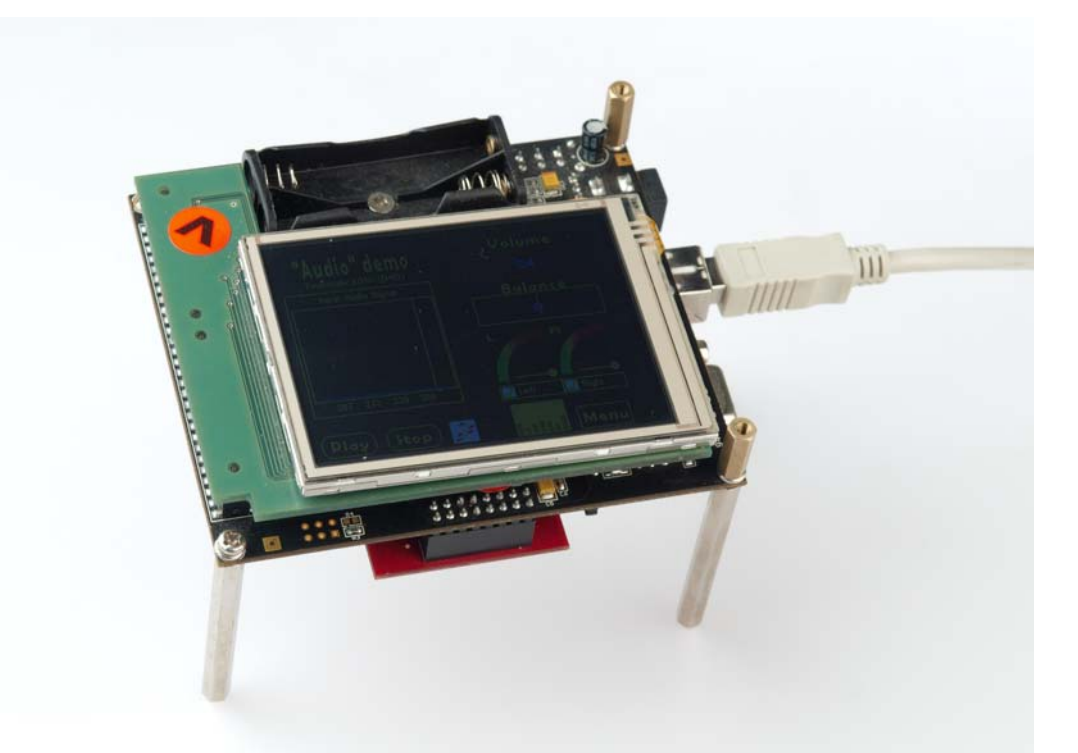

**Figure 1-2. DemoQE128TFT 3.25" LCD module with touch screen installed onto the DemoQE board**

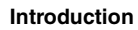

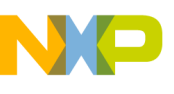

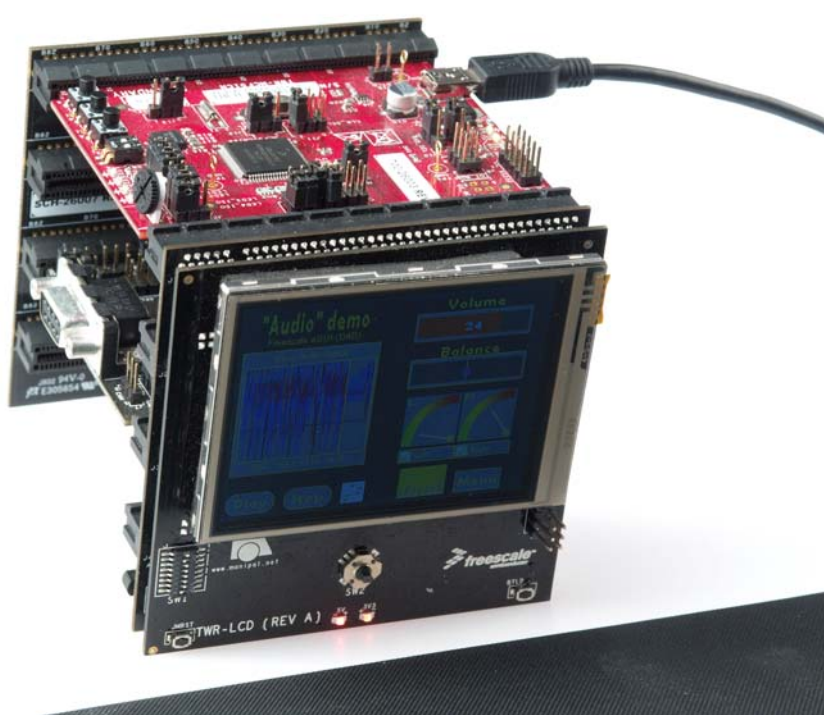

**Figure 1-3. LCD module with touch screen installed onto the TOWER system**

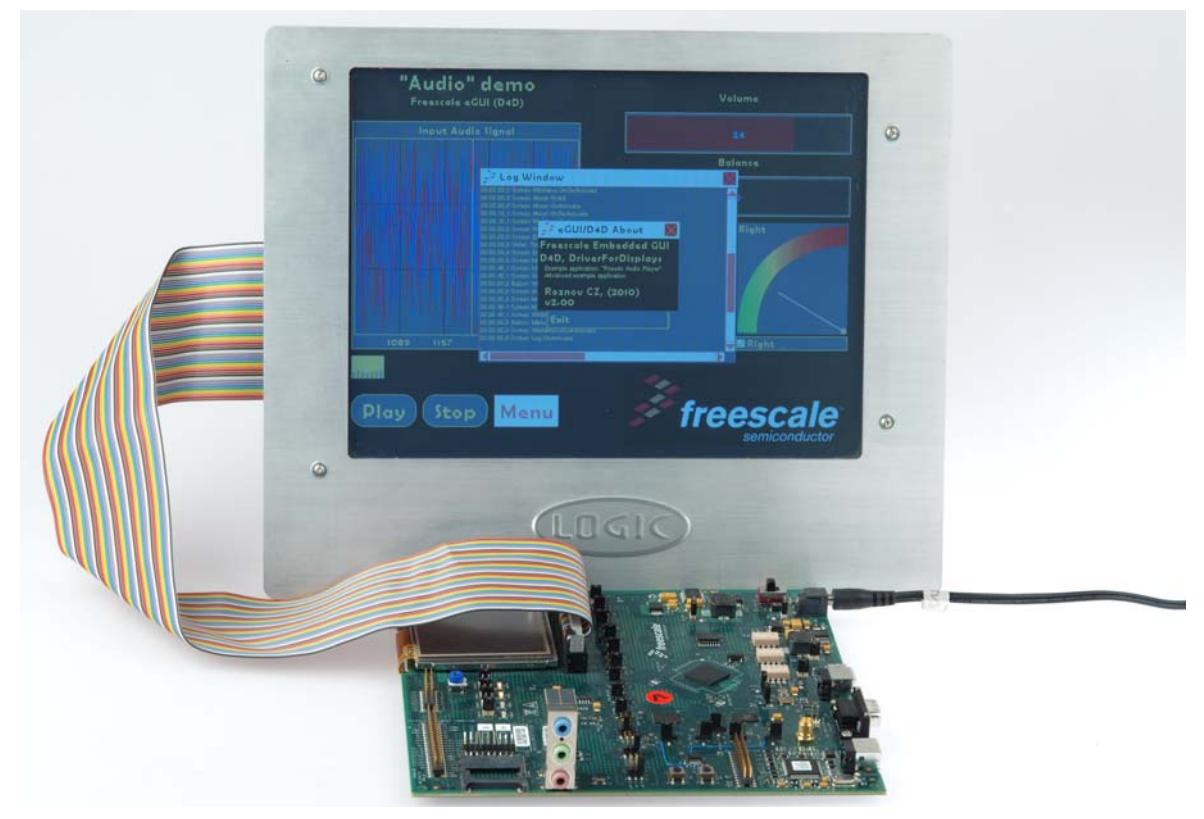

**Figure 1-4. MCF52277 demo board with 8" SVGA LCD**

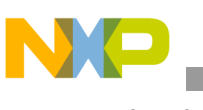

**Introduction**

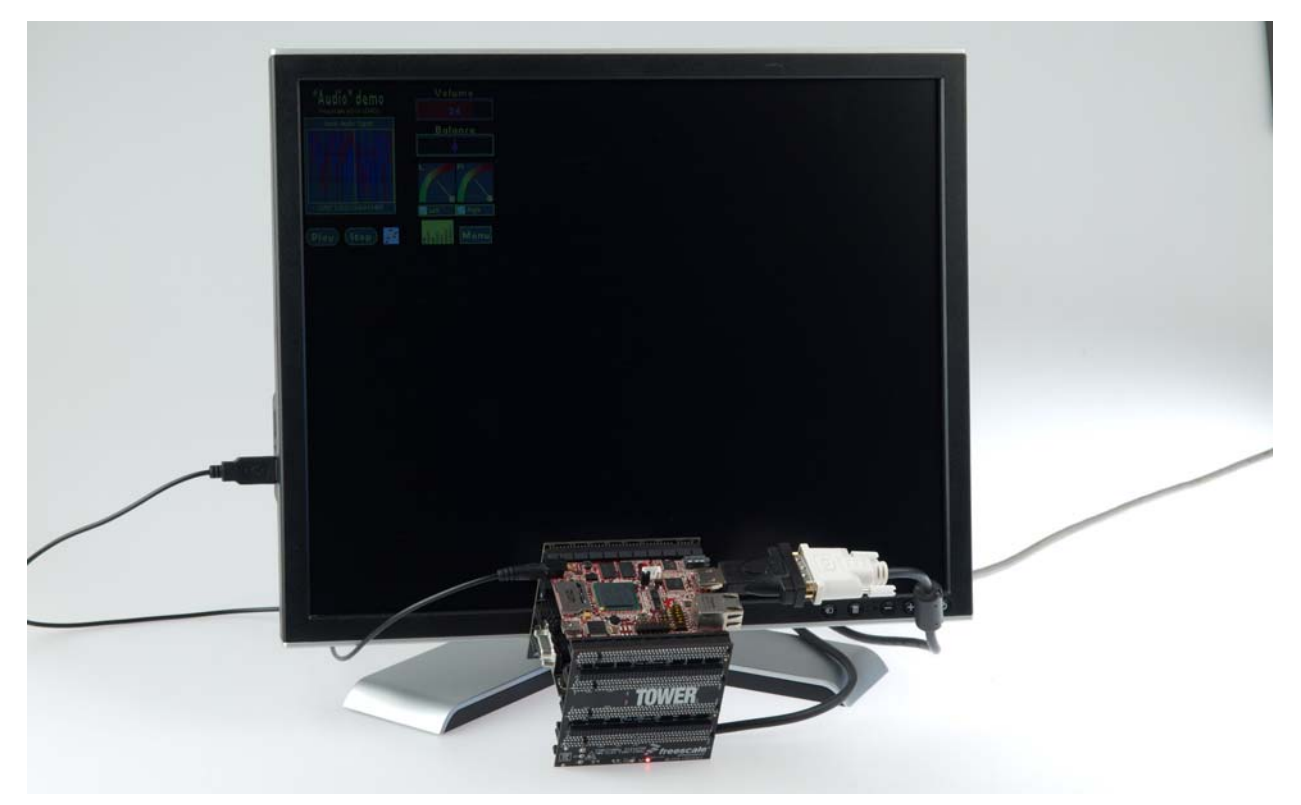

**Figure 1-5. TWR-MCP5125 demo board with general digital display**

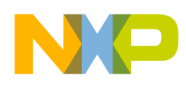

# **Chapter 2 Description**

# **2.1 Features**

A solution for the LCD is needed in cases of control, measure, and diagnostics of some systems or devices with human-machine interface, where the operator can actively change conditions and requirements.

The eGUI/D4D is capable of generating the user menu, graphics, pictures, text, and display them on the LCD module. It allows interacting with all objects, dynamically changing, adding, or removing them. It also can read and write their status or current value. The D4D also fully supports touch screen capabilities of the LCD displays.

- Supports graphical color LCD displays of various sizes
- Small RAM (volatile) memory footprint
- Multiple platform support
- Object style of driver
- Smart support-screen-oriented structure of the user code
- Custom screen sizes, position, and a header like window
- Objects:
	- Button
	- Check Box / User handled Radio Button
	- Gauge
	- Icon
	- Label
	- Menu
	- Picture
	- Slider
	- Graph
	- Scroll Bar
	- Console
	- Text Box
- Touch screen support
- Multiple font support
- Buffer for input keys

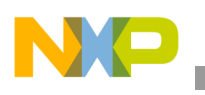

**Description**

# **2.2 Structure of Project with eGUI/D4D**

[Figure 2-1](#page-11-0) shows the position of the D4D in the whole project. It is placed between low-level drivers of the LCD and the user application.

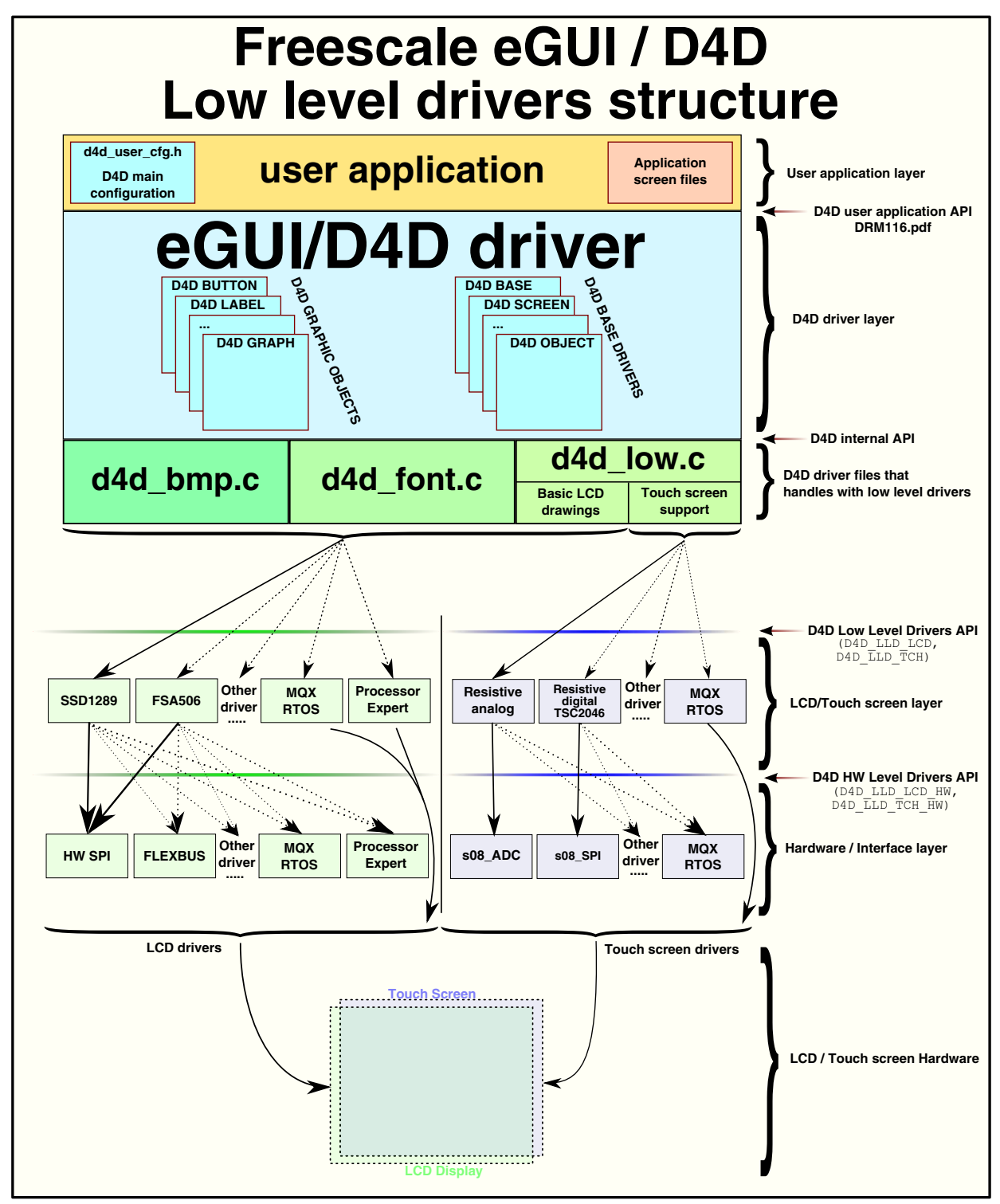

<span id="page-11-0"></span>**Figure 2-1. Freescale eGUI/D4D block diagram**

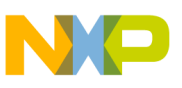

# **2.3 File Structure**

In [Figure 2-2](#page-12-0) you can find the file structure of eGUI/D4D, created from five types of files:

- LCD low-level driver
- LCD D4D high-level driver
- LCD D4D user configuration
- User application files
- User application D4D dependent file (screen files)

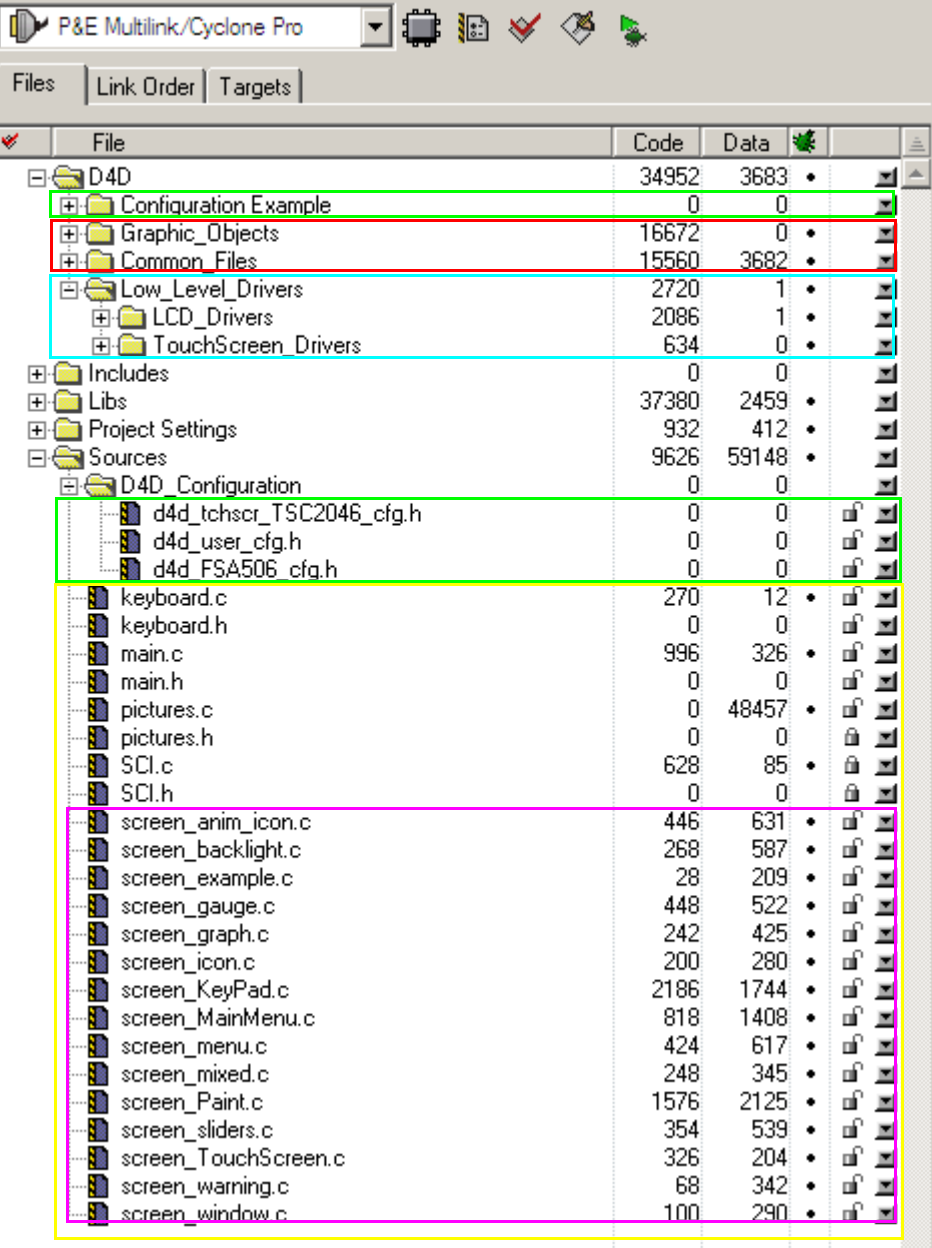

 $\mathcal{L}(\mathcal{A})$ 

<span id="page-12-0"></span>**Figure 2-2. eGUI/D4D file structure in CodeWarrior project**

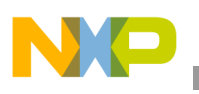

# **2.3.1 eGUI/D4D Driver Files**

All driver files are divided into four groups in the driver and configuration header files that the user has to add to their own application.

# **2.3.1.1 Common Files**

The common files group contains all general files that are used by the entire driver and most of the user functions.

- d4d.h
	- Implements all header files
	- Provides all available function prototypes to the user
- d<sub>4</sub>d private.h
	- Provides all available private function prototypes to the driver for internal use
- d4d\_types.h
	- Provides common type prototypes of the driver
- d4d\_lldapi.h
	- Provides API interface for the D4D low-level driver system
- d4d base.h / d4d base.c
	- Provides general C. Contains the core functions to run the whole driver.
- d4d\_font.h / d4d\_font.c
	- Provides functions and types for working with fonts
- d4d\_low.h / d4d\_low.c
	- These files provide all basic drawing functions and touch screen control functions. These functions make an interface between the high-level driver function and low-level drivers. It directly uses low-level functions.
- d4d  $bmp.h / d4d$   $bmp.c$ 
	- Provides functions and types for working with bitmaps
- d4d\_math.h / d4d\_math.c
	- Provides mathematical functions needed in objects as a rule of three and goniometric functions
- d4d\_scheme.h / d4d\_scheme.c
	- Provides functions/prototypes to create, change, and manage the driver color schemes
- d4d\_screen.h / d4d\_screen.c
	- Provides a function to create, change, and manage screens
- d4d\_object.h / d4d\_object.c
	- Provides a function to create, change, and manage objects

# **2.3.1.2 Configuration Example**

The configuration example (d4d\_user\_cfg.h.example) contains the template of the driver configuration file that has to be copied into the user application and renamed to d4d\_user\_cfg.h.

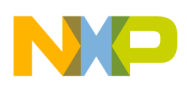

The group also contains configuration file examples for all supported low-level drivers (the examples for the low level driver are physically placed in the low level drivers folder). The use of these drivers is the same as for the main configuration file. Copy it into the user project and rename it to **h** suffix.

# **2.3.1.3 Graphic Objects**

The graphic object group contains all high-level graphical objects.

- d4d button.h  $/$  d4d button.c
	- Provides functions and prototypes to create, change, and manage the button
- d4d check box.h / d4d check box.c
	- Provides functions and prototypes to create, change, and manage the check box or user-managed radio button object
- d4d\_gauge.h / d4d\_gauge.c
	- Provides functions and prototypes to create, change, and manage the gauge object
- d4d\_graph.h / d4d\_graph.c
	- Provides functions and prototypes to create, change, and manage the simple graph object
- d4d icon.h / d4d icon.c
	- Provides functions and prototypes to create, change, and manage the icon object
- d4d\_label.h / d4d\_label.c
	- Provides functions and prototypes to create, change, and manage the label object
- d4d menu.h / d4d menu.c
	- Provides functions and prototypes to create, change, and manage the menu object
- d4d\_picture.h / d4d\_picture.c
	- Provides functions and prototypes to create, change, and manage the picture object
- d4d\_slider.h / d4d\_slider.c
	- Provides functions and prototypes to create, change, and manage the slider object
- d4d\_scroll\_bar.h / d4d\_scroll\_bar.c
	- Provides functions and prototypes to create, change, and manage the scroll bar object
- d4d\_console.h / d4d\_console.c
	- Provides functions and prototypes to create, change, and manage the console object
- d4d text box.h / d4d text box.c
	- Provides functions and prototypes to create, change, and manage the text box object

# **2.3.1.4 Low-Level Drivers**

The low-level driver groups contain the hardware-dependent low-level drivers for the LCD/TFT displays and touch screens. This group is divided into two sub-groups. These groups are also divided into another two groups that separate controller drivers and hardware interface drivers. The lower level driver file structures are shown in [Figure 2-3](#page-15-0). This organization of low level drivers allow various combinations of LCD and Touch screen drivers and hardware interfaces as shown in [Figure 2-1](#page-11-0)

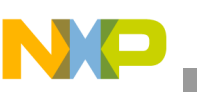

**Description**

| File<br>v                            | Code  | Data |
|--------------------------------------|-------|------|
| $\blacksquare$ D4D                   | 35560 | 839  |
| common_files<br>Fŀ                   | 16784 | 292  |
| configuration_example<br>⊞⊦          | n     | n    |
| 田 oraphic_objects                    | 15858 | 144  |
| 白 <mark>a</mark> low_level_drivers   | 2918  | 403  |
| ⊟⊕∎LCD                               | 1332  | 361  |
| <b>En Called</b> controllers drivers | 786   | 337  |
| ssd1289<br>$\overline{+}$            | 786   | 337  |
| 田 <mark>on</mark> template           | ٥     | n    |
| <b>N</b> Icd_hw_interface            | 546   | 24   |
| <b>in</b> flexbus_8b<br>ਜ਼ਮ          | 0     | 0    |
| common_drivers<br>Ŧ                  | 48    | n    |
| <b>in</b> flexbus_16b<br>Ŧŀ          | 498   | 24   |
| gpio_6800_8bit<br>H.                 | ۵     | ۵    |
| gpio_8080_8bit<br>H.                 | ۵     | ۵    |
| spi_8bit<br>Fŀ                       | 0     | ۵    |
| spi_sw_16bit<br>ਜ਼ਮ                  | 0     | ۵    |
| ⊞ <mark>@</mark> template            | n     | ۵    |
| touch_screen<br>F                    | 1586  | 42   |
| Eles touch_screen_drivers            | 828   | 16   |
| 田 <b>偏</b> resistive                 | 828   | 16   |
| E template                           | Ω     | Ω    |
| touch_screen_hw_interface<br>⊟       | 758   | 26   |
| 田 lemplate                           | n     | n    |
|                                      | 758   | 26   |

**Figure 2-3. eGUI/D4D low level driver file structures**

# <span id="page-15-0"></span>**2.3.1.4.1 LCD Drivers**

The LCD driver directory contains both layers designated for the LCD control.

# **LCD Controller Drivers**

This group contains all supported LCD drivers.

- d4dlcd ssd1289.h / d4dlcd ssd1289.c
	- Provides functions and prototypes to control the LCD module with the SSD1289 TFT controller.
- d4dlcd\_fsa506.h / d4dlcd\_fsa506.c
	- Provides functions and prototypes to control the LCD module with the FSA506 TFT controller.
- d4dlcd ls020.h / d4dlcd ls020.c
	- Provides functions and prototypes to control the LS020 LCD module.
- d4dlcd\_lgdp4531.h / d4dlcd\_lgdp4531.c
	- Provides functions and prototypes to control the LCD module with the LGDP4531 TFT controller.
- d4dlcd frame buffer.h / d4dlcd frame buffer.c
	- Provides functions and prototypes to control the LCD module over the MCU/MPU peripheral.
- d4dlcd\_template.h / d4dlcd\_template.c
	- Template of the LCD low level driver, that must be used to create a new low level driver.

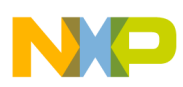

#### **LCD Hardware Interface Drivers**

This group contains all supported LCD driver hardware interfaces for the LCD controllers mentioned above.

- d4dlcdhw flexbus  $16b.h / d4d$ lcdhw flexbus  $16b.c$ 
	- Provides functions and prototypes to communicate with the LCD controller through a 16-bit width 6800 parallel bus interface over flexbus.
- d4dlcdhw\_flexbus\_8b.h / d4dlcdhw\_flexbus\_8b.c
	- Provides functions and prototypes to communicate with the LCD controller through an 8-bit width 6800 parallel bus interface over flexbus.
- d4dlcdhw\_gpio6800\_8b.h / d4dlcdhw\_gpio6800\_8b.c
	- Provides functions and prototypes to communicate with the LCD controller through an 8-bit width 6800 parallel bus interface over gpio.
- d4dlcdhw\_gpio8080\_8b.h / d4dlcdhw\_gpio8080\_8b.c
	- Provides functions and prototypes to communicate with the LCD controller through an 8-bit width 8080 parallel bus interface over gpio.
- d4dlcdhw\_gpio8080\_byte\_8b.h / d4dlcdhw\_gpio8080\_byte\_8b.c
	- Provides functions and prototypes to communicate with the LCD controller through an 8-bit width 8080 parallel bus interface over gpio. This is a special derivative from a gpio8080 driver that sends only bytes instead of words. This access is needed for an FSA506 LCD controller.
- d4dlcdhw\_s12\_spi\_16b.h / d4dlcdhw\_s12\_spi\_16b.c
	- Provides functions and prototypes to communicate with the LCD controller through a 16-bit serial bus interface over an SPI. This driver is a derivative from the S12 MCU family.
- d4dlcdhw\_spi\_8b.h / d4dlcdhw\_spi\_8b.c
	- Provides functions and prototypes to communicate with the LCD controller through an 8-bit serial bus interface over spi. This driver is a derivative from the S08 MCU family.
- d4dlcdhw\_spi\_swc\_8b.h / d4dlcdhw\_spi\_swc\_8b.c
	- Provides functions and prototypes to communicate with software controlled LCD controller by 8-bit serial bus interface over spi. This driver is a derivative from the S08 MCU family.
- d4dlcdhw\_spi\_sw\_16b.h / d4dlcdhw\_spi\_sw\_16b.c
	- Provides functions and prototypes to communicate with the LCD controller through a 16-bit serial bus SPI interface over gpio.
- d4dlcd\_template.h / d4dlcd\_template.c
	- Template of the LCD low level hardware interface driver that must be used to create a new low level hardware interface driver.
- d4dlcdhw\_dragonfire\_lcdc.h / d4dlcdhw\_dragonfire\_lcdc.c
	- Provides functions and prototypes to operate with the MCF52277 LCDC peripheral.
- d4dlcdhw\_mqx\_mpc5125\_diu.h / d4dlcdhw\_mqx\_mpc5125\_diu.c
	- Provides functions and prototypes to operate with the MPC5125 DIU peripheral on the MQX (3.6 version or higher).

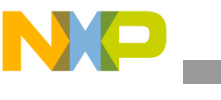

- d4dlcd\_template\_fb.h / d4dlcd\_template\_fb.c
	- LCD template of the low level hardware interface driver for the frame buffer that must be used to create a new frame buffer low level hardware interface driver.

# **2.3.1.4.2 Touch Screen Drivers**

The LCD drivers directory contain both layers designated for the touch screen control.

### **Touch Screen Drivers**

- d4dtch\_resistive.h / d4dtch\_resistive.c
	- Provides functions and prototypes to control the resistive touch screen module with analog interface
- d4dtch\_TSC2046.h / d4dtch\_TSC2046.c
	- Provides functions and prototypes to control the resistive touch screen module with a digital SPI interface provided by the TSC2046 controller
- d4dtch\_mcf52277\_asp.h / d4dtch\_mcf52277\_asp.c
	- Provides functions and prototypes to control the resistive touch screen module with an analog interface on the MCF52277 ASP peripherial. The driver is interrupt driven.
- d4dtch\_template.h / d4dtch\_template.c
	- Template of the touch screen low level driver that must be used to create a new low level driver

### **Touch Screen Hardware Interface Drivers**

This group contains all supported touch screen driver hardware interfaces for the touch screen hardware mentioned above.

- d4dtchhw\_s08\_adc.h / d4dtchhw\_s08\_adc.c
	- Provides a function to run a resistive method of reading the touch screen using a gpio and ADC peripherial.
- d4dtchhw\_s12\_adc.h / d4dtchhw\_s12\_adc.c
	- Provides a funtion to run the resistive method of reading the touch screen using a gpio and ADC peripherial.This driver is a derivative from the S12 MCU family.
- d4dtchhw\_mcf52259\_adc.h / d4dtchhw\_mcf52259\_adc.c
	- Provides a funtion to run the resistive method of reading the touch screen using the gpio and ADC peripherial.This driver is derivative from the MCF52259 MCU.
- d4dtchhw\_template.h / d4dtchhw\_template.c
	- Template of the touch screen low level hardware interface driver that must be used to create a new low level hardware interface driver.

# **2.3.2 eGUI/D4D User Configuration File**

This file is used to modify all default values and settings of the D4D. Here the behavior of the driver and its objects can be modified. The default visual aspect of the individual objects can also be modified.

• d4d\_user\_cfg.h

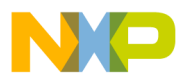

- This file is used to change default settings of the driver and all objects
- File has to be created in the user source code directory. The template of this file is placed in the driver folder, subfolder Configuration Example.

#### **NOTE**

All these files need to run the eGUI/D4D correctly in your project, including the d4d\_user\_cfg.h. If you do not use some functions you do not need to care about them, they will not be linked into your application and will not consume any memory or any other resources.

# **2.3.3 User Application Files**

User application files are dependent on the target application, there are a few recommendations on how to use this driver and how to design source code for individual screens.

Recommendation:

- On start the user code void D4D\_Init(D4D\_SCREEN\* pInitScreen) has to be called.
- In the main never-ending loop void D4D\_Poll(void) has to be periodically called.
- When the keys were changed (for example in the keyboard interrupt) void D4D\_NewKeyEvent(D4D\_KEY\_SCANCODE scanCode) has to be called with the new state of keys.
- In case the touch screen is used (for example in an interrupt routine from the timer peripheral) void D4D CheckTouchScreen(void) has to be called periodically to check the state of the touch screen.
- In case the time events are used (for example in an interrupt routine from the timer peripheral) voidD4D\_TimeTickPut(void) has to be called periodically, to provide time tick information into the driver.

# **2.3.3.1 User Application eGUI/D4D Dependent Files**

- screen\_xxxxxx.c
	- These files must contain all the code for individual screens as functions and data. Create a new file for each screen for better lucidity of the source code.

# **2.4 eGUI/D4D Data Memory Use**

The driver consumes some flash memory for its code and static data structures. Here is an explanation of the memory usage for screens and objects. Each screen contains its own configuration information, its runtime data, and a list of all the objects that are present on it. Each object is put together from a general object representation, object specific data, and some objects also have run-time object data.

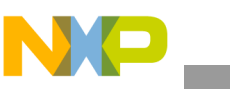

**Description**

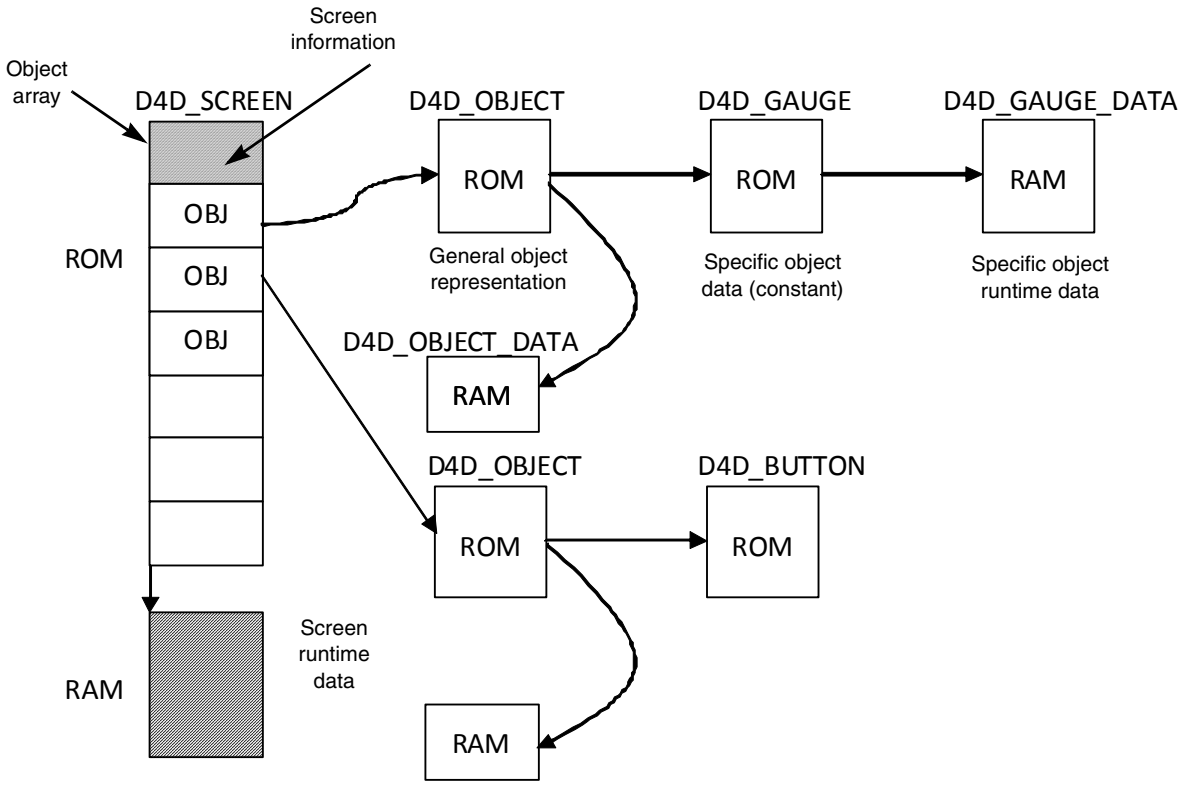

D4D\_OBJECT\_DATA

**Figure 2-4. Memory map for screens and objects**

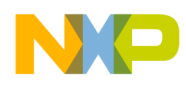

# **Chapter 3 Driver API**

# **3.1 Introduction**

The following section describes the application programmers interface (API) on both sides of the D4D (user application and low-level driver).

# **3.2 eGUI/D4D to User Application API**

# **3.2.1 Description**

The description provides basic functions for creating, changing, handling objects and screens, and for managing their interactions.

# **3.2.2 General Types**

This section describes all eGUI/D4D defined types that the user application can use for its application and for interaction with the driver.

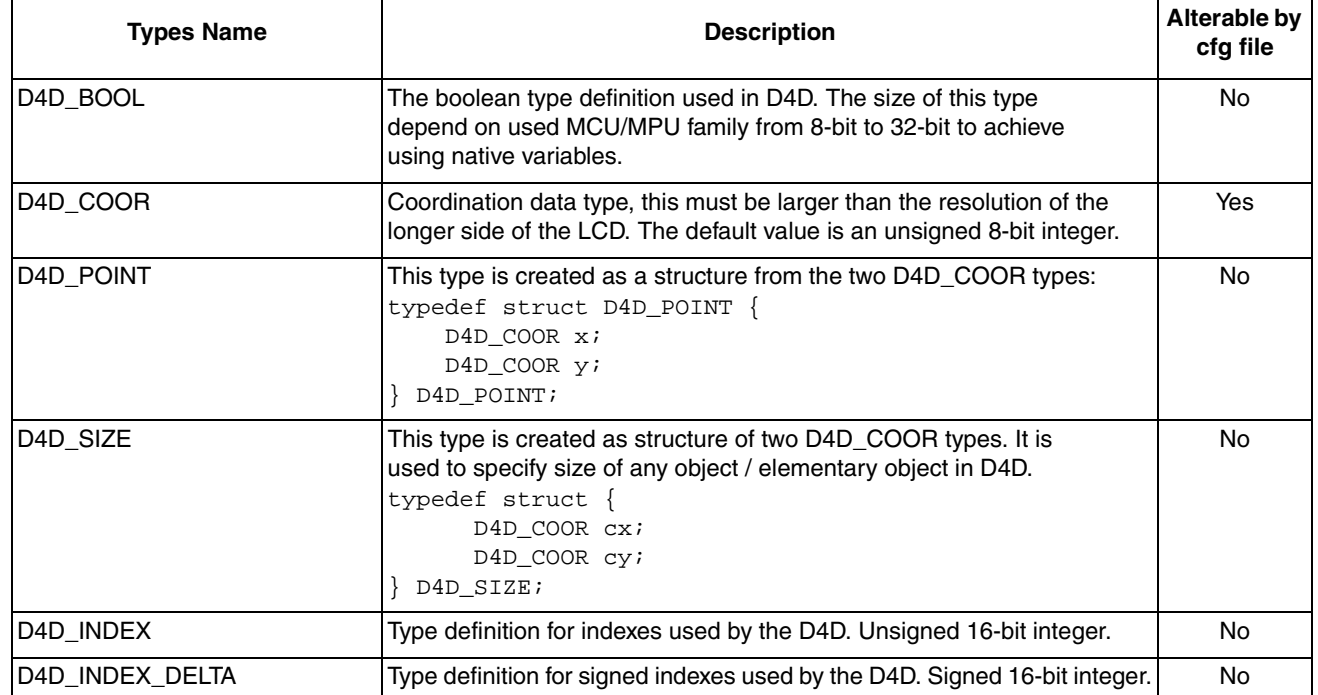

#### **Table 3-1. eGUI/D4D public Types**

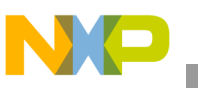

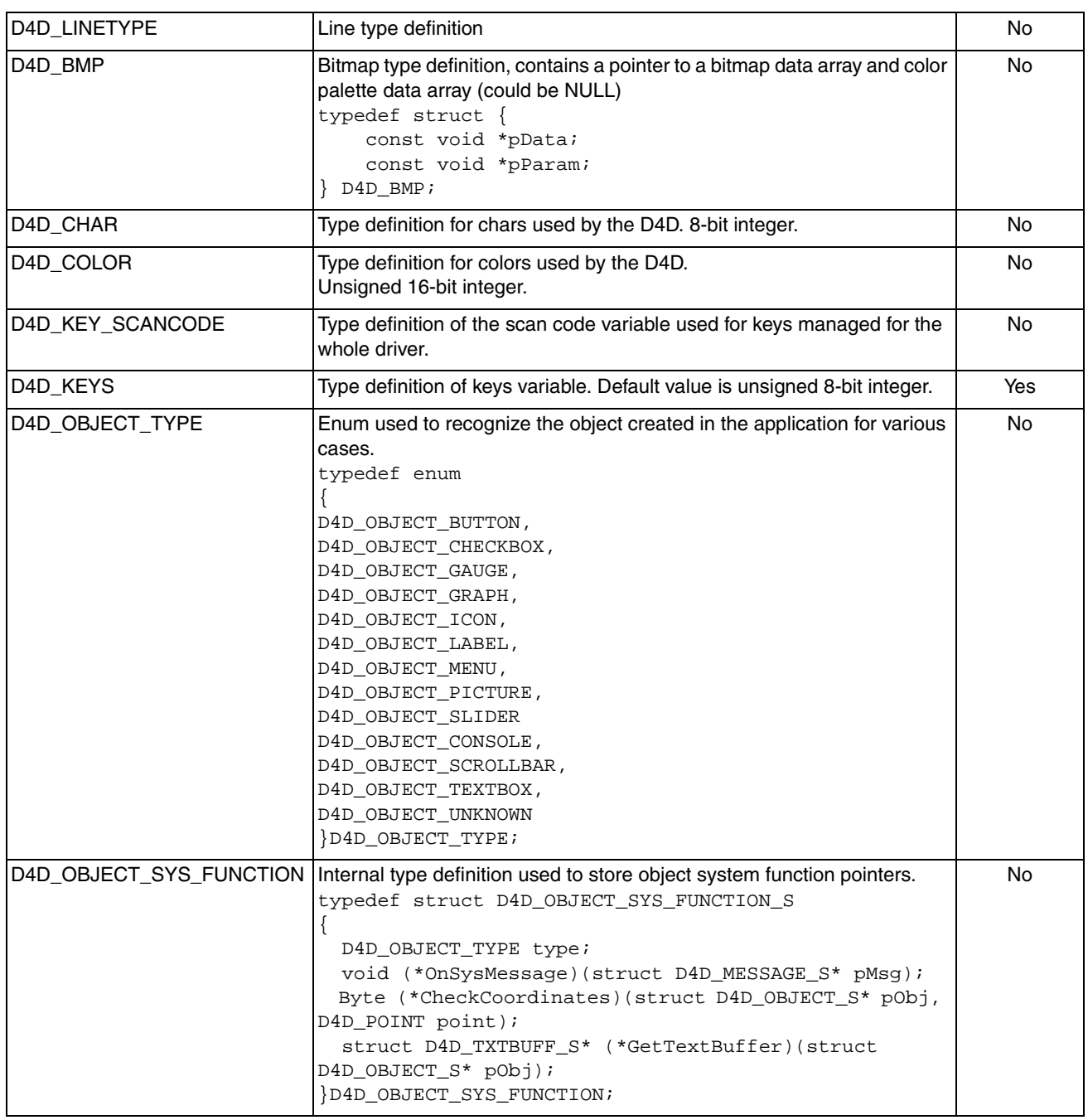

### **Table 3-1. eGUI/D4D public Types (continued)**

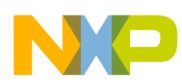

### **Table 3-1. eGUI/D4D public Types (continued)**

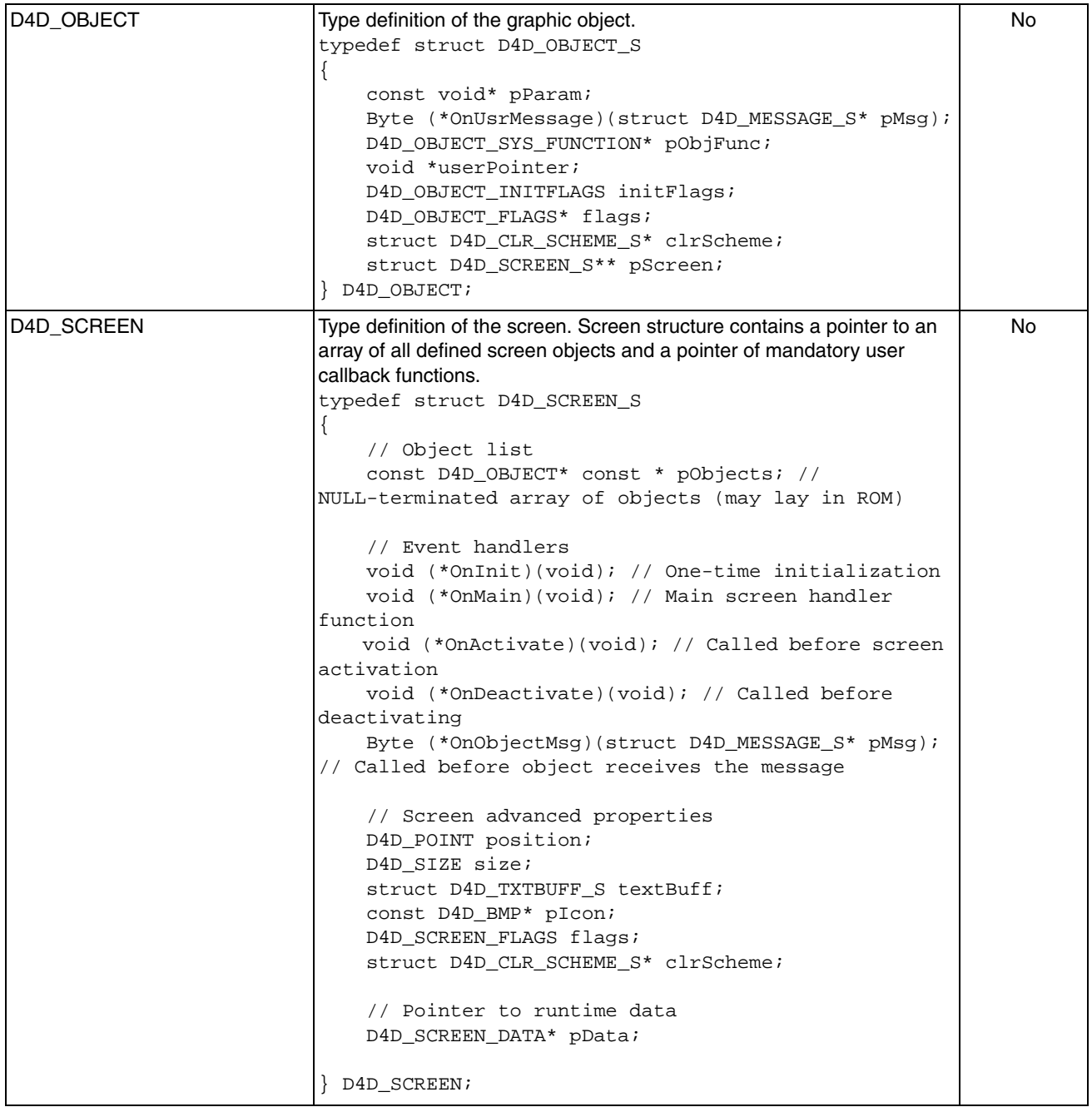

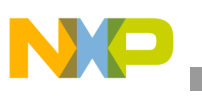

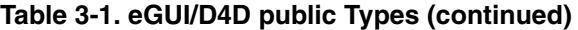

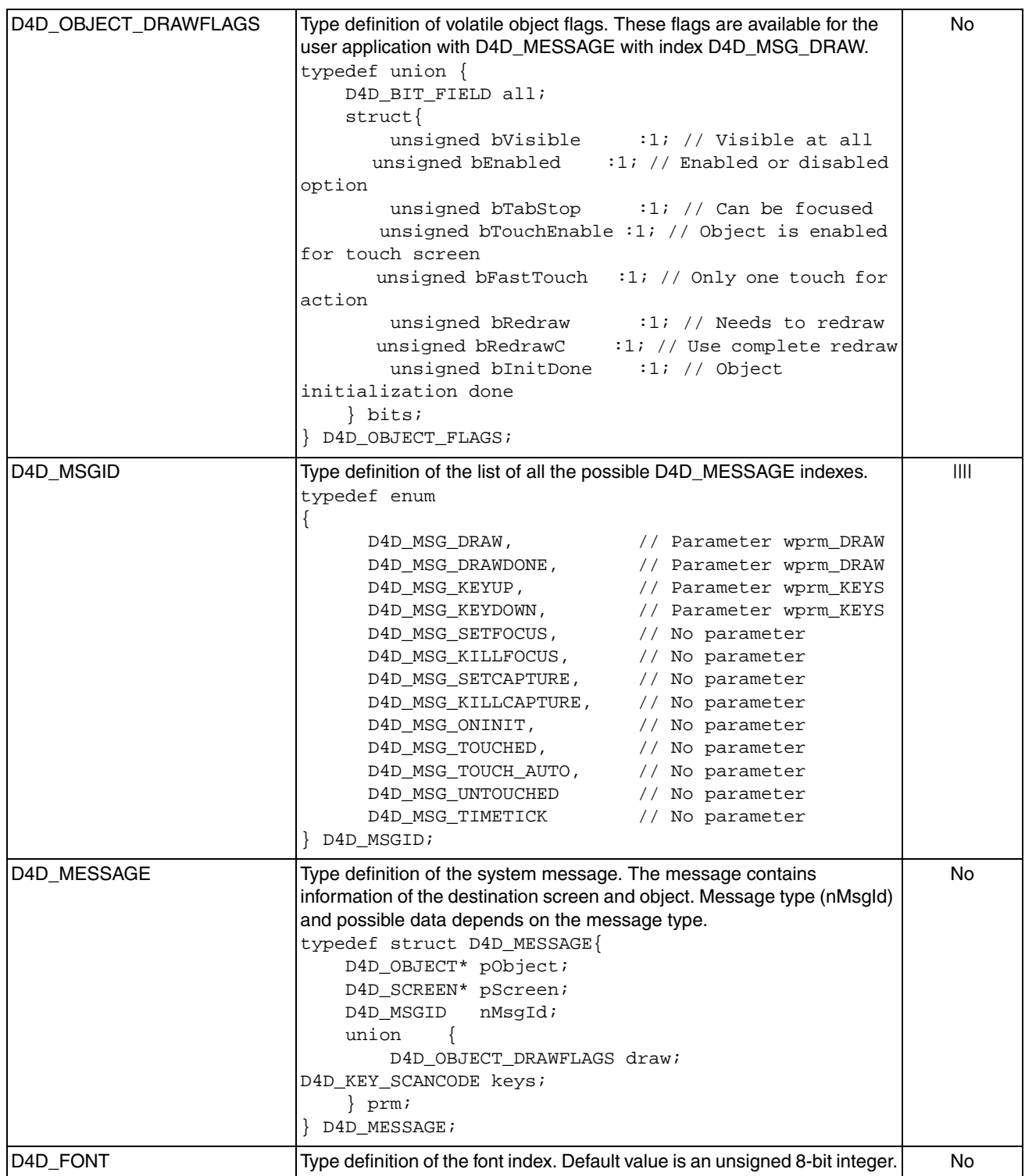

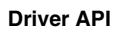

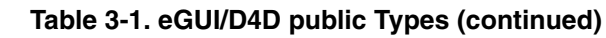

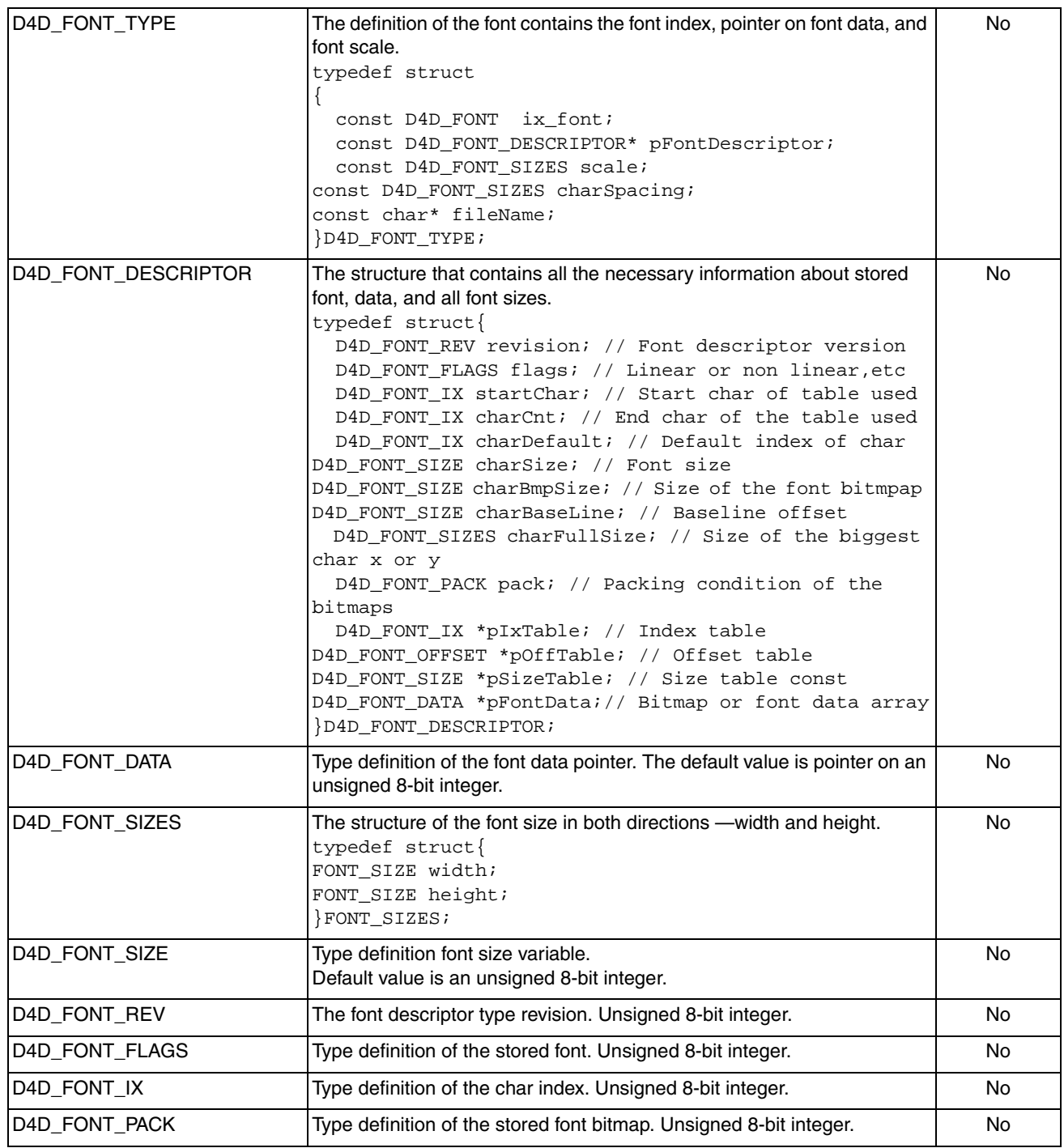

**NO** 

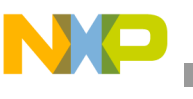

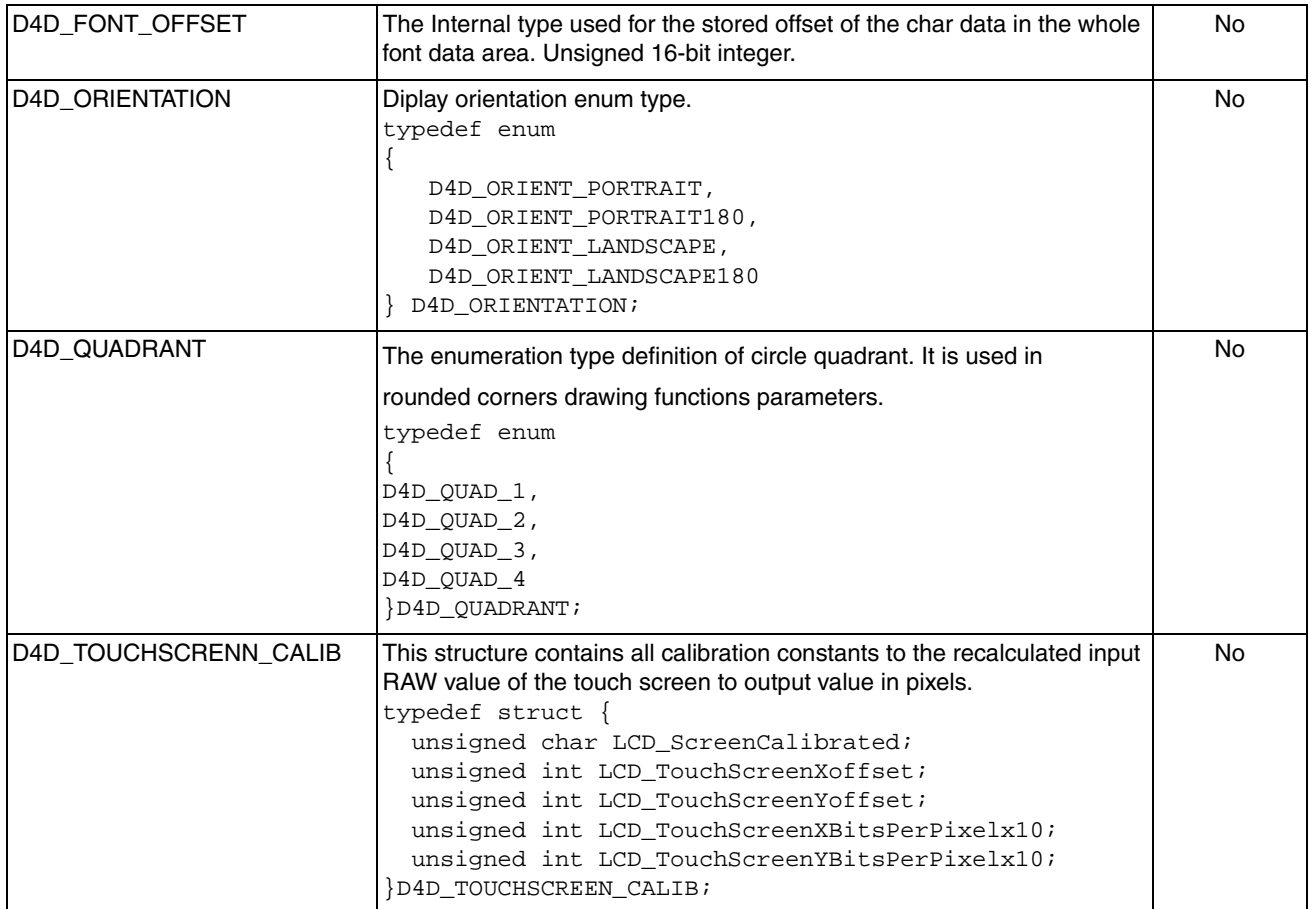

#### **Table 3-1. eGUI/D4D public Types (continued)**

# **3.2.2.1 eGUI/D4D Public General Defines**

The driver provides a few general public defines that are recommended for use with the D4D API.

Boolean values are used in many cases in the driver:

- D4D\_TRUE
- D4D\_FALSE

The return values from the user application driver system message callback is used to skip the current message flow to the driver objects:

- D4D\_MSG\_NOSKIP
- D4D\_MSG\_SKIP

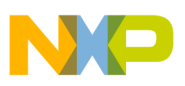

# **3.2.2.2 eGUI/D4D Public Predefined Color**

The driver provides a few predefined basic colors in RGB 5-6-5 format.

These colors can be used with D4D\_COLOR type:

- D4D\_COLOR\_DARK\_BLUE
- D4D\_COLOR\_BRIGHT\_BLUE
- D4D\_COLOR\_BLUE
- D4D\_COLOR\_BRIGHT\_YELLOW
- D4D\_COLOR\_YELLOW
- D4D\_COLOR\_ORANGE
- D4D\_COLOR\_BRIGHT\_RED
- D4D\_COLOR\_RED
- D4D\_COLOR\_DARK\_RED
- D4D\_COLOR\_BRIGHT\_GREEN
- D4D\_COLOR\_GREEN
- D4D\_COLOR\_DARK\_GREEN
- D4D\_COLOR\_WHITE
- D4D COLOR LIGHT GREY
- D4D\_COLOR\_GREY
- D4D\_COLOR\_BLACK

### **3.2.2.3 eGUI/D4D Public Predefined Line Types**

The driver provides two predefined line types. These types can be used with the D4D\_LINE type:

- D4D\_LINE\_THIN
- D4D LINE THICK

### **3.2.2.4 eGUI/D4D Public Predefined Key Types**

The driver provides a few predefined constants that modify the behavior of the key input module. All of these constants can be modified in the user configuration file.

The size of the buffer for input key events:

• D4D KEYS BUFF LENGTH (default value: 4)

These are the system key scancodes of the supported action keys. The default values are set to meet scancodes from the original PC XT specification. The scan code is set up from the key 7-bit scancode value and the MSB bit that manages information about the state of the key pushed or released:

- D4D KEY SCANCODE UP (default value: 0x51)
- D4D\_KEY\_SCANCODE\_DOWN (default value: 0x50)
- D4D\_KEY\_SCANCODE\_LEFT (default value: 0x4B)

**Driver API**

- D4D\_KEY\_SCANCODE\_RIGHT (default value: 0x4D)
- D4D\_KEY\_SCANCODE\_ENTER (default value: 0x1C)
- D4D\_KEY\_SCANCODE\_ESC (default value: 0x01)

For back compatibility the old style of key definitions by masks are kept.

The system key masks. This mask specifies the individual bits in D4D\_KEYS type:

- D4D\_KEY\_UP (default value: 0x01)
- D4D KEY DOWN (default value: 0x02)
- D4D\_KEY\_LEFT (default value: 0x04)
- D4D KEY RIGHT (default value: 0x08)
- D4D\_KEY\_ENTER (default value: 0x10)
- D4D KEY ESC (default value: 0x20)

# **3.2.2.5 eGUI/D4D Public Predefined Init General Object Flags**

Each object in the D4D driver has some init flags that indicate the behavior of initialized objects. The init flags are divided into two groups, first is the system group and all the objects have the same flags. Second group of flags are object dependent.

The list of system init flags:

- D4D\_OBJECT\_F\_VISIBLE—Object after initialization is visible on the screen
- D4D\_OBJECT\_F\_ENABLED—Object after initialization is enabled
- D4D\_OBJECT\_F\_TABSTOP—Object can be focused
- D4D\_OBJECT\_F\_TOUCHENABLE—Object has enabled touch screen capability
- D4D\_OBJECT\_F\_FASTTOUCH—Object has enabled fast touch screen capability. This option supports only a few objects (button, check box, and label).
- D4D\_OBJECT\_F\_TRANSP\_TEXT—The main text of an object is drawn as transparent without a background color
- D4D\_OBJECT\_F\_FOCUSRECT—Object has an outlined rectangle

# **3.2.2.6 eGUI/D4D General Instantiation Macros**

### **D4D\_DECLARE\_BMP(name, pbmp, ppal);**

Input parameters:

- name—This is the name of the declared bitmap
- pbmp—Pointer to a bitmap array
- ppal—Pointer to a palette array. It can be NULL when the bitmap coding does not use a palette.

Description—This instantiation is used to declare a new bitmap array. This declaration is furthermore used in all picture and icon declarations for all D4D objects.

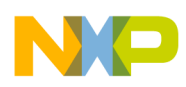

# **3.2.3 General Driver Calls**

There are a few general functions that are key to initialize and use the D4D.

#### **void D4D\_Init(D4D\_SCREEN\* pInitScreen);**

Input parameters:

• pInitScreen—Pointer to the initialization screen of the user application

Output parameters—Result of an init operation. D4D\_TRUE for success and D4D\_FALSE for failed initialization.

Description—This function initializes the internal variables of the D4D driver and initializes the low-level driver.

A call to this function must occur before any call to the D4D driver API function.

#### **void D4D\_Poll(void);**

Input parameters—NA

Output parameters—NA

Description—This is the main function of the D4D that manages all screen and object refreshes, key inputs, and touch screen events. It is recommended to place a call of this function into a main loop of the user application. It can be placed to a part of the main loop with the lowest priority.

A call of this function must be placed into the main loop of user application to run the D4D correctly.

#### **void D4D\_NewKeyEvent(D4D\_KEY\_SCANCODE scanCode);**

Input parameters:

scanCode(in)—scanCode of key event

Output parameters—NA

Description—This function is used to notify the D4D that a new input key event occurred. This function adds a new key event into the internal buffer of the input events. This function can be called from the interrupt routines.

#### **void D4D\_KeysChanged(D4D\_KEYS keys);**

Input parameters:

• keys (in)—Mask of an actual set of inputs (keys)

#### Output parameters—NA

Description—This function is used to notify the D4D that the input keys (or general input device) have been changed. Each call of this function adds a new state of keys into the internal buffer of the input events. This function can be called from the interrupt routines.

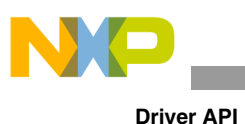

# **NOTE**

This function is only for backward compatibility with a previous version of the D4D. This function can support only D4D system keys. Due to the switch, the complete project to run with key scancodes, the main key event input function is D4D\_NewKeyEvent.

# **3.2.4 Touch Screen Driver Calls**

The following functions are required for driver touch screen capability.

### **void D4D\_CheckTouchpad(void);**

Input parameters—NA

Output parameters—NA

Description—This function runs internal check routines to get a new status of the touch screen untouched, touched, and coordination. This function can be called from the interrupt routines.

### **D4D\_TOUCHSCREEN\_CALIB D4D\_GetTouchScreenCalibration(void);**

Input parameters—NA

Output parameters—Structure with touch screen calibration data

Description—The function returns the touch screen calibration data.

#### **void D4D\_SetTouchScreenCalibration(D4D\_TOUCHSCREEN\_CALIB newCalib);**

Input parameters—Structure with touch screen calibration data

Output parameters—NA

Description—The function sets new touch screen calibration data.

#### **void D4D\_CalibrateTouchScreen(void);**

Input parameters—NA

Output parameters—NA

Description—The function clears the current calibration data and runs the calibration process. After calibration finishes the function invalidates the last screen and redraws it.

#### **D4D\_POINT D4D\_GetTouchScreenCoordinates(void);**

Input parameters—NA

Output parameters—Structure of a point

Description—The function returns the last touched point on the client screen.

#### **void D4D\_PutTouchScreen(D4D\_BOOL touched, D4D\_COOR x, D4D\_COOR y);**

Input parameters:

touched—Boolean value of touch screen status

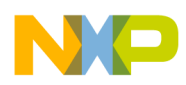

x—Coordination of touch in axis X

y—Coordination of touch in axis Y

#### Output parameters—NA

Description—The function puts new "touch" information into the driver. It is used for projects that do not use native touch screen low level drivers to get touch screen information.

#### **void D4D\_PutRawTouchScreen(D4D\_BOOL touched, D4D\_COOR x, D4D\_COOR y);**

Input parameters

touched—Boolean value of touch screen status

x—Coordination of touch in axis X

y—Coordination of touch in axis Y

Output parameters—NA

Description—The function puts new "touch" information into the driver. It is used for projects that do not use native touch screen low level drivers to get touch screen information. The input values are not calibrated.

# **3.2.5 eGUI/D4D Color Schemes**

The whole driver objects and screens use the color schemes. The driver also contains one default color scheme used as default for all objects that do not have any other color scheme set in the declaration.

The eGUI/D4D color schemes have a few basic but useful advantages:

- Basic object and screen colors over the whole driver usage
- Allows using a different color scheme for each unique object and screen
- Driver allows the run-time change of the default color scheme (for example useful for day and night colors of application)

# **3.2.5.1 D4D\_SCHEME Instantiation Macros**

The color scheme has a simple instantiation macro that specifies all colors for screens, common object colors, and object dependent colors. This instantiation macro creates a color scheme in the non-volatile memory (ROM).

#### D4D\_DECLARE\_CLR\_SCHEME(name, scrDesktop, scrHeader, scrFore, scrForeDis, **scrExitBtnFore, scrExitBtnBckg, objBckg, objBckgDis, objBckgFocus, objBckgCapture, objFore, objForeDis, objForeFocus, objForeCapture, gaugHub, gaugPointer, sldrBarBckg, sldrBar, sldrBarStart, sldrBarEnd, iconBckg)**

Input parameters:

- name—Name of the color scheme
- scrDesktop—Used as a background and desktop color of screen
- scrHeader—Used as a color of the screen header

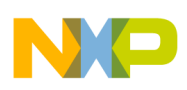

#### **Driver API**

- scrFore—Used as a forecolor of the screen (example: title text and outline)
- scrForeDis—Used as a forecolor of the screen in disable state
- scrExitBtnFore—Used as a forecolor of the screen exit button
- scrExitBtnBckg—Used as a forecolor of the screen exit button in disable state
- objBckg—Used as a background color of objects
- objBckgDis—Used as a background color of objects in disable state
- objBckgFocus—Used as a background color of objects in focus state
- objBckgCapture—Used as a background color of objects in capture state
- objFore—Used as a forecolor of objects
- objForeDis—Used as a forecolor of objects in disable state
- objForeFocus—Used as a forecolor of objects in focus state
- objForeCapture—Used as a forecolor of objects in capture state
- gaugHub—Used as a color for hub in gauge object
- gaugPointer—Used as a color for pointer in gauge object
- sldrBarBckg—Used as a background color for bar in slider object
- sldrBar—Used as a forecolor for bar in slider object
- sldrBarStart—Used as a start color for the bar in the slider object, when the auto color of the bar option is enabled
- sldrBarEnd—Used as an end color for a bar in slider object, when the auto color of the bar option is enabled
- iconBckg—Used as a background color for icon in check box object

Description—This is a full definition macro that allows setting of all colors in D4D color scheme.

# **3.2.5.2 D4D\_SCHEME Type**

The color scheme type is divided into three main parts:

- Screen colors
- Common object colors
- Object dependent colors

The screen and object dependent colors are placed in their own types to obtain a better organization inside of this structure.The common object colors are placed directly inside of this main color scheme structure.

Prototype of the D4D\_SCHEME structure:

```
typedef struct D4D CLR SCHEME S {
  D4D_CLR_SCHEME_SCR screen;
   D4D_COLOR bckg;
 D4D COLOR bckgDis;
   D4D_COLOR bckgFocus;
  D4D_COLOR bckgCapture; 
   D4D_COLOR fore;
  D4D_COLOR foreDis;
   D4D_COLOR foreFocus;
```
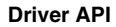

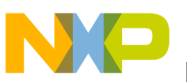

```
 D4D_COLOR foreCapture;
  D4D_CLR_SCHEME_OBJ objectDepend;
} D4D_CLR_SCHEME;
```
Description—This is the main structure of the color scheme in the D4D. It contains all the necessary colors to run the whole driver under the common color scheme. The screen colors are placed in D4D\_CLR\_SCHEME\_SCR structure and object dependent colors are placed in D4D\_CLR\_SCHEME\_OBJ structure.

Prototype of the D4D\_SCR\_CLR\_SCHEME structure:

```
typedef struct {
  D4D_COLOR desktop;
  D4D_COLOR header;
  D4D_COLOR fore;
  D4D_COLOR foreDis;
 D4D COLOR exitBtnFore;
  D4D_COLOR exitBtnBckg;
} D4D_SCR_CLR_SCHEME;
```
Description—This is the structure of the color scheme for screens in the D4D. It contains all the necessary colors to draw a screen under the common color scheme.

Prototype of D4D\_CLR\_SCHEME\_OBJ:

```
typedef struct {
 D4D_CLR_SCHEME_GAUG gauge;
 D4D_CLR_SCHEME_SLDR slider;
  D4D_CLR_SCHEME_CHECKB checkBox;
} D4D_CLR_SCHEME_OBJ;
```
Description—This structure contains all object dependent colors of the color scheme in the D4D. It is divided into the small objects that describe structures containing individual colors.

Prototype of D4D\_CLR\_SCHEME\_GAUG:

typedef struct{ D4D COLOR hub; D4D\_COLOR pointer; }D4D\_CLR\_SCHEME\_GAUG;

Description—This structure contains specific colors (non-standard) for the gauge object.

Prototype of D4D\_CLR\_SCHEME\_SLDR:

```
typedef struct{
  D4D_COLOR barBckg;
  D4D_COLOR bar;
  D4D_COLOR barStart;
   D4D_COLOR barEnd; 
}D4D_CLR_SCHEME_SLDR;
```
Description—This structure contains specific colors (non-standard) for a slider object.

### Prototype of D4D\_CLR\_SCHEME\_CHECKB:

typedef struct{ D4D\_COLOR iconBckg; }D4D\_CLR\_SCHEME\_CHECKB;

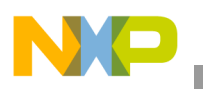

Description—This structure contains specific colors (non-standard) for checkbox object.

# **3.2.5.3 D4D\_SCHEME Predefined Standard Constants**

The color scheme contains a few predefined constants for colors that are used in the default object declarations. All of these constants can be modified in the user configuration file.

The default forecolor:

• D4D\_COLOR\_FORE\_NORM (default value: D4D\_COLOR\_BLACK)

The default forecolor in disable state:

• D4D\_COLOR\_FORE\_DISABLED (default value: D4D\_COLOR\_GREY)

The default forecolor in focus state:

D4D\_COLOR\_FORE\_FOCUS (default value: D4D\_COLOR\_BRIGHT\_RED)

The default forecolor in capture state:

• D4D\_COLOR\_FORE\_CAPTURE (default value: D4D\_COLOR\_BRIGHT\_GREEN)

The default background color:

• D4D\_COLOR\_BCKG\_NORM (default value: D4D\_COLOR\_WHITE)

The default background color in disable state:

• D4D\_COLOR\_BCKG\_DISABLED (default value: D4D\_COLOR\_LIGHT\_GREY)

The default background color in focus state:

• D4D\_COLOR\_BCKG\_FOCUS (default value: D4D\_COLOR\_GREY)

The default background color in capture state:

D4D\_COLOR\_BCKG\_CAPTURE (default value: D4D\_COLOR\_GREEN)

# **3.2.5.4 D4D\_SCHEME Functions**

# **D4D\_CLR\_SCHEME\* D4D\_ObjectGetScheme(D4D\_OBJECT \* pObj);**

Input parameters:

• pObj—Pointer to object

Output parameters—Pointer to a color scheme

Description—Function returns pointer to a color scheme used by the object specified in the parameter.

### D4D\_CLR\_SCHEME\* D4D\_ScreenGetScheme(D4D\_SCREEN \* pScreen);

Input parameters:

• pScreen—Pointer to an object

Output parameters—Pointer to a color scheme

Description—Function returns pointer to a color scheme that is used by a screen specified in the parameter.

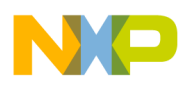

#### **D4D\_CLR\_SCHEME\* D4D\_GetSchemeDefault(void);**

Input parameter—NA

Output parameters—Pointer to a color scheme

Description—Function returns pointer to a current default color scheme.

#### **void D4D\_SetSchemeDefault(D4D\_CLR\_SCHEME\* pScheme);**

Input parameters—Pointer to a color scheme

Output parameters—NA

Description—Function sets a new default color scheme by the input parameter.

### **D4D\_COLOR D4D\_ObjectGetForeColor(D4D\_OBJECT \* pObj, D4D\_OBJECT\_DRAWFLAGS draw);**

Input parameters:

- pObj—Pointer to an object
- draw—Draw structure (indicates in full details the state of object)

#### Output parameters—Forecolor of an object

Description—Function returns the forecolor of an object. This function returns forecolor in full a scale of possible colors (normal, disable, focus, and capture state).

#### **D4D\_COLOR D4D\_ObjectGetBckgColor(D4D\_OBJECT \* pObj, D4D\_OBJECT\_DRAWFLAGS draw);**

Input parameters:

- pObj—Pointer to an object
- draw—Draw structure (indicates in full details the state of object)

Output parameters—Background color of an object

Description—Function returns background color of an object. This function returns background color in a full scale of possible colors (normal, disable, focus, and capture state).

### **D4D\_COLOR D4D\_ObjectGetForeSimpleColor(D4D\_OBJECT \* pObj);**

Input parameters:

• pObj—Pointer to an object

Output parameters—Forecolor of an object

Description—Function returns the forecolor of an object. This function returns forecolor in a restricted scale of possible colors (normal and disable colors). Disable color, when the object is disabled. Normal color for all rest states.

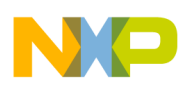

**Driver API**

# **D4D\_COLOR D4D\_ObjectGetBckgSimpleColor(D4D\_OBJECT \* pObj);**

Input parameters:

• pObj—Pointer to an object

Output parameters—Background color of an object

Description—Function returns background color of an object. This function returns background color in a restricted scale of possible colors (normal and disable colors). Disable color, when the object is disabled and the normal color for all the rest states.

# **3.2.6 eGUI/D4D Fonts**

The eGUI/D4D supports using multiple fonts in each project in a defined font table that indicates what fonts will be used in the project and allows creating font derivatives with a scaling and spacing function.

The eGUI/D4D allows support to whatever font type as defined in the d4d\_font.c file, because all objects (also screen) work only with font indexes that point to the eGUI/D4D font table created by the user.

eGUI/D4D font support features:

- Multiple font creation based on same font data base, using scaling and spacing function
- Scaling in both axes
- Line and char spacing
- MonoSpace and proportional font support
- Full and restricted font table support (linear and non-linear)
- Two types of index tables for restricted
- Various types of font bitmap type
- Underline, strike through, and transparent font drawing support

# **3.2.6.1 D4D\_FONT Types**

The eGUI/D4D font support contains a few types that helps manage work with fonts and text under a more flexible driver.

Prototype of the D4D\_FONT\_PROPERTIES structure:

```
typedef union 
{
    D4D_BIT_FIELD all;
     struct
\left\{\begin{array}{ccc} \end{array}\right\}unsigned bUnderLine :2; // font underline
        unsigned bStrikeThrough : 2; // strike through the text
        unsigned bTransparent :1; // trasparent text flag
        unsigned bReserve0 :1; // Reserved bit
        unsigned bReservel :1; // Reserved bit
        unsigned bReserve2 :1; // Reserved bit
     } bits;
} D4D_FONT_PROPERTIES;
```
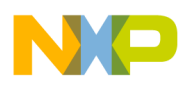

Description—This is the structure that contains font drawing properties. The main container is a union that allows the user to access data via a variable or bitfield. The type contains information of underline, strike through, and transparent property of the font.

Prototype of the D4D\_TEXT\_PROPERTIES structure:

```
typedef union 
{
   D4D_BIT_FIELD all;
    struct
    {
       unsigned bAlignHoriz : 2; // String horizontal alignment in text box
       unsigned bAlignVertic :2; // String vertical alignment in text box
       unsigned bReserverd :4; // Reserved bits
    } bits;
} D4D_TEXT_PROPERTIES;
```
Description—This is a structure that contains text drawing properties. The main container is a union that allows the user to access data via a variable or bitfield. The type contains information about the whole text alignment used in D4D\_DrawTextRect function.

# **3.2.6.2 D4D\_FONT Standard Constants**

The eGUI/D4D font support contains a few predefined constants for font and text properties that are used in default object declarations and can be used by the user application.

The font properties macros for underline property:

- D4D\_FNT\_PRTY\_UNDERLINE\_NONE—No underlined font—This macro is used for setting and checking the bitfield in D4D\_FONT\_PROPERTIES.
- D4D\_FNT\_PRTY\_UNDERLINE\_LINE—Underlined font—This macro is used for setting and checking bitfield in D4D\_FONT\_PROPERTIES.
- D4D\_FNT\_PRTY\_UNDERLINE\_DOT—Underlined font by dots—This macro is used for setting and checking the bitfield in D4D\_FONT\_PROPERTIES.
- D4D\_FNT\_PRTY\_UNDERLINE\_MASK—This macro is used for setting and checking all underline bits by mask in D4D\_FONT\_PROPERTIES.
- D4D\_FNT\_PRTY\_UNDERLINE\_NONE\_MASK—No underlined font—This macro is used for setting and checking by mask all the items in D4D\_FONT\_PROPERTIES.
- D4D\_FNT\_PRTY\_UNDERLINE\_LINE\_MASK—Underlined font—This macro is used for setting and checking by mask all the items in D4D\_FONT\_PROPERTIES.
- D4D\_FNT\_PRTY\_UNDERLINE\_DOT\_MASK—Underlined font by dots—This macro is used for setting and checking by mask all the items in D4D\_FONT\_PROPERTIES.

The font properties macros for strike through property:

- D4D\_FNT\_PRTY\_STRIKETHROUGH\_NONE—No strike through font—This macro is used for setting and checking the bitfield in D4D\_FONT\_PROPERTIES.
- D4D\_FNT\_PRTY\_STRIKETHROUGH\_SINGLE—Strike through font by one line—This macro is used for setting and checking the bitfield in D4D\_FONT\_PROPERTIES.

- D4D\_FNT\_PRTY\_STRIKETHROUGH\_DOUBLE—Strike through font by two lines—This macro is used for setting and checking the bitfield in D4D\_FONT\_PROPERTIES.
- D4D\_FNT\_PRTY\_STRIKETHROUGH\_TRIPLE—Strike through font by three lines—This macro is used for setting and checking the bitfield in D4D\_FONT\_PROPERTIES.
- D4D\_FNT\_PRTY\_STRIKETHROUGH\_MASK—This macro is used for setting and checking all strike through bits by mask in D4D\_FONT\_PROPERTIES.
- D4D\_FNT\_PRTY\_STRIKETHROUGH\_NONE\_MASK—No strike through font—This macro is used for setting and checking by mask all the items in D4D\_FONT\_PROPERTIES.
- D4D\_FNT\_PRTY\_STRIKETHROUGH\_SINGLE\_MASK—Strike through font by one line—This macro is used for setting and checking by mask all the items in D4D\_FONT\_PROPERTIES.
- D4D\_FNT\_PRTY\_STRIKETHROUGH\_DOUBLE\_MASK—Strike through font by two lines—This macro is used for setting and checking by mask all the items in D4D\_FONT\_PROPERTIES.
- D4D\_FNT\_PRTY\_STRIKETHROUGH\_TRIPLE\_MASK—Strike through font by three lines—This macro is used for setting and checking by mask all the items in D4D\_FONT\_PROPERTIES.

The font properties macros for transparent property:

- D4D\_FNT\_PRTY\_TRANSPARENT\_NO—Normal drawing of font—This macro is used for setting and checking the bitfield in D4D\_FONT\_PROPERTIES.
- D4D\_FNT\_PRTY\_TRANSPARENT\_YES—Transparent (without background) drawing of font—This macro is used for setting and checking the bitfield in D4D\_FONT\_PROPERTIES.
- D4D\_FNT\_PRTY\_TRANSPARENT\_MASK—This macro is used for setting and checking the transparent bit by mask in D4D\_FONT\_PROPERTIES.
- D4D\_FNT\_PRTY\_TRANSPARENT\_NO\_MASK—Normal drawing of font. This macro is used for setting and checking by mask all the items in D4D\_FONT\_PROPERTIES.
- D4D\_FNT\_PRTY\_TRANSPARENT\_YES\_MASK—Transparent (without background) drawing of font—This macro is used for setting and checking by mask all the items in D4D\_FONT\_PROPERTIES.

The text properties macros for horizontal alignment property:

- D4D\_TXT\_PRTY\_ALIGN\_H\_LEFT—Horizontal left alignment of text—This macro is used for setting and checking bitfield in D4D\_TEXT\_PROPERTIES.
- D4D\_TXT\_PRTY\_ALIGN\_H\_RIGHT—Horizontal right alignment of text—This macro is used for setting and checking the bitfield in D4D\_TEXT\_PROPERTIES.
- D4D\_TXT\_PRTY\_ALIGN\_H\_CENTER—Horizontal center alignment of text—This macro is used for setting and checking the bitfield in D4D\_TEXT\_PROPERTIES.
- D4D\_TXT\_PRTY\_ALIGN\_H\_MASK—This macro is used for setting and checking all horizontal alignment bits by mask in D4D\_TEXT\_PROPERTIES.
- D4D TXT PRTY ALIGN H LEFT\_MASK—Horizontal left alignment of text—This macro is used for setting and checking by mask all the items in D4D\_TEXT\_PROPERTIES.

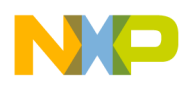

- D4D\_TXT\_PRTY\_ALIGN\_H\_RIGHT\_MASK—Horizontal right alignment of text—This macro is used for setting and checking by mask all the items in D4D\_TEXT\_PROPERTIES.
- D4D\_TXT\_PRTY\_ALIGN\_H\_CENTER\_MASK—Horizontal center alignment of text—This macro is used for setting and checking by mask all the items in D4D\_TEXT\_PROPERTIES.

The text properties macros for vertical alignment property:

- D4D TXT PRTY ALIGN V TOP—Vertical top alignment of text—This macro is used for setting and checking bitfield in D4D\_TEXT\_PROPERTIES.
- D4D\_TXT\_PRTY\_ALIGN\_V\_BOTTOM—Vertical bottom alignment of text—This macro is used for setting and checking bitfield in D4D\_TEXT\_PROPERTIES.
- D4D\_TXT\_PRTY\_ALIGN\_V\_CENTER—Vertical center alignment of text—This macro is used for setting and checking bitfield in D4D\_TEXT\_PROPERTIES.
- D4D\_TXT\_PRTY\_ALIGN\_V\_MASK—This macro is used for setting and checking all vertical alignment bits by mask in D4D\_TEXT\_PROPERTIES.
- D4D\_TXT\_PRTY\_ALIGN\_V\_TOP\_MASK—Vertical top alignment of text—This macro is used for setting and checking by mask all the items in D4D\_TEXT\_PROPERTIES.
- D4D\_TXT\_PRTY\_ALIGN\_V\_BOTTOM\_MASK—Vertical bottom alignment of text—This macro is used for setting and checking by mask all the items in D4D\_TEXT\_PROPERTIES.
- D4D\_TXT\_PRTY\_ALIGN\_V\_CENTER\_MASK—Vertical center alignment of text—This macro is used for setting and checking by mask all the items in D4D\_TEXT\_PROPERTIES.

# **3.2.6.3 D4D\_FONT Instantiation Macros**

The font definition macro is created from three individual parts that allow to indicate a complete font table with various counts of used fonts:

- Begin part—This part creates the head of fonts array.
- Add fonts part—This part allows to use multiple D4D\_DECLARE\_FONT macros to add all project fonts.
- End part—This part is used only to close the font array definition.

### **D4D\_DECLARE\_FONT\_TABLE\_BEGIN**

Description**—**This is the only mandatory part of the font table definition that creates a header of font array in the D4D. It has to be placed before the declaration part of individual fonts.

### **D4D\_DECLARE\_FONT(fontId, font\_descriptor, xScale, yScale, charSpace, lineSpace)**

Input parameters:

- fontId—A unique number that is used in the whole application as an index of this font.
- font descriptor—Pointer to the source data of the font, it has to point to the D4D\_FONT\_DESCRIPTOR structure.
- xScale—Scale of the used font in axis X
- yScale—Scale of the used font in axis Y
- charSpace—Extra pixels count between char—char spacing

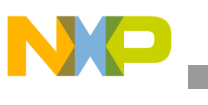

• lineSpace—Extra pixels count between lines—line spacing

Description—This macro can be used multiple times to create a list of fonts used in the project.

### D4D\_DECLARE\_FONT\_TABLE\_END

Description—This macro closes only the fonts array definition.

### **3.2.6.3.1 Example to Use D4D\_FONT Instantiation macros**

This is an example of one definition of the standard font table that takes source data from two font structures (Font1\_5x8, and Font2\_8x14) and multiplies these two source data into eight various fonts.

In this example fontId (first parameter) defines are used. These defines are placed in the main application header file to be shared by all user application files.

```
D4D_DECLARE_FONT_TABLE_BEGIN
D4D_DECLARE_FONT_TABLE(FONT_5x8_SMALL, Font1_5x8, 1, 1, 1, 1)
D4D_DECLARE_FONT_TABLE(FONT_5x8_HIGH, Font1_5x8, 1, 2, 1, 1) 
D4D_DECLARE_FONT_TABLE(FONT_5x8_WIDE, Font1_5x8, 2, 1, 1, 1) 
D4D_DECLARE_FONT_TABLE(FONT_5x8_BIG, Font1_5x8, 2, 2, 1, 1) 
D4D_DECLARE_FONT_TABLE(FONT_8x14_SMALL, Font2_8x14, 1, 1, 1, 1)
D4D_DECLARE_FONT_TABLE(FONT_8x14_HIGH, Font2_8x14, 1, 2, 1, 1)
D4D_DECLARE_FONT_TABLE(FONT_8x14_WIDE, Font2_8x14, 2, 1, 1, 1)
D4D_DECLARE_FONT_TABLE(FONT_8x14_BIG, Font2_8x14, 2, 2, 1, 1)
D4D_DECLARE_FONT_TABLE_END
```
# **3.2.6.4 eGUI/D4D Fonts Functions**

The eGUI/D4D contains a few functions that are used for working with fonts and its properties.

### D4D\_FONT\_TYPE\* D4D\_GetFont(D4D\_FONT ix);

Input parameters:

• ix—Font index

Output parameters—Pointer to font structure.

Description—Function returns the pointer on the font type structure defined by the input parameter ix. The function goes through the font table and looks for font with the same index managed by ix. If the font table does not contain font with correct index functions, it returns NULL.

### **D4D\_FONT\_SIZES D4D\_GetFontSize(D4D\_FONT ix);**

Input parameters:

• ix—Font index

Output parameters—Font size structure

Description—Function returns the font size structure filled by sizes of the font defined by the input parameter ix.

### **D4D\_FONT\_SIZE D4D\_GetFontHeight(D4D\_FONT ix);**

Input parameters:

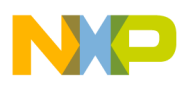

• ix—Font index

Output parameters—Font height

Description—Function returns the font height computed from the basic font height and scale in the Y axis of the font defined by the input parameter ix.

### **D4D\_FONT\_SIZE D4D\_GetFontWidth(D4D\_FONT ix);**

Input parameters:

• ix—Font index

Output parameters—Font width

Description—Function returns font width computed from the basic font width and scale in the X axis of the font defined by the input parameter ix.

### **D4D\_FONT\_SIZE D4D\_GetCharWidth(D4D\_FONT ix, char ch);**

Input parameters:

- ix—Font index
- ch—char

#### Output parameters—Font width

Description—Function returns char width computed from the current char width and scale in the X axis of the font defined by the input parameter ix.

### **D4D\_FONT\_IX D4D\_GetCharIndex(D4D\_FONT\_TYPE\* pFontType, char ch);**

Input parameters:

- pFontType—Pointer on the D4D\_FONT\_TYPE structure
- ch—char

Output parameters—Real index to font table

Description—Function returns the index of the char data in the font table for the managed char. The index in the font table is usually different then numeric representation of the char in the ASCII table.

#### **D4D\_FONT\_DATA\* D4D\_GetCharData(D4D\_FONT\_TYPE\* pFontType, char ch);**

Input parameters:

- pFontType—pointer on the D4D\_FONT\_TYPE structure
- ch—char

Output parameters—Pointer to the char bitmap data of the used font

Description—Function returns the pointer to the char bitmap data of the used font.

### **D4D\_COOR D4D\_GetNextTab(D4D\_TAB\* pTab, D4D\_COOR pos);**

Input parameters:

• pTab—Pointer on the D4D\_TAB table

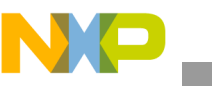

- **Driver API**
	- pos—Current position in pixels

Output parameters—Next tabulator position

Description—Function returns the next tabulator position related to current position. Get the tabulator positions from the tabulator table.

# **3.2.7 D4D Screen**

## **3.2.7.1 Introduction**

The D4D SCREEN is the basic organizational structure of the eGUI/D4D. The whole project structure is divided into individual screens and its objects, therefore screens are used to keep organization of the whole project by the appearance as well as the program structure.

It is recommended to create your own source code file for each individual screen, for example screen example.c as is shown in Section 2.3.3.1, "User Application eGUI/D4D Dependent Files."

To simplify the program and user GUI, the driver organization can manage screen histories. It is possible to go through the screens by system forward and back (activate and escape screen).

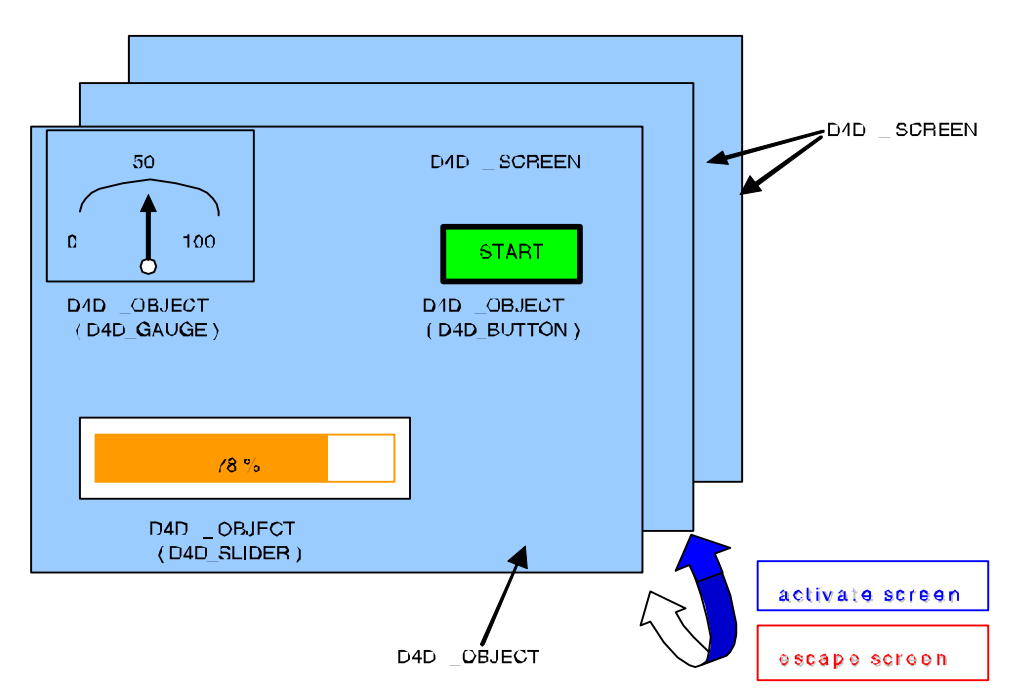

**Figure 3-1. D4D structure—objects and screens**

The D4D\_SCREEN object can be used as a window, have a smaller size, be placed anywhere, and also have a header (title bar) with icon, title, and exit button. Such a screen looks like a window and has many uses (help menu, warning, error, ask, messages, and so on).

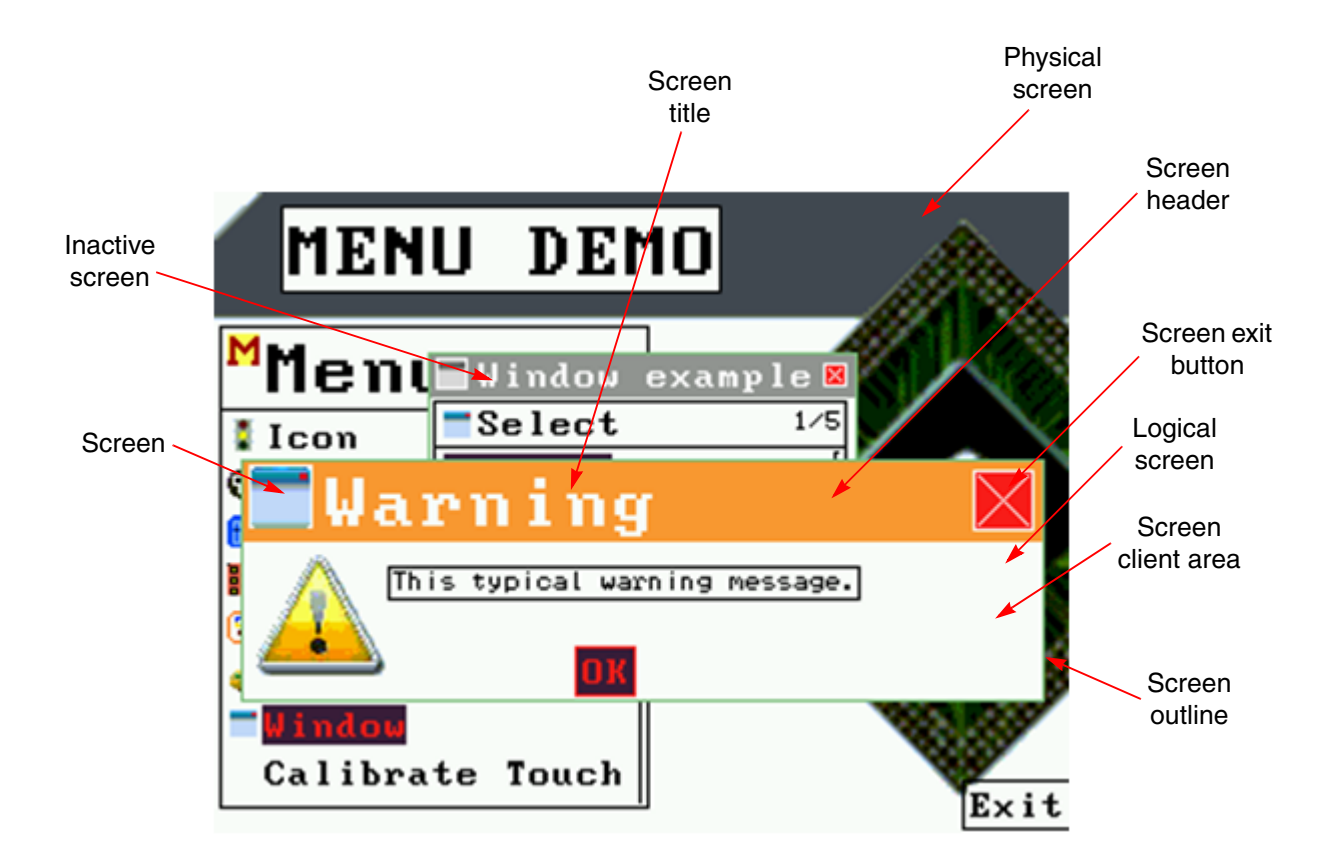

**Figure 3-2. The screen with non-default settings** 

### **3.2.7.2 D4D\_SCREEN Instantiation Macros**

The screen definition macro is created from three individual parts that allow to specify the complete screen with objects:

- Begin part—This part specifies all necessary parameters about the screen itself
- Add objects part—This part allows to use multiple D4D\_DECLARE\_SCREEN\_OBJECT macros to add all screen objects.
- End part—This part is used to only close the screen objects array definition.

### **D4D\_DECLARE\_SCREEN\_BEGIN(name, funcPrefix, x, y, cx, cy, text, fontId, icon, flags, pScheme)**

Input parameters:

- name—Name of the screen. Used for working with the screen that follows.
- funcPrefix—Screen mandatory function prefix
- x—Position of the top left corner in axis x
- y—Position of the top left corner in axis y
- $cx$ —Size of the screen in axis x

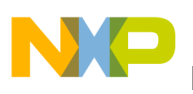

- cy—Size of the screen in axis y
- text—Text of the screen title
- fontId—Font index of the title text
- icon—Pointer of the icon header bitmap
- flags—Bit mask that sets the behavior and visual aspect of the screen (flags are described in [Section 3.2.7.4, "eGUI/D4D Init General Screen Flags"](#page-45-0))
- pScheme—Pointer to a color scheme, if NULL, the default color scheme will be used.

Description—This is a full definition macro that allows setting all parameters of the screen individually and defines all the elements of the screen.

#### **D4D\_DECLARE\_STD\_SCREEN\_BEGIN(name, funcPrefix)**

This macro can be used instead of the previous full screen definition macro in case that the defined screen has standard parameters. The first two input parameters have the same sense as in full begin declaration and the rest are set to these values:

- $x = 0$ , position of the top left corner of the screen in axis X
- $y = 0$ , position of the top left corner of the screen in axis Y
- $cx =$  Physical screen size in axis X
- $cy = Physical screen size in axis Y$
- $\bullet$  text = NULL, screen does not have a title
- fontId  $= 0$ , font is not necessary because the title is not used
- $\bullet$  icon = NULL, screen does not have an icon
- flags  $= 0$ , screen does not have any additional items
- pScheme = NULL, the screen uses the default color scheme

#### **D4D\_DECLARE\_SCREEN\_OBJECT(name)**

Input parameters—Name of an added object

Description—This macro can be used multiple times to create a list of all objects that the screen contains. The order of an added object determines the order of focusing the individual objects on the screen when the program runs.

#### **D4D\_DECLARE\_SCREEN\_END()**

Description—This macro closes only the screen objects array definition.

#### D4D\_EXTERN\_SCREEN(name);

Input parameters—Name of the screen

Description—This is a helper macro that extends the screen name to other files in the project.

#### **3.2.7.2.1 Example of D4D\_SCREEN Instantiation Macros Use**

Here is an example of the definition of a standard screen with background picture, ten buttons, and two labels.

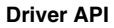

This example shows how to use all three macros for a screen definition.

```
D4D_DECLARE_STD_SCREEN_BEGIN(screenMainMenu, ScreenMainMenu_)
     D4D_DECLARE_SCREEN_OBJECT(bmp_Background)
```
 D4D\_DECLARE\_SCREEN\_OBJECT(btn\_MM\_Gauge) D4D\_DECLARE\_SCREEN\_OBJECT(btn\_MM\_Slider) D4D\_DECLARE\_SCREEN\_OBJECT(btn\_MM\_Mixed) D4D\_DECLARE\_SCREEN\_OBJECT(btn\_MM\_Icon) D4D\_DECLARE\_SCREEN\_OBJECT(btn\_MM\_AnimatedIcon) D4D\_DECLARE\_SCREEN\_OBJECT(btn\_MM\_Menu) D4D\_DECLARE\_SCREEN\_OBJECT(btn\_MM\_KeyPad) D4D\_DECLARE\_SCREEN\_OBJECT(btn\_MM\_Touch) D4D\_DECLARE\_SCREEN\_OBJECT(btn\_MM\_Paint) D4D\_DECLARE\_SCREEN\_OBJECT(btn\_MM\_Window) D4D\_DECLARE\_SCREEN\_OBJECT(label\_MM\_Title) D4D\_DECLARE\_SCREEN\_OBJECT(label\_MM\_Help)

D4D\_DECLARE\_SCREEN\_END()

### **3.2.7.3 D4D\_SCREEN Functions**

The screen has a few of its own functions that are used to control the screen and its properties.

#### **D4D\_SCREEN\* D4D\_GetActiveScreen(void);**

Input parameters—NA

Output parameters—Pointer to an active screen

Description—Function returns a pointer to the current active screen.

#### void D4D\_ActivateScreen(D4D\_SCREEN\* pNewScreen, Byte bReplaceCurrent);

Input parameters:

- pNewScreen—Pointer to the screen that must be activated
- bReplaceCurrent—A bit that specifies if the new screen replaces the old one in the screen history buffer

Output parameters—NA

Description—This function activates a new screen that is specified in the first parameter. If the second parameter is D4D\_TRUE, then the new screen replaces the current screen in the screen history buffer.

#### **void D4D\_EscapeScreen(void);**

Input parameters—NA

Output parameters—NA

Description—The function escapes from the current active screen and activates the previous screen from the history buffer. If the history buffer is empty, then the function does nothing.

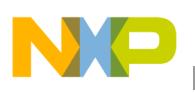

### **void D4D\_InvalidateScreen(D4D\_SCREEN\* pScreen, Byte bComplete);**

Input parameters:

- pScreen—Pointer to the screen that has to be invalidated
- bComplete—This bit specifies if the screen is or is not completely invalidated

#### Output parameters—NA

Description—This function serves for redrawing the screen. It can be used to clear any user application drawing and return the screen to its original appearance.

### void D4D\_EnableScrTouchScreen(const D4D\_SCREEN\* pScr, Byte bEnable);

Input parameters:

- pScreen—Pointer to the screen where settings are to be changed.
- bEnable—This bit specifies if the touch screen events are generated with a touch on the screen.

Output parameters—NA

Description—This function enables the touch screen events when these events are raised anywhere on the current screen client area.

#### D4D\_SIZE D4D\_GetClientScreenSize(D4D\_SCREEN\* pScreen);

Input parameters: pScreen—Pointer to the screen that will be used.

Output parameters—Client screen size

Description—This function returns the client screen size for the managed screen.

### <span id="page-45-0"></span>**3.2.7.4 eGUI/D4D Init General Screen Flags**

Each screen in the D4D driver has init flags that indicate screen behavior. The init flags are divided into two groups, first is the appearance group stored in the ROM. The second group of flags are initialization flags for screen behavior.

A list of appearance flags:

- D4D SCR F OUTLINE—Enables screen outline
- D4D SCR F TITLEBAR—Enables screen title bar
- D4D SCR F EXIT—Enables screen title bar exit button
- D4D\_SCR\_F\_BCKG—Enables screen background

A list of behavior flags:

• D4D SCR F TOUCHENABLE—Enables touch screen events for the screen

# **3.2.7.5 D4D\_SCREEN Predefined Standard Object Constants**

The driver provides a few predefined colors and the coordination of constants that indicate the visual aspect of the screen. The majority of these constants are used for optional options of the screen. All of these constants can be modified in the user configuration file.

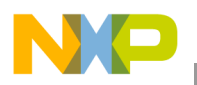

The color definition:

The screen outline rectangle color:

• D4D\_COLOR\_SCR\_OUTLINE (default value—D4D\_COLOR\_LIGHT\_GREY)

The screen title bar color:

• D4D\_COLOR\_SCR\_TITLEBAR (default value: D4D\_COLOR\_ORANGE)

The screen title bar text color:

• D4D\_COLOR\_SCR\_TITLETEXT (default value: D4D\_COLOR\_WHITE)

The screen client area background color:

• D4D\_COLOR\_SCR\_DESKTOP (default value: D4D\_COLOR\_WHITE)

The screen header exit button forecolor:

• D4D\_COLOR\_SCR\_EXIT\_BTN\_FORE (default value: D4D\_COLOR\_WHITE)

The screen header exit button background color:

• D4D\_COLOR\_SCR\_EXIT\_BTN\_BCKG (default value: D4D\_COLOR\_BRIGHT\_RED)

The coordination definition:

The title offset definition in axis X. It is already used for the title icon offset:

• D4D\_SCR\_TITLE\_OFF\_X (default value: 3)

The title offset definition in axis Y. It is already used for the title icon offset:

• D4D\_SCR\_TITLE\_OFF\_Y (default value: 1)

The header exit button minimal size:

• D4D\_SCR\_TITLE\_EXITBTN\_MIN\_SIZE (default value: 6)

The header exit button cross size reduction opposite to the total size:

• D4D\_SCR\_EXITBTN\_CROSS\_SIZE (default value: 2)

The header exit button minimal size:

• D4D\_SCR\_TITLE\_EXITBTN\_OFFSET (default value: 6)

The screen behavior and visual aspect flags:

• D4D\_SCR\_F\_DEFAULT—This is a help macro that is used for default configuration (value: 0).

# **3.2.8 eGUI/D4D Object**

The D4D\_OBJECT is the main base item that creates the complete contents of the user screens.

# **3.2.8.1 D4D\_OBJECT Instantiation Macros**

### **D4D\_EXTERN\_OBJECT(name)**

Input parameters—Name of an object

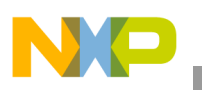

Description—This is a helping macro that extends the object name to other files in the project.

# **3.2.8.2 eGUI/D4D Init General Object Flags**

Each object in the eGUI/D4D driver has init flags that indicate the behavior of initialized objects. The init flags are divided into two groups. The first group is the system group, all the objects have the same flags. Second group of the flags are object dependent.

The list of system init flags:

- D4D OBJECT F VISIBLE—Object after initialization is visible on screen
- D4D\_OBJECT\_F\_ENABLED—Object after initialization is enabled
- D4D\_OBJECT\_F\_TABSTOP—Object can be focused
- D4D\_OBJECT\_F\_TOUCHENABLE—Object has enabled touch screen capability
- D4D\_OBJECT\_F\_FASTTOUCH—Object has enabled fast touch screen capability. This option supports only a few objects (button, check box, and label).
- D4D\_OBJECT\_F\_TRANSP\_TEXT—The main text of object is drawn as transparent (without a background color)
- D4D\_OBJECT\_F\_FOCUSRECT—Object has outlined rectangle

# **3.2.8.3 D4D\_OBJECT Functions**

All objects have a few common functions that allow to set and control the behavior of individual objects.

### **void D4D\_EnableTabStop (D4D\_OBJECT\* pObj, Byte bEnable);**

Input parameters:

- pObj—Pointer to an object
- bEnable—New status of the tab stop property

#### Output parameters—NA

Description—This function sets the tab stop property. When the tab stop is enabled, the object can be focused. The initialization state is set by the parameter flags in the object declaration. This function is targeted at using for run-time.

### **void D4D\_EnableObject(D4D\_OBJECT\_PTR pObj, Byte bEnable);**

Input parameters:

- pObj—Pointer to an object
- bEnable—New status of the enabled property

#### Output parameters—NA

Description—This function sets the enabled property. When the object is enabled, it can accept all user inputs and use normal colors. In the disable state the object is redrawn by grayscale colors and all user inputs are ignored. The initialization state is set by parameter flags in the object declaration. This function is targeted for using at run-time.

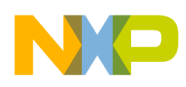

### **void D4D\_EnableTouchScreen(D4D\_OBJECT\_PTR pObj, Byte bEnable, Byte bFastTouch);**

Input parameters:

- pObj—Pointer to an object.
- bEnable—New status of the touch screen enable property.
- bFastTouch—New status of the fast touch enable property.

#### Output parameters—NA

Description—This function sets the touch screen enable and fast touch properties for a given object. When the touch screen is enabled, the object can be touched to receive touch screen events. The second parameter specifies if the object can do a fast touch screen action. For example, the button object changes focus and does a click event by one touch with the touch screen capability. The initialization state is set by parameter flags in the object declaration. This function is targeted for using in run-time.

void D4D\_ShowObject(D4D\_OBJECT\* pObject, Byte bShow);

Input parameters:

- pObj—Pointer to an object.
- bShow—New status of the show property.

#### Output parameters—NA

Description—This function sets the show property. When the show property is set, the object is visible. The initialization value is set by parameter flags in the object declaration. This function is targeted to be used for run-time.

#### **D4D\_OBJECT\* D4D\_GetFocusedObject(D4D\_SCREEN\* pScreen);**

Input parameters—Pointer to a screen

Output parameters—Pointer to the current focused object

Description—The function returns the pointer to the focused object on the screen which is managed by the input parameter.

#### **void D4D\_FocusSet(D4D\_SCREEN\* pScreen, D4D\_OBJECT\_PTR pObject);**

Input parameters:

- Pointer to a screen
- Pointer to the object that must be focused

#### Output parameters—NA

Description—The function sets the focus to a new object that is managed by parameter pObject on the screen which is managed by the parameter pScreen. The screen and object must exist and the object has to have a tab stop property enabled.

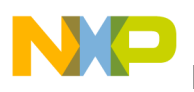

### **void D4D\_InvalidateObject(D4D\_OBJECT\* pObject, Byte bComplete);**

Input parameters:

- pObject—Pointer to an object that must be invalidated
- bComplete—Extent of invalidation

### Output parameters—NA

Description—The function invalidates the object, the object is redrawn. The bComplete parameter specifies the range of invalidation, if it sets and the selected object is completely redrawn.

## **void\* D4D\_GetUserPointer(D4D\_OBJECT \*pThis);**

Input parameters:

• pObject—Pointer to an object

Output parameters—User general pointer

Description—This function returns user pointer of the selected object. Each object contains user pointer (void\*) that may be defined by a non-standard object declaration. This pointer is designed for user general use.

### **void D4D\_CaptureKeys(D4D\_OBJECT\_PTR pObj);**

Input parameters:

• pObject—Pointer to an object

Output parameters—NA

Description—This function sets the object to the capture keys state. In this state the object obtains all the keys inputs including system navigation keys (escape, up, and down). In this state the object is using capture colors from a color scheme. To switch off from this state the active screen has to be changed or this function has to be called with the input parameter set to NULL.

### **D4D\_OBJECT\* D4D\_GetCapturedObject(void);**

Input parameters—NA

Output parameters—Pointer to a captured object

Description—This function returns the pointer to the current object and sets it as a capture keys object. If neither object is set as capture keys, the function returns NULL.

# **3.2.9 eGUI/D4D Base of Graphical Objects**

The eGUI/D4D contains a few prepared graphical objects that allow to create various combinations of screens that allow control of many applications, show status, and many other user applications.

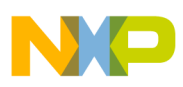

### **NOTE**

All objects contain instantiation macros that create gripped objects mostly in ROM memory and only runtime data in the RAM (see Figure 2-4). All of these macros have others with same name and postfix *\_INRAM.* The macros with *\_INRAM* postfix creates complete graphic objects in RAM memory and thus all parameters can change runtime, but the screen must be redrawn manually after each change.

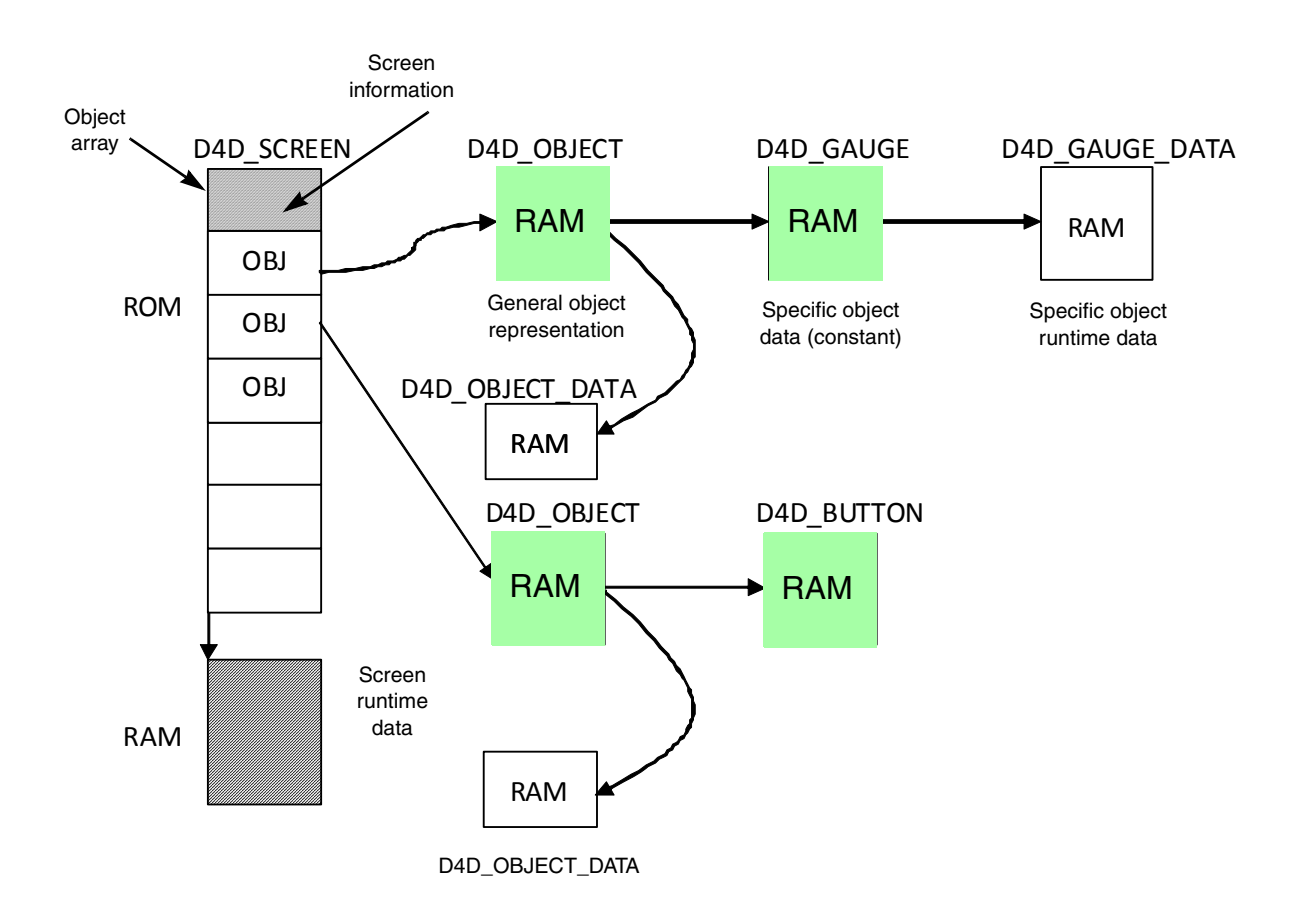

#### **Figure 3-3. Memory map for screens and objects created in RAM memory by \_INRAM postfix instantion macros**

## **3.2.9.1 D4D\_BUTTON**

The D4D\_BUTTON object is intended to be used as a standard button providing many basic features:

- Variable position, size, and text position
- Title text that can be run-time changed
- Underline, strike through and transparent text option
- Disable/enable capability

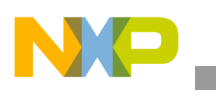

- Two background bitmaps for focused and normal state
- Auto size capability for size and title text offset
- Touch screen support to focus and click action with fast touch capability (both actions on one touch)
- Variable colors of text and background in normal and focus state
- OnClick callback function to simplify the user application
- pOnUsrMsg —Pointer to the on-user message callback function (in format: "Byte (\*OnUsrMessage)(struct D4D\_MESSAGE\_S\* pMsg);"). This callback is called before this message event is sent to the object itself. The message can be skipped by the D4D\_MSG\_SKIP return value, in a normal situation the return value must be D4D\_MSG\_NOSKIP.

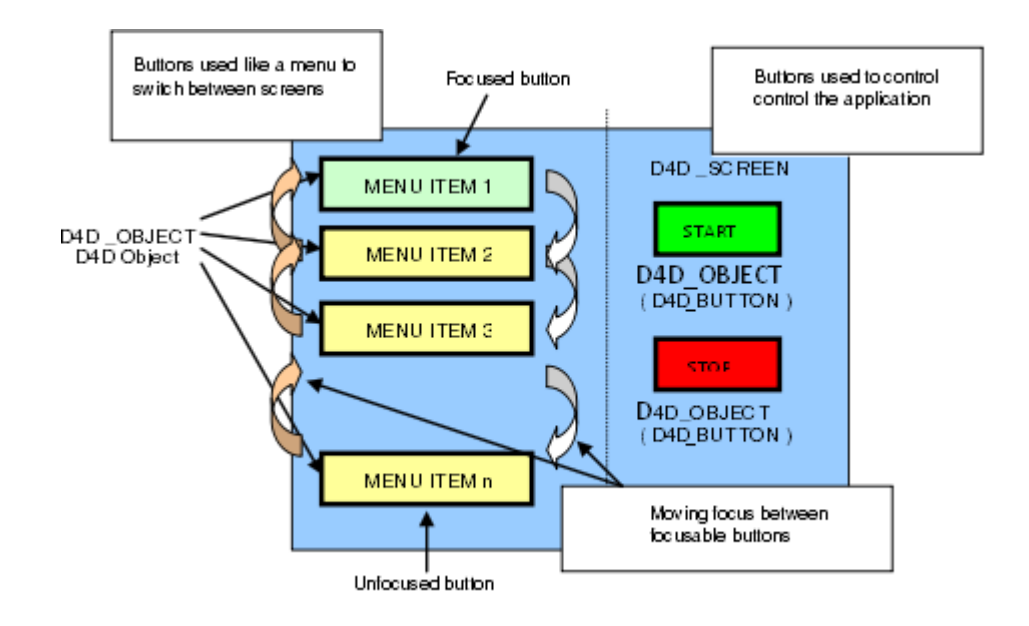

**Figure 3-4. Button objects on the screen**

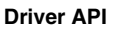

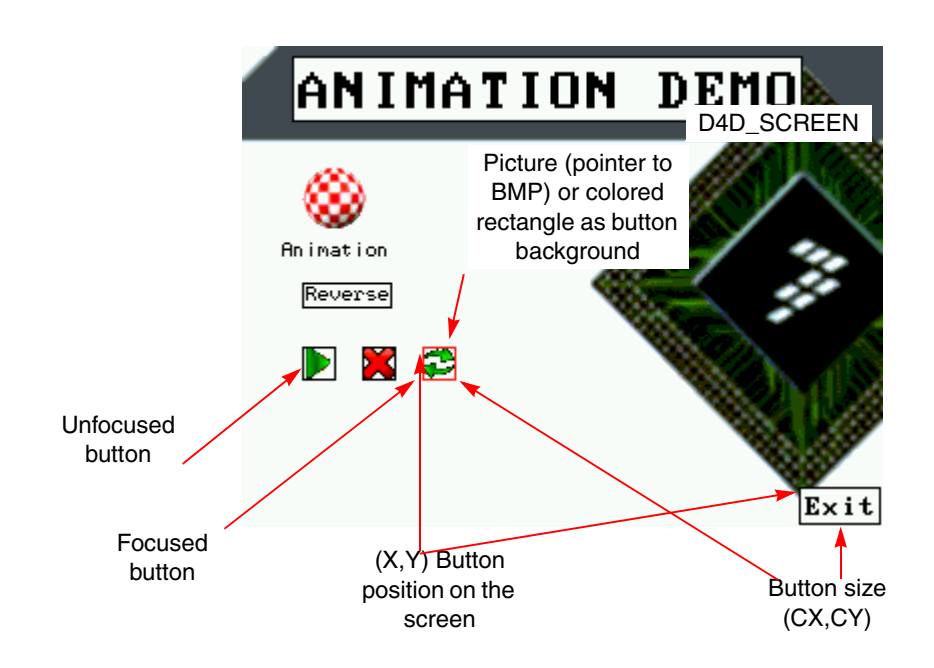

**Figure 3-5. Button location and description**

### **3.2.9.1.1 D4D\_BUTTON Instantiation Macros**

The button object has an instantiation macro that specifies all its parameters. The driver contains one full declaration macro that allows to set all parameters of the button object and a few modifications of this macro that simplifies the full declaration by default object values or by auto size capability.

#### **NOTE**

All button declaration macros have a second version with the letter **R**—**RBUTTON** instead of **BUTTON** is used to create button objects with rounded corners. In these new macros there is an add new parameter "radius" that specifies the radius of the rounded corners.

### **D4D\_DECLARE\_BUTTON(name, text, x, y, cx, cy, flags, pbmpN, pbmpF, pScheme, fontId, pUser, onclick, pOnUsrMsg)**

Input parameters:

- name—Name of a button object
- text—Title text of a button
- $x$ —Position of a button on the client area of the screen in axis X
- y— Position of a button on the client area of the screen in axis Y
- $cx$ —Size of a button in axis X, if this value is 0, the driver computes the size of the button automatically
- cy—Size of a button in axis Y, if this value is 0, the driver computes the size of the button automatically
- flags—Bitmask that specifies initial system object flags and button object flags

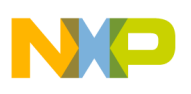

- pbmpN—Pointer to a bitmap that is shown in a normal state of the button
- pbmpF—Pointer to a bitmap that is shown in a focused state of the button
- pScheme—Pointer to a color scheme, if it is NULL, the default scheme is used
- fontId—Identification number of the used title text
- pUser—User defined pointer to void, can be used by the user application
- onclick—Pointer to an on-click user callback function (in format: "void (\*OnClicked)(D4D\_OBJECT\* pThis)")
- pOnUsrMsg—Pointer to an on user message callback function (in format: "Byte (\*OnUsrMessage)(struct D4D\_MESSAGE\_S\* pMsg);"). This callback is called before this message event is sent to the object itself. The message can be skipped by the D4D\_MSG\_SKIP return value, in a normal case the return value must be D4D\_MSG\_NOSKIP

Description—This is a full definition macro that allows setting of all the parameters of the button object individually and allows to modify all button options.

### **D4D\_DECLARE\_STD\_BUTTON(name, text, x, y, cx, cy, bmpN, bmpF, fontId, onclick)**

Input parameters—All parameters in the declaration have the same sense as in a full declaration macro. The rest of the parameters have default values:

- flags—Has the value of macro D4D\_BTN\_F\_DEFAULT.
- pScheme—Has the NULL value, the default color scheme will be used.
- pUser—Has a NULL value.
- pOnUsrMsg—Has a NULL value

Description—This is the default button definition. The main advantage is less parameters of this macro against the full version.

### **D4D\_DECLARE\_TXT\_BUTTON(name, text, x, y, cx, cy, fontId, onclick)**

Input parameters—Input parameters are the same as in a standard button definition, only the bitmaps parameters (pbmpN, pbmpF) are missing and set to NULL as a default state.

Description—This is a simplified definition of a simple button with text only, without any bitmaps.

### **D4D\_DECLARE\_TXT\_BUTTON \_AUTOSIZE(name, text, x, y, fontId, onclick)**

Input parameters—Input parameters are the same as in the text button definition, only size parameters are replaced by zero, this invokes auto size capability for these parameters.

Description—This is a definition that has as few as possible parameters to configure a button object. The size values are generated run-time from the size of the used font and title text.

### **D4D\_DECLARE\_STD\_BUTTON\_AUTOSIZE(name, text, x, y, bmpN, bmpF, fontId, onclick)**

Input parameters—Input parameters are the same as in a standard button definition, only size parameters are replaced by zero, this invokes auto size capability for this parameters.

Description—This is a definition that has as few as possible parameters to configure a standard button object. The size values are generated run-time from the size of the used font and title text.

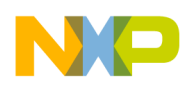

## **3.2.9.1.2 D4D\_BUTTON Predefined Standard Constants**

The button object contains a few predefined constants that are used in a standard button declaration and helps to indicate the resulting sizes when the auto size is enabled. All of these constants can be modified in the user configuration file.

The coordination definition:

The border offset definition in axis X and Y

• D4D\_BTN\_BORDER\_OFFSET (default value: 3)

The screen behavior and visual aspect flags:

- D4D BTN F DEFAULT—This is a help macro that is used for default configuration (value: D4D\_OBJECT\_F\_VISIBLE | D4D\_OBJECT\_F\_ENABLE | D4D\_OBJECT\_F\_TABSTOP | D4D\_OBJECT\_F\_TOUCHENABLE | D4D\_OBJECT\_F\_FOCUSRECT).
- D4D\_BTN\_TXT\_PRTY\_DEFAULT—This is a text property macro and is used for default configuration of the button text (value: D4D\_TXT\_PRTY\_ALIGN\_H\_CENTER\_MASK | D4D\_TXT\_PRTY\_ALIGN\_V\_CENTER\_MASK).
- D4D\_BTN\_FNT\_PRTY\_DEFAULT—This is a font property macro and is used for default configuration of button font (value: 0).

#### **3.2.9.1.3 D4D\_BUTTON Functions**

#### **void D4D\_BtnSetText(D4D\_OBJECT\_PTR pObj, char\* pText);**

Input parameters:

- pObj—Pointer to an object.
- pText—Pointer to a new string.

Output parameters—NA

Description—Function changes the title text of a button. To have success running this function, the original declared text in instantiation macro has to be placed in RAM.

#### **NOTE**

This function is not preferred because version 1.0 and the direct replacement is general function D4D SetText with the same parameters and behavior.

#### **3.2.9.1.4 Example of Use D4D\_BUTTON**

```
static void OnClicked_Btn1(D4D_OBJECT* pThis);
```

```
D4D_DECLARE_BMP(scr1_bmpButton1Off, btn1_ina, NULL)
D4D_DECLARE_BMP(scr1_bmpButton1On, btn1_act, NULL)
D4D_DECLARE_STD_BUTTON(scr1_btn1, "BUTTON", 5, 29, 129, 22, 20, 4, &scr1_bmpButton1Off,
&scr1_bmpButton1On, fontId, OnClicked_Btn1)
```
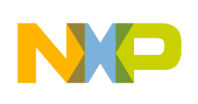

```
Driver API
```
D4D\_DECLARE\_SCREEN\_BEGIN(screenBtn, ScreenButton\_) D4D\_DECLARE\_SCREEN\_OBJECT(scr1\_back) D4D\_DECLARE\_SCREEN\_OBJECT(scr1\_btn1)

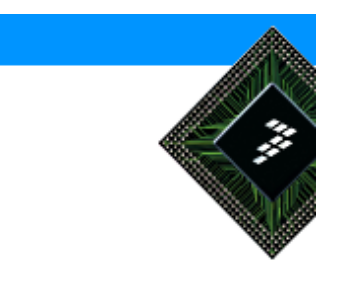

```
D4D_DECLARE_SCREEN_END() 
static void OnClicked_Btn1(D4D_OBJECT* pThis)
{
     // Does something when the button is clicked
}
```
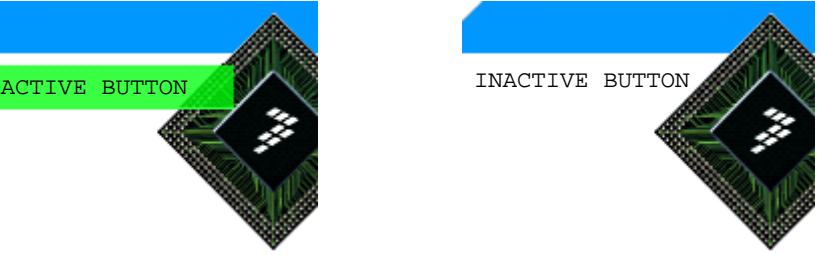

**Figure 3-6. Focused and unfocused button**

# **3.2.9.2 D4D\_CHECKBOX**

The D4D\_CHECKBOX object is prepared to be used as a standard checkbox known from a PC. A user-managed radio button provides many basic features:

- Variable position and size
- User bitmaps for check icon (checked and unchecked state)
- Disable and enable capability
- Text that run-time can be changed
- Underline, strike through and transparent text option
- Auto size capability for size
- Touch screen support to focus and change actions with fast touch capability (both actions in one touch)
- Variable colors of text and background in normal and focus state
- OnChange callback function to simplify user application
- pOnUsrMsg—Pointer to the on-user message callback function (in format: "Byte (\*OnUsrMessage)(struct D4D\_MESSAGE\_S\* pMsg);"). This callback is called before this message event is sent to the object itself. The message can be skipped by the D4D\_MSG\_SKIP return value, in a normal situation the return value must be D4D\_MSG\_NOSKIP.

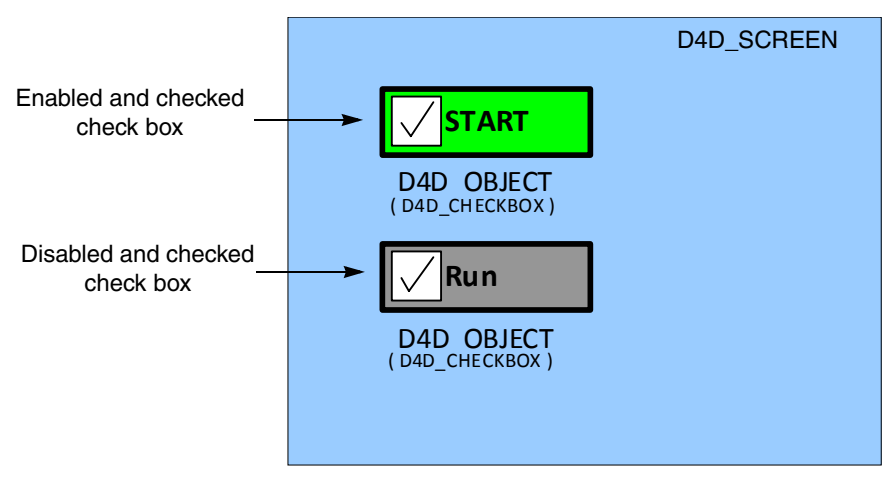

**Figure 3-7. CHECK Box objects on the screen**

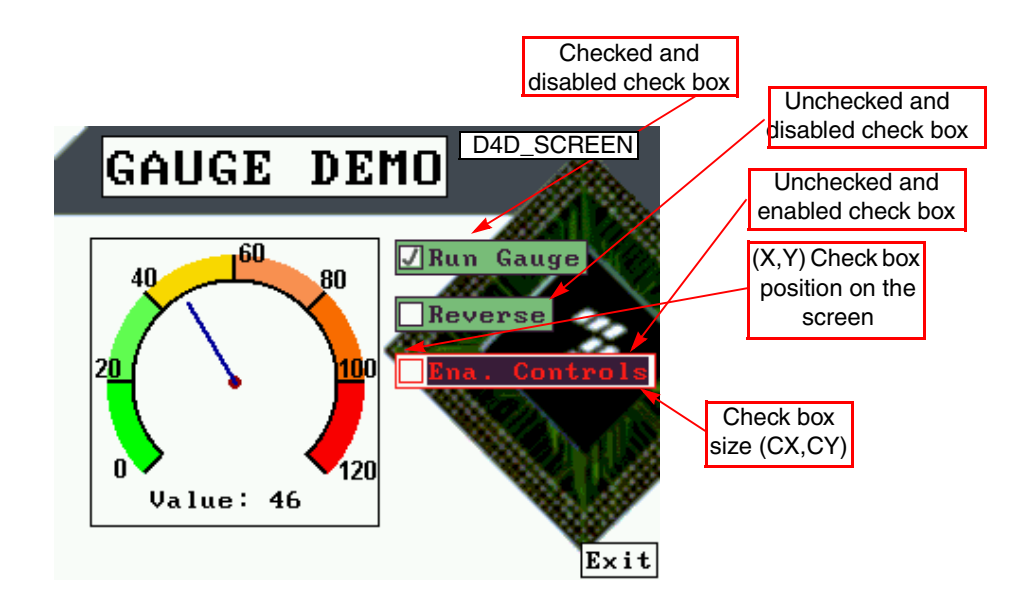

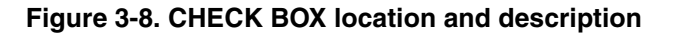

### **3.2.9.2.1 D4D\_CHECKBOX Instantiation Macros**

The checkbox object has an instantiation macro that specifies all its variable parameters. The driver contains one full declaration macro that allows to set all parameters of the checkbox object and a few modifications of this macro that simplifies the full declaration by default object values or by auto size capability.

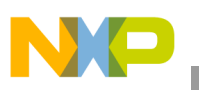

### **D4D\_DECLARE\_CHECKBOX(name, text, x, y, cx, cy, flags, pbmpChecked, pbmpUnChecked, pScheme, fontId, pUser, onchange, pOnUsrMsg)**

Input parameters:

- name—Name of the checkbox object
- text—Text of the checkbox
- $x$ —Position of the checkbox in the client area of the screen in axis X
- y—Position of the checkbox in the client area of the screen in axis Y
- $cx$ —Size of the checkbox in axis X, if this value is zero, the driver computes the size of the button itself
- cy— Size of the checkbox in axis Y, if this value is zero, the driver computes the size of button itself
- flags—Bitmask that specifies the initial system object flags and the checkbox object flags
- pbmpChecked—Pointer to a bitmap that is shown in the checked state of the checkbox
- pbmpUnChecked—Pointer to a bitmap that is shown in the unchecked state of the checkbox
- pScheme—Pointer to a color scheme, if it is NULL, the default scheme is used
- fontId—Identification number of the used font of the text
- pUser—User pointer on void that can be used by user application any way the user wants
- onchange—Pointer to the on-click user callback function (in format: "void (\*OnChange)(D4D\_OBJECT\* pThis)")
- pOnUsrMsg—Pointer to the on-user message callback function (in format: "Byte (\*OnUsrMessage)(struct D4D\_MESSAGE\_S\* pMsg);"). This callback is called before this message event is sent to the object itself. The message can be skipped by the D4D\_MSG\_SKIP return value, in a normal situation the return value must be D4D\_MSG\_NOSKIP

Description—This is a full definition macro that allows setting all the parameters of a checkbox object individually, it allows modifying all the checkbox options.

### **D4D\_DECLARE\_STD\_CHECKBOX(name, text, x, y, cx, cy, pbmpChecked, pbmpUnChecked, fontId, onchange)**

Input parameters—All parameters in the declaration have the same purpose as in the full declaration macro, the rest of the parameters have default values:

- flags—Has the value of macro D4D\_CHECKBOX\_F\_DEFAULT.
- pScheme—Has the NULL value, the default color scheme will be used.
- pUser—Has the NULL value.
- pOnUsrMsg—Has the NULL value.

Description—This is the default checkbox definition. The main advantage is less parameters of this macro against one full version.

### **D4D\_DECLARE\_STD\_CHECKBOX\_AUTOSIZE(name, text, x, y, pbmpChecked, pbmpUnChecked, fontId, onchange)**

Input parameters—Input parameters are the same as in a standard checkbox definition, only size parameters are replaced by zero that invoke auto size capability for these parameters.

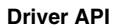

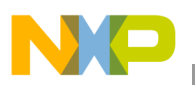

Description—This is the definition that has as few parameters as possible to configure a standard checkbox object. The size values are generated run-time from the size of the used bitmaps, font, and title text.

# **3.2.9.2.2 D4D\_CHECKBOX Predefined Standard Constants**

The checkbox object contains a few predefined constants that are used in a standard checkbox declaration. It helps to indicate the result sizes when the auto size is enabled. All of these constants can be modified in the user configuration file.

The color definition:

The checkbox icon background color:

• D4D\_COLOR\_CHECKBOX\_ICON\_BCKGN (default value: D4D\_COLOR\_WHITE)

The coordination definition:

The border offset definition in axes X and Y:

• D4D CHECKBOX BORDER OFFSET (default value: 3)

The text offset definition in axes X and Y:

D4D\_CHECKBOX\_TEXT\_OFFSET (default value: 4)

The screen behavior and visual aspect flags:

The checkbox icon border enables flag:

- D4D CHECKBOX F ICON RECTANGLE—This bit enables the checkbox icon outline.
- D4D CHECKBOX F DEFAULT—This is a help macro used for default configuration (value: D4D\_OBJECT\_F\_VISIBLE | D4D\_OBJECT\_F\_ENABLE | D4D\_OBJECT\_F\_TABSTOP | D4D\_OBJECT\_F\_TOUCHENABLE | D4D\_OBJECT\_F\_FOCUSRECT | D4D\_CHECKBOX\_F\_ICON\_RECTANGLE).
- D4D\_CHECKBOX\_TXT\_PRTY\_DEFAULT—This is a text property macro used for default configuration of check box text (value: D4D\_TXT\_PRTY\_ALIGN\_H\_LEFT\_MASK | D4D\_TXT\_PRTY\_ALIGN\_V\_CENTER\_MASK).
- D4D\_CHECKBOX\_FNT\_PRTY\_DEFAULT—This is a font property macro used for default configuration of check box font (value: 0).

### **3.2.9.2.3 D4D\_CHECKBOX Functions**

### **void D4D\_CheckBoxSetValue(D4D\_OBJECT\_PTR pThis, Byte value);**

Input parameters:

- pThis—Pointer to a checkbox object
- value—New value of the checkbox

Output parameters—NA

Description—The function sets the new value of a checkbox.

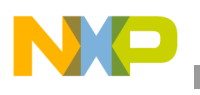

### **Byte D4D\_CheckBoxGetValue(D4D\_OBJECT\_PTR pThis);**

Input parameters—pThis—Pointer to a checkbox object

Output parameters—Current set value of a checkbox

Description—Function returns the current state of a checkbox object

### **void D4D\_ D4D\_CheckBoxSetText (D4D\_OBJECT\_PTR pObj, char\* pText);**

Input parameters:

- pObj—Pointer to an object.
- pText—Pointer to a new string.

Output parameters—NA

Description—Function changes the title text of the checkbox. To have success running this function, the original declared text in the instantiation macro has to be placed in the RAM.

#### **NOTE**

This function is not preferred because version 1.0 and the direct replacement is general function D4D\_SetText with the same parameters and behavior.

## **3.2.9.2.4 Example of D4D\_CHECKBOX**

```
static void OnChange_CheckB1(D4D_OBJECT* pThis);
D4D_DECLARE_BMP(scr1_bmpCheckBChecked, CheckB_chck, NULL)
D4D_DECLARE_BMP(scr1_bmpCheckBUNChecked, CheckB_unchck, NULL)
\BoxD4D_DECLARE_STD_CHECKBOX_AUTOSIZE(scr1_checkB1, "Ena. Controls", 180, 60, & 
scr1_bmpCheckBChecked, & scr1_bmpCheckBUNChecked, FONT_8x14, OnChange_CheckB1)
D4D_DECLARE_SCREEN_BEGIN(screenChckB, ScreenCheckBox_)
D4D_DECLARE_SCREEN_OBJECT(scr1_checkB1) 
D4D_DECLARE_SCREEN_END() 
static void OnChange_CheckB1 (D4D_OBJECT* pThis)
{
     // Does something when the check box is changed
}
```
# **3.2.9.3 D4D\_GAUGE**

The D4D GAUGE object is prepared to be used as a visualization object of any numerical value that provides many basic features:

• Variable position, size, hub position, pointer length, and text position

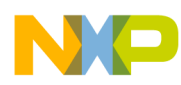

- Title text that can be run-time changed
- Underline, strike through and transparent text option
- Disable/enable capability
- Background bitmap that allows making various gauges
- Touch screen support to focus
- Variable colors of text, hub, pointer, and background
- Different values for angle range setting and input control value range (angle is unsigned variable, value is signed variable)
- Direction of rotation control
- OnValueChange callback function to simplify user application
- pOnUsrMsg —Pointer to the on-user message callback function (in format: "Byte (\*OnUsrMessage)(struct D4D\_MESSAGE\_S\* pMsg);"). This callback is called before this message event is sent to the object itself. The message can be skipped by the D4D\_MSG\_SKIP return value, in a normal situation the return value must be D4D\_MSG\_NOSKIP

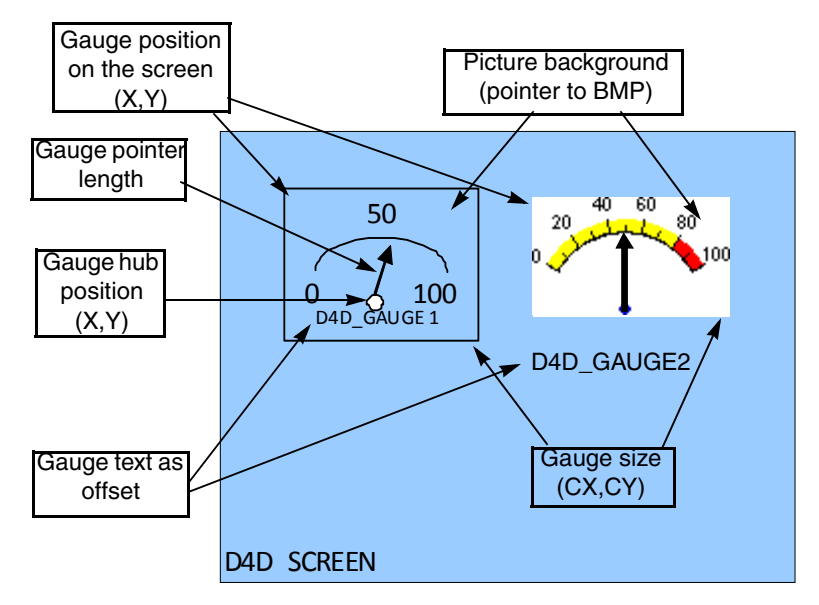

**Figure 3-9. GAUGE location and description**

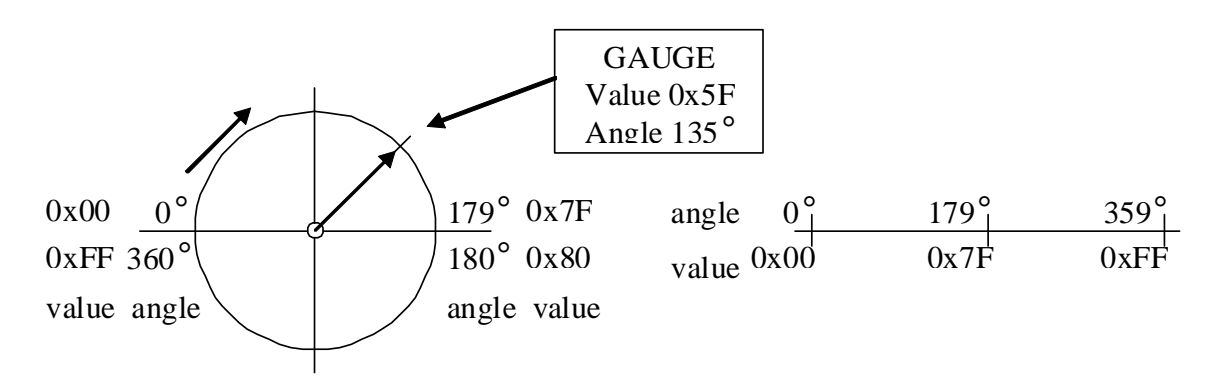

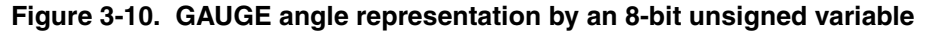

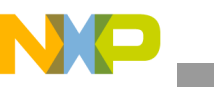

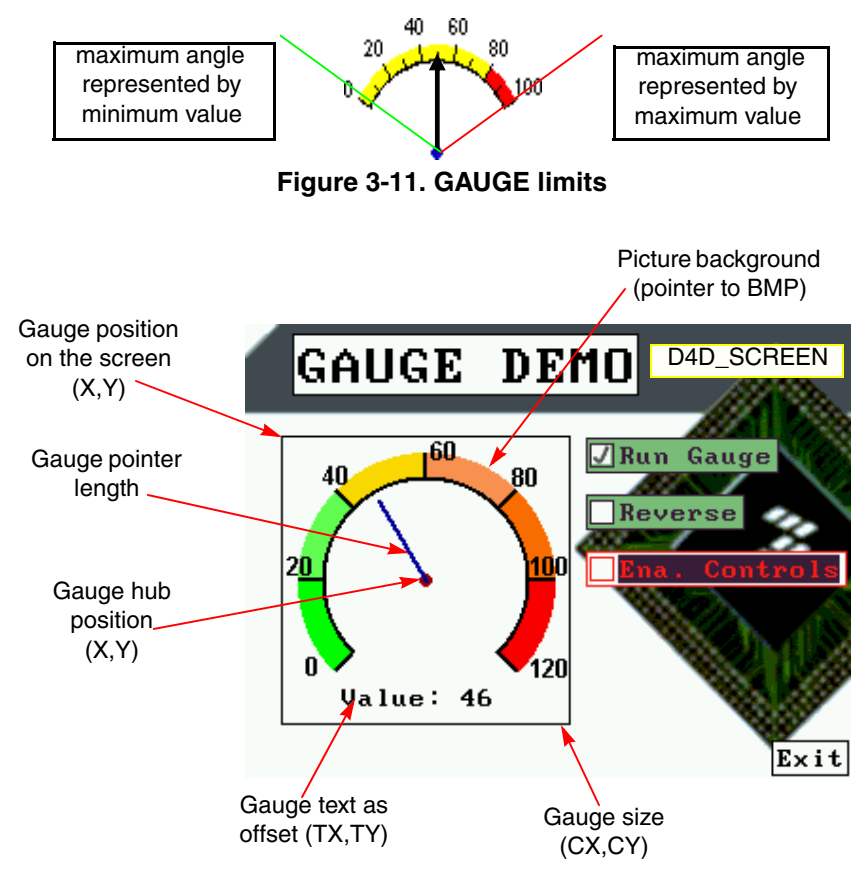

**Figure 3-12. GAUGE example**

### **3.2.9.3.1 D4D\_GAUGE Instantiation Macros**

The gauge object has a simple instantiation macro that specifies all its variable parameters. The driver contains one full declaration macro that allows setting all parameters of gauge object and one modification of this macro that simplifies the full declaration by default object values.

### **D4D\_DECLARE\_GAUGE(name, text, x, y, cx, cy, tx, ty, kx, ky, plen, flags, pBmp, pScheme, fontId, pUser, onvalch, pOnUsrMsg)**

Input parameters:

- name—The name of a gauge object
- text—Title text of a gauge
- x—Position of a gauge on the client area of the screen in axis X
- y—Position of a gauge in the client area of screen in axis Y
- cx—Size of a gauge in axis X
- cy—Size of a gauge in axis Y
- $tx$ —Offset of the title in axis X
- ty—Offset of the title in axis Y
- $kx$ —Offset of the hub in axis X

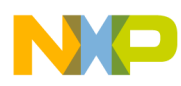

- ky—Offset of the hub in axis Y
- plen—Length of the gauge pointer
- flags—Bitmask that specifies the initial system object flags and gauge object flags
- pbmp—Pointer to a bitmap that is shown on the background of gauge
- pScheme—Pointer to a color scheme, if it is NULL, the default scheme is used
- fontId—Identification number of the used font
- pUser—Pointer on void, that may be used by user application any way the user wants
- onvalch—Pointer to the on-value change user callback function (in format: "void (\*OnValueChanged)(D4D\_OBJECT\_PTR pThis)")
- pOnUsrMsg—Pointer to the on-user message callback function (in format: "Byte (\*OnUsrMessage)(struct D4D\_MESSAGE\_S\* pMsg);"). This callback is called before this message event is sent to the object itself. The message can be skipped by D4D\_MSG\_SKIP return value, in a normal situation the return value must be D4D\_MSG\_NOSKIP.

Description—This macro creates a complete gauge object with individually setting all parameters of this object.

#### **D4D\_DECLARE\_STD\_GAUGE(name, text, x, y, cx, cy, tx, ty, kx, ky, plen, pBmp, font, onvalch)**

Input parameters—All parameters in the declaration have the same purpose as in the full declaration macro, the remaining of the parameters have default values:

- flags—Has value of macro D4D\_GAUGE\_F\_DEFAULT
- pScheme—Has value NULL, the default color scheme will be used
- pUser—Has NULL value
- pOnUsrMsg—Has NULL value

Description—This is the default gauge definition. The main advantage is less parameters of this macro against one full version.

### **3.2.9.3.2 D4D\_GAUGE Types**

The D4D GAUGE object has its own type that it needs to run on.

A list of Gauge object data types:

- D4D GAUGE VALUE—Input control value of gauge object. Type is signed char.
- D4D\_GAUGE\_ANGLE—A variable that specifies the angles of gauge object. It is used to set pointer range limits. Type is unsigned char.
- D4D GAUGE DIR—A variable that specifies the direction of gauge. It can have two values D4D\_CLOCK\_WISE or D4D\_ANTI\_CLOCK\_WISE. Type is unsigned char.
- D4D\_GAUGE\_LIMITS—A structure type that contains information about limit values of angle and input control value.

typedef struct {

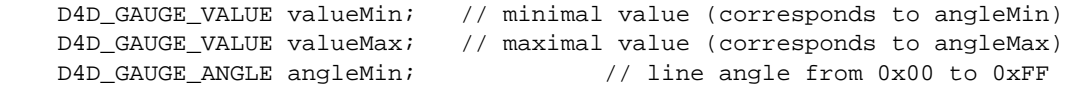

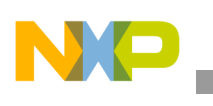

```
Driver API
```

```
} D4D_GAUGE_LIMITS;
```
## **3.2.9.3.3 D4D\_GAUGE Predefined Standard Constants**

The gauge object contains a few predefined constants that are used in a standard gauge declaration. All of these constants could be modified in the user configuration file.

The color definition:

The gauge hub color:

• D4D\_COLOR\_GAUGHUB (default value: D4D\_COLOR\_RED)

The gauge pointer color:

• D4D\_COLOR\_GAUGPOINTER (default value: D4D\_COLOR\_BLUE)

The coordination definition:

The default hub radius:

• D4D\_GAUGE\_HUB\_RADIUS (default value: 3)

The screen behavior and visual aspect flags:

- D4D GAUGE F REDRAW TEXT—This flag specifies that text is always redrawing. This option is useful when the text is placed into the pointer range area.
- D4D GAUGE F HUB—This flag enables gauge hub drawing.
- D4D\_GAUGE\_F\_THICK\_POINTER—This flag specifies the thickness of the pointer, when it is set, and the pointer is thick.
- D4D GAUGE F DEFAULT—This is a help macro that is used for default configuration (value: D4D\_OBJECT\_F\_VISIBLE | D4D\_OBJECT\_F\_ENABLE | D4D\_OBJECT\_F\_TABSTOP | D4D\_OBJECT\_F\_TOUCHENABLE | D4D\_OBJECT\_F\_FOCUSRECT | D4D\_GAUGE\_F\_REDRAW\_TEXT | D4D\_GAUGE\_F\_HUB).
- D4D\_GAUGE\_TXT\_PRTY\_DEFAULT—This is a text property macro used for default configuration of gauge text (value: D4D\_TXT\_PRTY\_ALIGN\_H\_CENTER\_MASK | D4D\_TXT\_PRTY\_ALIGN\_V\_CENTER\_MASK).
- D4D\_GAUGE\_FNT\_PRTY\_DEFAULT—This is a font property macro used for default configuration of gauge font (value: 0).

### **3.2.9.3.4 D4D\_GAUGE Functions**

### **void D4D\_GaugSetValue(D4D\_OBJECT\_PTR pThis, D4D\_GAUGE\_VALUE value);**

Input parameters:

- pThis—Pointer to a gauge object
- value—New value of a gauge, it must fit into the range set in D4D\_GAUGE\_LIMITS.

Output parameters—NA

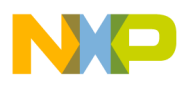

Description—The function sets the new value of gauge.

#### **D4D\_GAUGE\_VALUE D4D\_GaugGetValue(D4D\_OBJECT\_PTR pThis);**

Input parameters—pThis—Pointer to a gauge object

Output parameters—Current set value of gauge

Description—Function returns the current value of a gauge object

#### **void D4D\_GaugSetLimits(D4D\_OBJECT\_PTR pThis, const D4D\_GAUGE\_LIMITS\* pLimits);**

Input parameters:

- pThis—Pointer to a gauge object
- pLimits—Pointer to a new D4D\_GAUGE\_LIMITS structure that is used as new in the gauge object

Output parameters—NA

Description—The function loads a new limits value to the gauge object and also takes care of adapting the current direction and value of a gauge to fit into the new limits range.

#### **void D4D\_GaugGetLimits(D4D\_OBJECT\_PTR pThis, D4D\_GAUGE\_LIMITS\* pLimits);**

Input parameters:

- pThis—Pointer to a gauge object.
- pLimits—Pointer to the D4D\_GAUGE\_LIMITS structure in a volatile memory used to store current limit value of the gauge object.

Output parameters—NA

Description—The function copy current sets limits of the gauge object to the D4D\_GAUGE\_LIMITS structure in the volatile memory.

#### **void D4D\_GaugSetDir(D4D\_OBJECT\_PTR pThis, D4D\_GAUGE\_DIR direction);**

Input parameters:

- pThis—Pointer to a gauge object
- direction—A new value of the direction of a gauge object

Output parameters—NA

Description—The function sets the new direction of movement for a gauge pointer.

#### **D4D\_GAUGE\_DIR D4D\_GaugGetDir(D4D\_OBJECT\_PTR pThis);**

Input parameters—pThis—Pointer to a gauge object

Output parameters—Currently uses the direction of a gauge object

Description—The function returns the current direction of movement for the gauge pointer

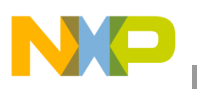

### **void D4D\_GaugeSetText(D4D\_OBJECT\_PTR pObj, char\* pText);**

Input parameters:

- pObj—Pointer to a gauge object.
- pText—Pointer to a new string.

#### Output parameters—NA

Description—Function changes the title text of the gauge. To have success running this function, the original declared text in the instantiation macro has to be placed in RAM.

### **NOTE**

This function is not preferred because version 1.0 and direct replacement is the general function D4D\_SetText with the same parameters and behavior.

### **3.2.9.3.5 Example of Use D4D\_GAUGE**

static void OnChange\_Gauge1(D4D\_OBJECT\* pThis);

D4D\_DECLARE\_BMP(scr1\_bmpGauge, gaugeBmp, NULL)

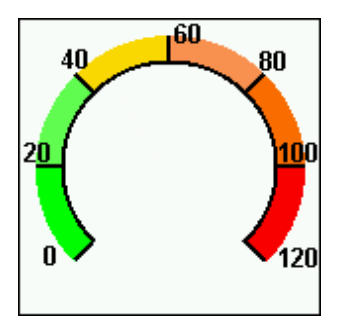

D4D\_DECLARE\_STD\_GAUGE(scr1\_Gauge1,"Value: 46", 0, 0, 153, 153, 30, 130, 0, 0, 50, & scr1\_bmpGauge, FONT\_8x14, OnChange\_Gauge1)

```
D4D_DECLARE_SCREEN_BEGIN(screengauge, ScreenGauge_)
D4D_DECLARE_SCREEN_OBJECT(scr1_Gauge1) 
D4D_DECLARE_SCREEN_END()
```
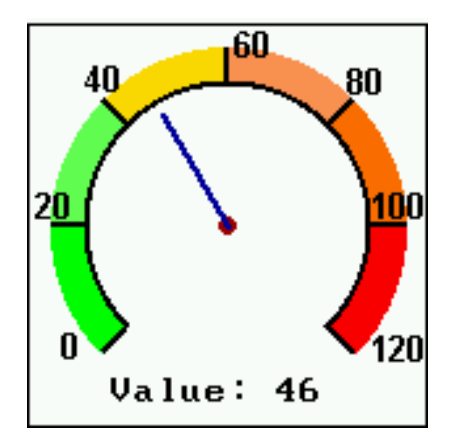

```
static void OnChange_Gauge1 (D4D_OBJECT* pThis)
{
     // Does something when the gauge value is changed
}
```
# **3.2.9.4 D4D\_PICTURE**

The D4D\_PICTURE is an object used to show a picture on the display that provides the following features:

- Variable position of a shown bitmap
- Disable/enable capability
- pOnUsrMsg—Pointer to the on-user message callback function (in format: "Byte (\*OnUsrMessage)(struct D4D\_MESSAGE\_S\* pMsg);"). This callback is called before this message event is sent to the object itself. The message can be skipped by the D4D\_MSG\_SKIP return value, in a normal situation the return value must be D4D\_MSG\_NOSKIP.

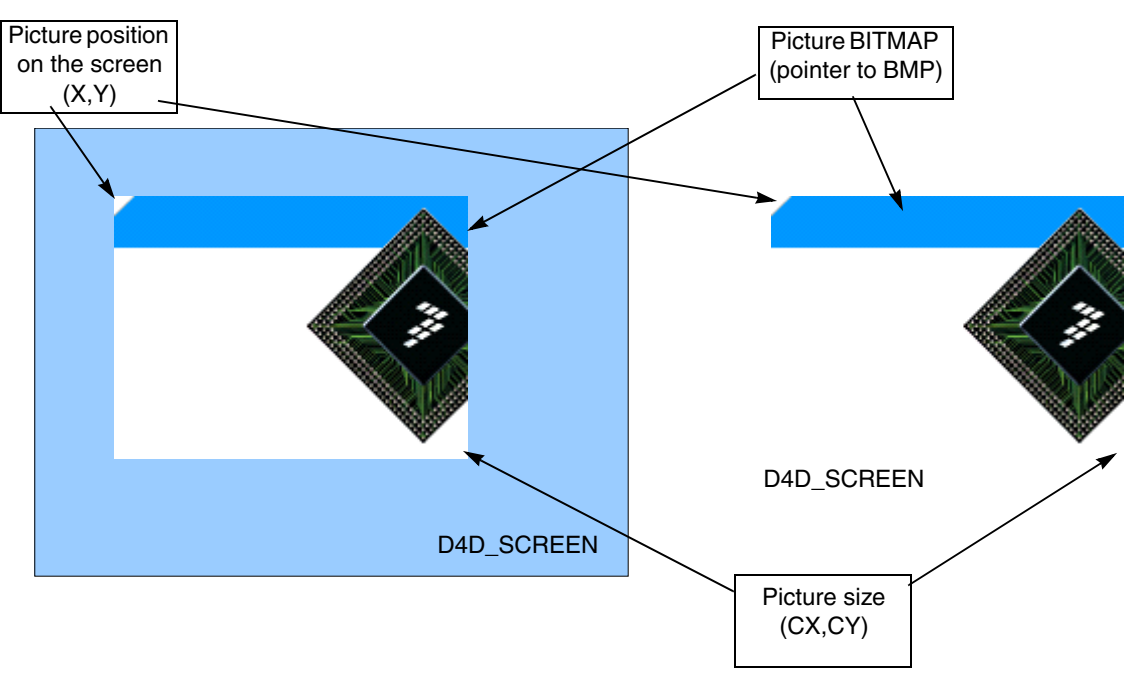

**Figure 3-13. PICTURE on the screen and screen represented by PICTURE**

### **3.2.9.4.1 D4D\_PICTURE Instantiation Macros**

The picture object has a simple instantiation macro that specifies all of its variable parameters. The driver contains one full declaration macro that allows setting all parameters of the picture object and one modification of this macro that simplifies the full declaration by default object values.

#### **#define D4D\_DECLARE\_PICTURE(name, x, y, pBmp, flags, pUser, pOnUsrMsg)**

Input parameters:

- name—name of a picture object
- $x$ —Position of a picture in the client area of the screen in axis X

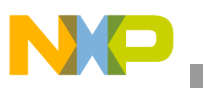

- y—Position of a picture in the client area of the screen in axis Y
- flags—Bitmask that specifies the initial system object flags
- pUser—Pointer on void, can be used by user application any way the user wants
- pOnUsrMsg—Pointer to the on-user message callback function (in format: "Byte (\*OnUsrMessage)(struct D4D\_MESSAGE\_S\* pMsg);"). This callback is called before this message event is sent to the object itself. The message can be skipped by D4D\_MSG\_SKIP return value, in a normal situation the return value must be D4D\_MSG\_NOSKIP.

Description—This macro creates a complete picture object by individually setting all parameters of this object.

### **#define D4D\_DECLARE\_STD\_PICTURE(name, x, y, pBmp)**

Input parameters—All parameters in the declaration have the same purpose as in a full declaration macro, the rest of the parameters have default values.

- flags—Has the value of macro D4D\_PIC\_F\_DEFAULT.
- pUser—Has NULL value.
- pOnUsrMsg—Has NULL value.

Description—This is the default picture definition. The main advantage is less parameters of this macro against one full version.

### **3.2.9.4.2 D4D\_PICTURE Predefined Standard Constants**

The picture object contains only one predefined constant that is used in a standard picture declaration. This constant can be modified in the user configuration file.

The screen behavior and visual aspect flags:

• D4D\_PIC\_F\_DEFAULT—This is a help macro that is used for default configuration (value: D4D\_OBJECT\_F\_VISIBLE | D4D\_OBJECT\_F\_ENABLE).

### **3.2.9.4.3 Example of Use D4D\_PICTURE**

D4D\_DECLARE\_BMP(scr1\_bmpPicture, pictureBmp, NULL)

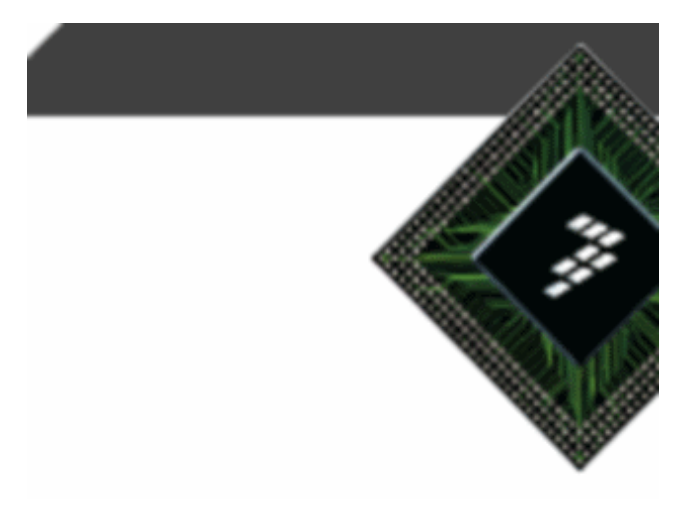

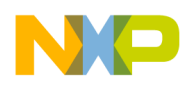

```
D4D_DECLARE_STD_PICTURE(scr1_Picture1, 0, 0, & scr1_bmpPicture)
D4D_DECLARE_SCREEN_BEGIN(screenpicture, ScreenPicture_)
D4D_DECLARE_SCREEN_OBJECT(scr1_Picture1)
```
D4D\_DECLARE\_SCREEN\_END()

# **3.2.9.5 D4D\_ICON**

The D4D\_ICON object is prepared to be used as a visualization object to show various states of the application that provide many basic features:

- Variable position, size, and text position
- Title text that can be run-time changed
- Underline, strike through and transparent text option
- Disable/enable capability
- Bitmap array
- Easy bitmap change system
- Touch screen support to focus
- Variable colors of text and background
- OnValueChange callback function to simplify user application
- pOnUsrMsg —Pointer to the on-user message callback function (in format: "Byte (\*OnUsrMessage)(struct D4D\_MESSAGE\_S\* pMsg);"). This callback is called before this message event is sent to the object itself. The message can be skipped by the D4D\_MSG\_SKIP return value, in a normal situation the return value must be D4D\_MSG\_NOSKIP.

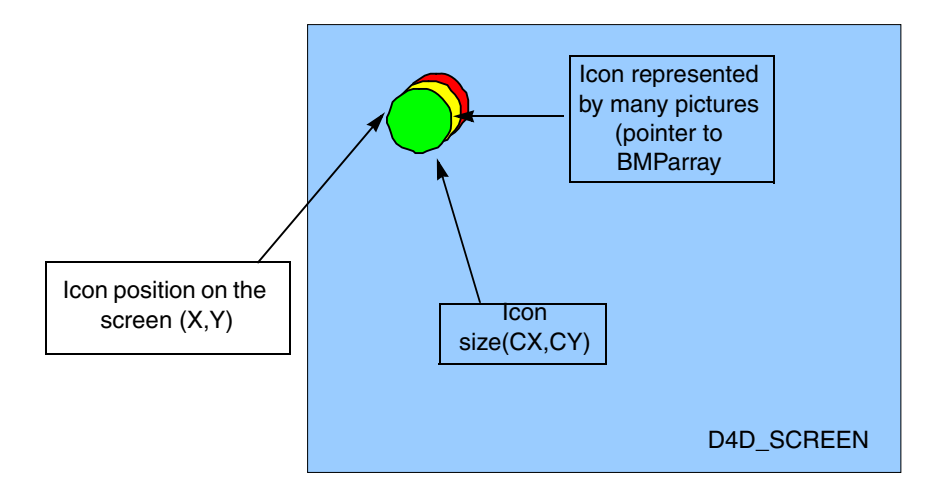

**Figure 3-14. ICON location and description**

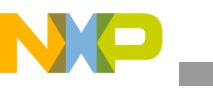

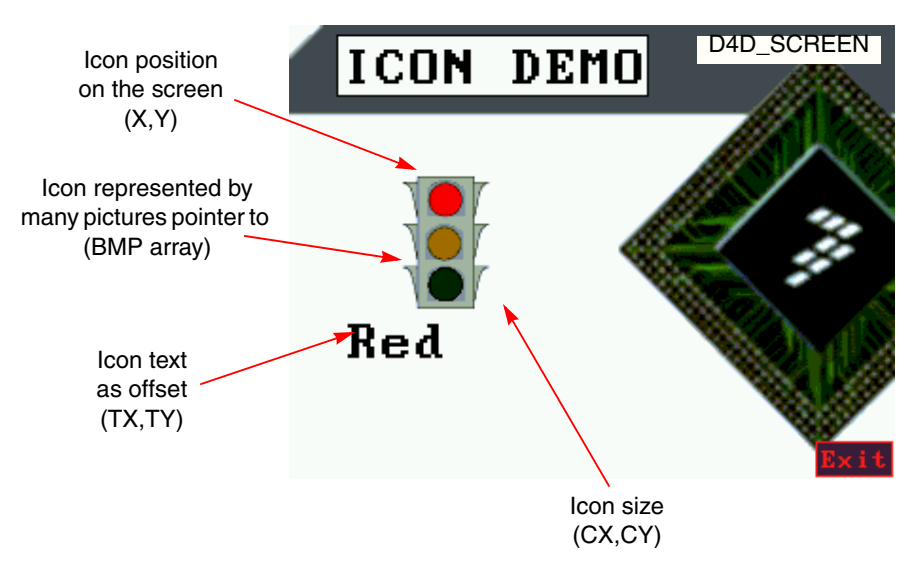

**Figure 3-15. ICON location and description example**

## **3.2.9.5.1 D4D\_ICON Instantiation Macros**

The icon object has an instantiation macro in the same shape as the screen declaration macro that specifies all its variable parameters. The driver also contains two simple declaration macros that simplify the full declaration by default object values, but the count of bitmap is restricted to two bitmaps.

The main icon object definition macro is created from three individual parts that allows to indicate the complete icon with various counts of bitmaps:

- Begin part—This part specifies all the necessary parameters about the icon object itself.
- Add bitmaps part—This part allows multiple D4D\_DECLARE\_ICON\_BMP macros to be used to add all icon bitmaps.
- End part—This part is used only to close the icon object bitmaps array definition

## **D4D\_DECLARE\_ICON\_BEGIN(name, text, x, y, cx, cy, tx, ty, flags, pScheme, fontId, pUser, pOnValch, pOnUsrMsg)**

Input parameters:

- name—Name of an icon object
- text—Title text of an icon
- $x$ —Position of an icon in the client area of the screen in axis X
- y—Position of an icon in the client area of the screen in axis Y
- $cx$ —Size of an icon in the axis X
- cy—Size of an icon in the axis Y
- $tx$ —Offset of title in axis X
- ty—Offset of title in axis Y
- flags—Bit mask that specifies the initial system object flags and icon object flags
- pScheme—Pointer to a color scheme, if it is NULL, the default scheme is used

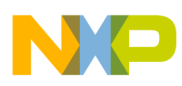

- fontId—Identification number of the used font
- pUser—Pointer on void, can be used by user application any way the user wants
- onvalch—Pointer to the on-value change user callback function (in format: "void (\*OnValueChanged)(D4D\_OBJECT\_PTR pThis)").
- pOnUsrMsg—Pointer to the on-user message callback function (in format: "Byte (\*OnUsrMessage)(struct D4D\_MESSAGE\_S\* pMsg);"). This callback is called before this message event is sent to the object itself. The message can be skipped by D4D\_MSG\_SKIP return value, in a normal situation the return value must be D4D\_MSG\_NOSKIP.

Description—This macro describes all icon object parameters except a bitmap array definition.

### **D4D\_DECLARE\_ICON\_BMP(pBmp)**

Input parameters—pBmp—Pointer to a bitmap

Description—This macro is used to add a bitmap to the icon object bitmaps array. It can be used multiple times.

### **D4D\_DECLARE\_ICON\_END()**

Input parameters—NA

Description—This macro is used to close the icon object bitmaps array. It must be placed after the last bitmap array declaration macro.

### **D4D\_DECLARE\_STD\_ICON\_BEGIN(name, text, x, y, cx, cy, tx, ty, fontId, onvalch)**

Input parameters—All parameters in the declaration have the same purpose as in a full declaration macro, the remaining parameters have default values:

- flags—Has the value of macro D4D\_ICON\_F\_DEFAULT
- pScheme—Has NULL value, the default color scheme will be used
- pUser—Has NULL value
- pOnUsrMsg—Has NULL value

Description—This is the default icon definition. The main advantage is less parameters of this macro against the full version.

### D4D\_DECLARE\_STD\_ICON\_BEGIN\_AUTOSIZE(name, text, x, y, fontId, onvalch)

Input parameters—All parameters in the declaration have the same purpose as in the standard declaration macro, the rest of the parameters (cx, cy, tx, ty) are set to zero to enable auto size capability.

Description—This is a default icon definition with enabled auto size capability. The main advantage is less parameters of the icon declaration.

### **D4D\_DECLARE\_ICON\_BEGIN\_AUTOSIZE(name, text, x, y, flags, pScheme, fontId, pUser, onvalch, pOnUsrMsg)**

Input parameters—All parameters in the declaration have the same purpose as in a full declaration macro, the rest of the parameters (cx, cy, tx, ty) are set to zero to enable auto size capability.

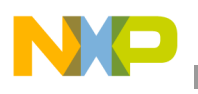

Description—This is an icon definition with enabled auto size capability. The main advantage of this macro is missing four size parameters.

### D4D\_DECLARE\_STD\_ICON1(name, text, x, y, cx, cy, tx, ty, pBmp0, font, onvalch)

Input parameters—All parameters in the declaration have the same purpose as in a standard declaration macro and the added pBmp0 parameter is a pointer to a bitmap.

Description—This is a simplified default icon definition for an icon with only one bitmap. The main advantage is only one declaration macro that specifies a complete icon object instead of standard three declaration macros.

### **D4D\_DECLARE\_STD\_ICON2(name, text, x, y, cx, cy, tx, ty, pBmp1, pBmp0, font, onvalch)**

Input parameters—All parameters in the declaration have the same purpose as in a standard declaration macro. The added pBmp0 and pBmp1 parameters are pointers to a bitmap.

Description—This is a simplified default icon definition for an icon with only two bitmaps. The main advantage is one declaration macro that specifies a complete icon object instead of a standard three declaration macros.

### **3.2.9.5.2 D4D\_ICON Predefined Standard Constants**

The icon object contains a few predefined constants that are used in a standard icon declaration. All of these constants can be modified in the user configuration file.

The screen behavior and visual aspect flags:

- D4D ICON F DEFAULT This is a help macro used for default configuration (value: D4D\_OBJECT\_F\_VISIBLE | D4D\_OBJECT\_F\_ENABLED).
- D4D\_ICON\_TXT\_PRTY\_DEFAULT This is a text property macro used for default configuration of gauge text (value: D4D\_TXT\_PRTY\_ALIGN\_H\_CENTER\_MASK | D4D\_TXT\_PRTY\_ALIGN\_V\_CENTER\_MASK).
- D4D\_ICON\_FNT\_PRTY\_DEFAULT This is a font property macro used for default configuration of gauge font (value: 0).

### **3.2.9.5.3 D4D\_ICON Functions**

### void D4D\_IconSetIndex(D4D\_OBJECT\_PTR pThis, D4D\_ICON\_INDEX index);

Input parameters:

- pThis—Pointer to an icon object
- index—Index of a new bitmap that must be shown

Output parameters—NA

Description—The function is used to change the shown bitmap of an icon object to any other in the bitmap array by the index parameter.

### **D4D\_ICON\_INDEX D4D\_IconGetIndex(D4D\_OBJECT\_PTR pThis);**

Input parameters—pThis—Pointer to an icon object
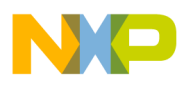

Output parameters—Index of the shown bitmap

Description—The function is used to get the index of the shown bitmap of an icon object.

### **void D4D\_IconChangeIndex(D4D\_OBJECT\_PTR pThis, sByte incr);**

Input parameters:

- pThis—Pointer to an icon object.
- incr—Signed increment value that specifies the relative new value of the shown icon index to the current one.

Output parameters—NA

Description—The function is used to change the shown bitmap of an icon object to any other in the bitmap array by a signed increment parameter.

### **void D4D\_IconSetText(D4D\_OBJECT\_PTR pObj, char\* pText);**

Input parameters:

- pObj—Pointer to an icon object
- pText—Pointer to a new string

Output parameters—NA

Description—Function changes the title text of the icon. To have success running this function, the original declared text in the instantiation macro has to be placed in RAM.

#### **NOTE**

This function is not preferred because version 1.0 and the direct replacement is a general function D4D\_SetText with the same parameters and behavior.

### **3.2.9.5.4 Example of Use D4D\_ICON**

```
static void OnChange_Icon1(D4D_OBJECT* pThis);
```

```
D4D_DECLARE_BMP(scr1_bmpIconRed, icnRedBmp, NULL)
D4D_DECLARE_BMP(scr1_bmpIconYellow, icnYellowBmp, NULL)
D4D_DECLARE_BMP(scr1_bmpIconGreen, icnGreenBmp, NULL)
```
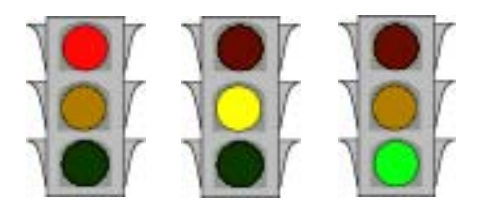

D4D\_DECLARE\_STD\_ICON\_BEGIN\_AUTOSIZE(scr1\_semaphore\_Icon, NULL, 60, 80, FONT\_8x14\_BIG, OnChange\_Icon1) D4D\_DECLARE\_ICON\_BMP(&scr1\_bmpIconRed) D4D\_DECLARE\_ICON\_BMP(&scr1\_bmpIconYellow) D4D\_DECLARE\_ICON\_BMP(&scr1\_bmpIconGreen) D4D\_DECLARE\_ICON\_END() D4D\_DECLARE\_SCREEN\_BEGIN(screenicon, ScreenIcon\_)

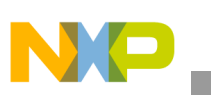

```
Driver API
```

```
D4D_DECLARE_SCREEN_OBJECT(scr1_semaphore_Icon) 
D4D_DECLARE_SCREEN_END()
```
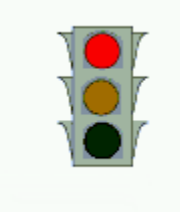

```
static void OnChange_Icon1 (D4D_OBJECT* pThis)
{
     // Does something when the icon value is changed
}
```
# **3.2.9.6 D4D\_SLIDER**

The D4D\_SLIDER object is prepared to be used as a visualization and control object to show and set the numerical values of the application in a graphical form and provide many basic features:

- Variable position, size, bar offset, bar size, and text position
- Title text that can be run-time changed
- Underline, strike through and transparent text option
- Disable and enable capability
- Background bitmap
- Touch screen support
- Variable colors of the text, bar, and background
- Automatic color cross function from minimum to maximum value of the slider
- OnValueChange callback function to simplify the user application
- pOnUsrMsg—Pointer to the on-user message callback function (in format: "Byte (\*OnUsrMessage)(struct D4D\_MESSAGE\_S\* pMsg);"). This callback is called before this message event is sent to the object itself. The message can be skipped by D4D\_MSG\_SKIP return value, in a normal situation the return value must be D4D\_MSG\_NOSKIP.

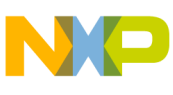

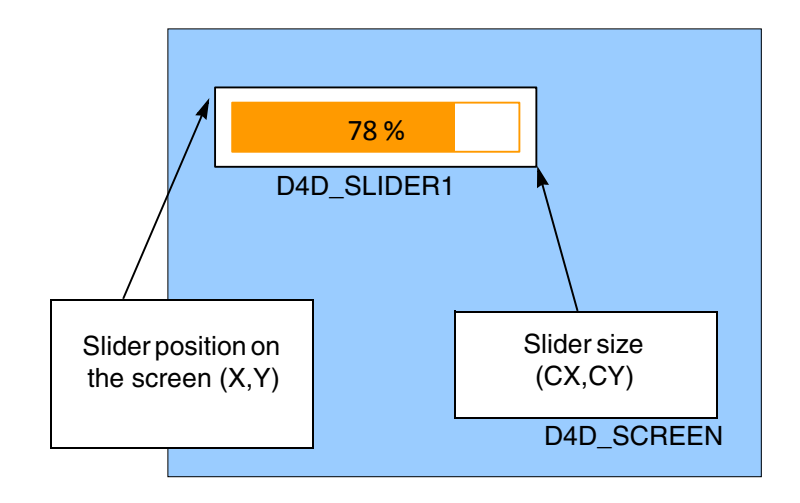

**Figure 3-16. Slider location and description**

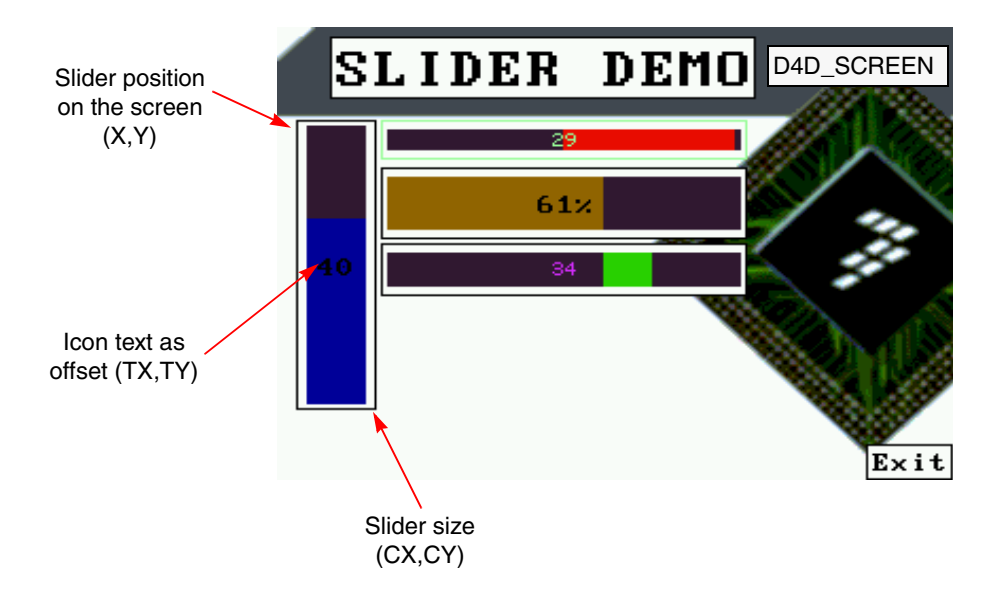

**Figure 3-17. Slider location and description example**

### **3.2.9.6.1 D4D\_SLIDER Instantiation Macros**

### **D4D\_DECLARE\_SLIDER(name, text, x, y, cx, cy, tx, ty, bx, by, bcx, bcy, flags, pBmp, pScheme, fontId, pUser, onvalch, pOnUsrMsg)**

Input parameters:

- name—Name of a slider object
- text—Title text of a slider
- $x$ —Position of a slider in the client area of the screen in axis X
- y—Position of a slider in the client area of the screen in axis Y
- cx—Size of a slider in axis X

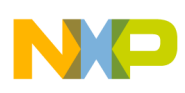

- cy—Size of a slider in axis Y
- $tx$ —Offset of a title in axis X
- ty—Offset of a title in axis Y
- $bx$ —Offset of a bar in axis X
- by—Offset of a bar in axis Y
- bcx—Size of a slider bar in axis X
- bcy—Size of a slider bar in axis Y
- flags—Bitmask that specifies initial system object flags and gauge object flags
- pbmp—Pointer to a bitmap that is shown in the background of a slider
- pScheme—Pointer to a color scheme, if it is NULL, the default scheme is used
- fontId—Identification number of the used font of the text
- pUser—Pointer on void, that can be used by user application any way the user wants
- onvalch—Pointer to the on-value change user callback function (in format: "void (\*OnValueChanged)(D4D\_OBJECT\_PTR pThis)").
- pOnUsrMsg—Pointer to the on-user message callback function (in format: "Byte (\*OnUsrMessage)(struct D4D\_MESSAGE\_S\* pMsg);"). This callback is called before this message event is sent to the object itself. The message can be skipped by the D4D\_MSG\_SKIP return value, in a normal situation the return value must be D4D\_MSG\_NOSKIP.

Description—This macro creates a complete slider object by individually setting all parameters of this object.

### D4D\_DECLARE\_STD\_SLIDER(name, text, x, y, cx, cy, tx, ty, bx, by, bcx, bcy, pBmp, fontId, **onvalch)**

Input parameters—All parameters in the declaration have the same purpose as in a full declaration macro, the remaining of the parameters have default values:

- flags—Has value of macro D4D\_SLDR\_F\_DEFAULT.
- pScheme—Has NULL value, the default color scheme will be used.
- pUser—Has NULL value.
- pOnUsrMsg—Has NULL value.

Description—This is the default slider definition. The main advantage is less parameters of this macro against the full version.

### **D4D\_DECLARE\_STD\_SLIDER\_AUTOSIZE(name, text, x, y, cx, cy, pBmp, font, onvalch)**

Input parameter—All parameters in the declaration have the same purpose as in a standard declaration macro. The remaining parameters (tx, ty, bx, by, bcx, bcy) are set to zero to enable auto size capability:

Description—This is the default slider definition with auto size capability enabled. The main advantage is less parameters of the slider declaration.

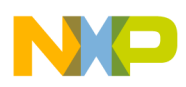

# **D4D\_DECLARE\_SLIDER\_AUTOSIZE(name, text, x, y, cx, cy, flags, pBmp, pScheme, font, pUser, onvalch, pOnUsrMsg)**

Input parameters—All parameters in the declaration have the same purpose as in a full declaration macro. The rest of the parameters (tx, ty, bx, by, bcx, bcy) are set to zero to enable the auto size capability

Description—This is a slider definition with enabled auto size capability. The main advantage of this macro is missing six size and offset parameters.

# **3.2.9.6.2 D4D\_SLIDER Predefined Standard Constants**

The slider object contains a few predefined constants that are used in a standard slider declaration. All of these constants can be modified in the user configuration file.

The color definition:

The slider bar color:

D4D\_COLOR\_SLDRBAR (default value: D4D\_COLOR\_DARK\_BLUE)

The slider bar background color:

• D4D\_COLOR\_SLDRBAR\_BKGD (default value: D4D\_COLOR\_WHITE)

The slider bar start color:

• D4D\_SLDR\_CLR\_START\_DEFAULT (default value: D4D\_COLOR\_GREEN)

The slider bar end color:

• D4D\_SLDR\_CLR\_END\_DEFAULT (default value: D4D\_COLOR\_RED)

The coordination definition:

The default offset of the slider bar length:

• D4D SLDR BAR OFF LENGTH (default value: 2)

The default offset of the slider bar width:

• D4D\_SLDR\_BAR\_OFF\_WIDTH (default value: 4)

The screen behavior and visual aspect flags:

- D4D\_SLDR\_F\_BAR\_AUTOCOLOR—This flag specifies the behavior of the slider bar. If it is set, the color of a slider bar depends on the current value of the slider and it is computed from a color scheme object dependent parameters barStart and barEnd from the slider declaration macro. In another situation, a color specified by the bar parameter from the color scheme object dependent parameters are used.
- D4D SLDR F TEXT AUTOCOLOR—This flag specifies the behavior of the slider text. When set, then the inverse color of the slider bar color is used for the slider text. In another case color is constant with the value of the standard forecolor of the used color scheme.
- D4D SLDR F DEFAULT—This is a help macro that is used for default configuration (value: D4D\_OBJECT\_F\_VISIBLE | D4D\_OBJECT\_F\_ENABLED | D4D\_OBJECT\_F\_TABSTOP | D4D\_OBJECT\_F\_TOUCHENABLE | D4D\_OBJECT\_F\_FOCUSRECT | D4D\_OBJECT\_F\_TRANSP\_TEXT).

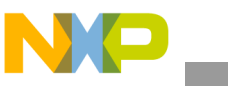

- D4D\_SLDR\_TXT\_PRTY\_DEFAULT This is a text property macro used for default configuration of slider text (value: D4D\_TXT\_PRTY\_ALIGN\_H\_CENTER\_MASK | D4D\_TXT\_PRTY\_ALIGN\_V\_CENTER\_MASK).
- D4D\_SLDR\_FNT\_PRTY\_DEFAULT This is a font property macro used for default configuration of slider font (value: D4D\_FNT\_PRTY\_TRANSPARENT\_YES\_MASK).

# **3.2.9.6.3 D4D\_SLIDER Functions**

## **void D4D\_SldrSetValue(D4D\_OBJECT\_PTR pThis, D4D\_SLIDER\_VALUE value);**

Input parameters:

- pThis—Pointer to a slider object
- value—A new value of the slider, must fit into the range set in D4D SLIDER LIMITS

Output parameters—NA

Description—The function sets the new value of a slider

### D4D\_SLIDER\_VALUE D4D\_SldrGetValue(D4D\_OBJECT\_PTR pThis);

Input parameters—pThis—Pointer to a slider object

Output parameters—Current set value of the slider

Description—Function returns the current value of a slider object

### **void D4D\_SldrChangeValue(D4D\_OBJECT\_PTR pThis, D4D\_SLIDER\_VALUE incr);**

Input parameters:

- pThis—Pointer to a slider object.
- incr—Signed increment value that specifies a relative new value of the slider to the current one.

### Output parameters—NA

Description—This function is used to change a slider value to a new one by incrementing the parameter.

### void D4D\_SldrSetLimits(D4D\_OBJECT\_PTR pThis, const D4D\_SLIDER\_LIMITS\* pLimits);

Input parameters:

- pThis—Pointer to a slider object
- pLimits—Pointer to a new D4D\_SLIDERR\_LIMITS structure that is used as new in a slider object

Output parameters—NA

Description—The function loads a new limits value to the slider object and also takes care of adapting the current value of the slider to fit into a new limits range.

### void D4D\_SldrGetLimits(D4D\_OBJECT\_PTR pThis, D4D\_SLIDER\_LIMITS\* pLimits);

Input parameters:

• pThis—Pointer to a slider object

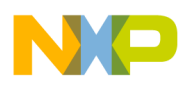

• pLimits—Pointer to the D4D\_SLIDER\_LIMITS structure in a volatile memory used to store current limit value of the slider object.

#### Output parameters—NA

Description—This function copies the current set limits of a slider object to the D4D\_SLIDER\_LIMITS structure in a volatile memory.

### **void D4D\_SldrSetBarColor(D4D\_OBJECT\_PTR pThis, D4D\_COLOR color);**

Input parameters:

- pThis—Pointer to a slider object.
- color—A new value of color of a slider bar.

#### Output parameters—NA

Description—The function sets the new color of the slider. It can be used only when the auto color bar option is disabled.

#### **D4D\_COLOR D4D\_SldrGetBarColor(D4D\_OBJECT\_PTR pThis);**

Input parameters— pThis—Pointer to a slider object

Output parameter—Current used slider bar color

Description—The function returns the current color of a slider bar

#### **void D4D\_SldrSetText(D4D\_OBJECT\_PTR pObj, char\* pText);**

Input parameters:

- pObj—Pointer to a slider object
- pText—Pointer to a new string

Output parameters—NA

Description—Function changes the title text of the slider. To have success running this function, the original declared text in the instantiation macro has to be placed in RAM.

#### **NOTE**

This function is not preferred because version 1.0 and direct replacement is the general function D4D\_SetText with the same parameters and behavior.

### **3.2.9.6.4 Example of Use D4D\_SLIDER**

static void OnChange\_Slider1(D4D\_OBJECT\* pThis);

```
D4D_DECLARE_STD_SLIDER(scr1_slider1, "61%", 10, 50, 35, 150, 8, 0, 0, 0, 0, 0, NULL, FONT_8x14, 
OnChange_Slider1)
D4D_DECLARE_SCREEN_BEGIN(screenslider, ScreenSlider_)
D4D_DECLARE_SCREEN_OBJECT(scr1_slider1) 
D4D_DECLARE_SCREEN_END()
```
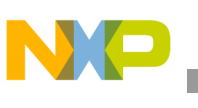

```
Driver API
```
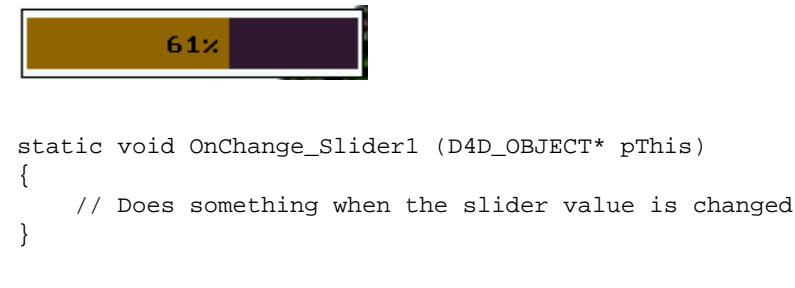

# **3.2.9.7 D4D\_MENU**

The D4D\_MENU object is prepared to be used to create a simple menu with the menu title and a side bar that provides a lot of basic features:

- Variable position and size
- Title header with an icon and optional index of selected menu item
- Optional side bar for easy orientation in a bigger menu
- Auto size capability for size and title text offset
- Disable and enable capability
- Underline and strike through text option
- Touch screen support to focus and change action with fast touch capability (both actions in one touch)
- Variable colors of text and background in a normal and focus state
- OnChange callback function to simplify the user application
- pOnUsrMsg—Pointer to the on-user message callback function (in format: "Byte (\*OnUsrMessage)(struct D4D\_MESSAGE\_S\* pMsg);"). This callback is called before this message event is sent to the object itself. The message can be skipped by D4D\_MSG\_SKIP return value, in a normal situation the return value must be D4D\_MSG\_NOSKIP.

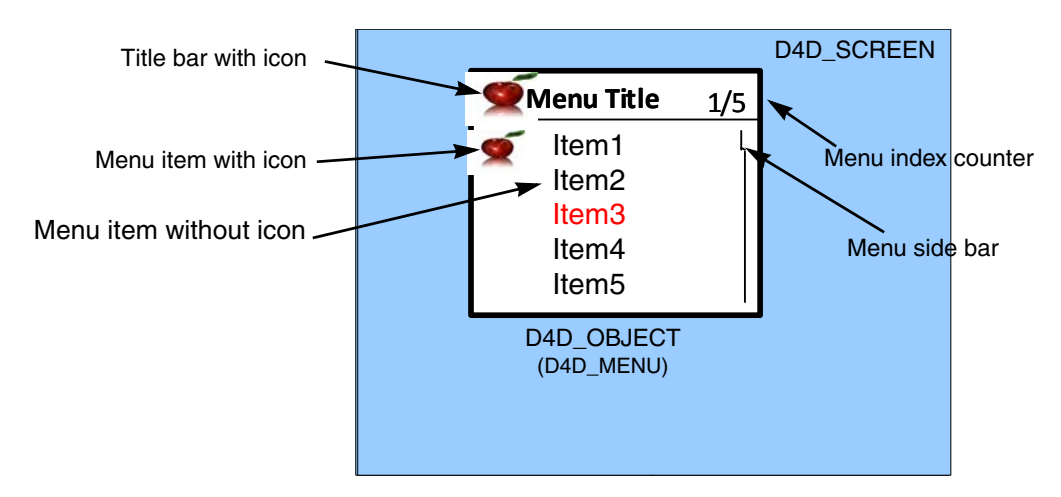

**Figure 3-18. MENU object on the screen**

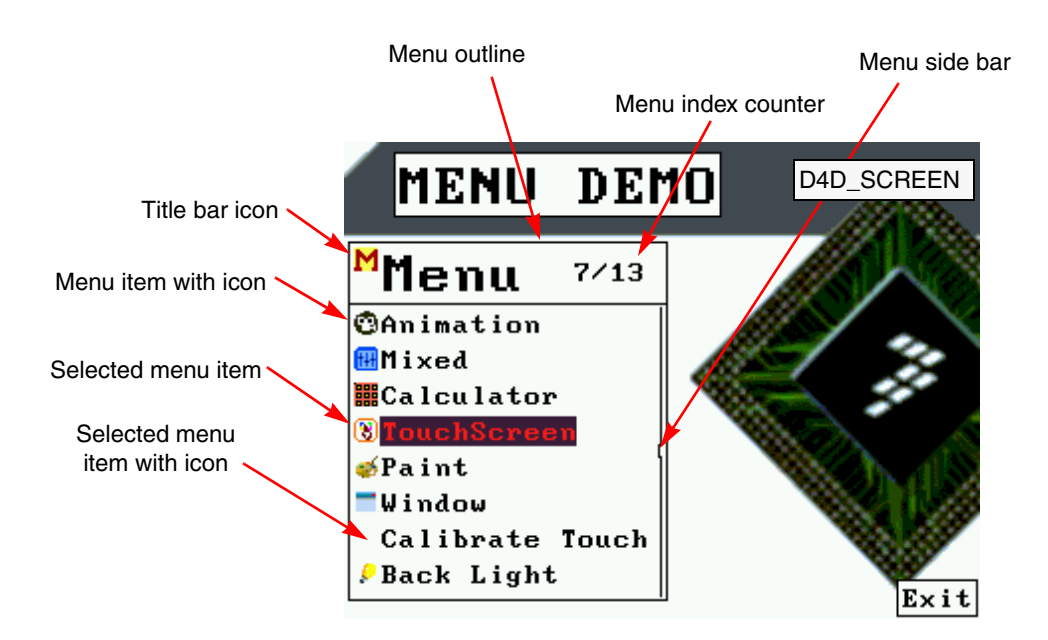

**Figure 3-19. MENU object on the screen example**

### **3.2.9.7.1 D4D\_MENU Instantiation Macros**

The menu object has an instantiation macro in the same shape as the screen declaration macro that specifies all its variable parameters. The driver also contains two simpler declaration macros that simplify full declaration by the default object values.

The menu object definition macro is created from three individual parts that allow to specify a complete menu object with various counts of menu items:

- Begin part—This part specifies all necessary parameters of the menu object itself.
- Add menu items part—This part allows to use multiple D4D\_DECLARE\_MENU\_ITEM macros to add all menu items.
- End part—This part is used only to close the menu object items array definition.

### **D4D\_DECLARE\_MENU\_BEGIN(name, title\_text, title\_font, x, y, cx, cy, flags, pScheme, IndexFontId, ItemsFontId, posCnt, MenuItemsOff, pIcon, pUser, pOnClick, pOnUsrMsg)**

Input parameters:

- name—Name of the menu object
- title text—Title text of the menu object
- title font—Identification number of the font used in the title
- $x$ —Position of a menu in the client area of the screen in axis X
- y—Position of a menu in the client area of the screen in axis Y
- cx—Size of the menu in axis X
- cy—Size of the menu in axis Y
- flags—Bitmask that specifies the initial system object flags and menu object flags

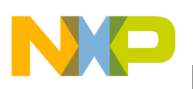

- pScheme—Pointer to a color scheme, if it is NULL, the default scheme is used
- ItemsFontId—Identification number of the used font in the items text
- PosCnt—The count of shown items in the menu object, when it is set to zero, it is computed automatically
- MenuItemsOff—Vertical offset in pixels between two menu items, when it is set to zero, it is computed automatically
- pIcon—Pointer to a bitmap that is used as a menu title icon
- pUser—Pointer on void, that can be used by the user application any way the user wants
- IndexFontId—Identification number of the used font of the index counter text
- onclick—Pointer to the on-click user callback function (in format: "void (\*OnClick)(D4D\_OBJECT\* pThis, D4D\_MENU\_INDEX ix)").
- pOnUsrMsg—Pointer to the on-user message callback function (in format: "Byte (\*OnUsrMessage)(struct D4D\_MESSAGE\_S\* pMsg);"). This callback is called before this message event is sent to the object itself. The message can be skipped by D4D MSG SKIP return value, in a normal situation the return value must be D4D\_MSG\_NOSKIP.

Description—This is a full definition macro that allows setting all parameters of the menu object individually, it allows modifying all options of the menu object.

## **D4D\_DECLARE\_MENU\_ITEM(text, pIcon)**

Input parameters: text—Text of menu item

pIcon—Pointer to a bitmap that is used as a menu item icon

Description—This macro is use to add an item to the menu object items array. It can be used multiple times.

### **D4D\_DECLARE\_MENU\_END(name)**

Input parameters: name—The name has to be the same as name parameter in the D4D\_DECLARE\_MENU\_BEGIN declaration.

Description—This macro is used to close a menu object items array. It must be placed after the last item array declaration macro.

### D4D\_DECLARE\_STD\_MENU\_BEGIN(name, title\_text, title\_font, x, y, cx, cy, IndexFontId, **ItemsFontId, posCnt, MenuItemsOff, pIcon, pOnClick)**

Input parameters—All parameters in the declaration have the same purpose as in a full declaration macro, rest of the parameters has default values:

- flags—Has a value of macro D4D\_MENU\_F\_DEFAULT
- pScheme—Has NULL value, the default color scheme will be used
- pUser—Has NULL value
- pOnUsrMsg—Has NULL value

Description—This is the default menu definition. The main advantage is less parameters of this macro against the full version.

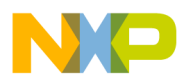

## D4D\_DECLARE\_STD\_MENU\_AUTOSIZE\_BEGIN(name, title\_text, title\_font, x, y, cx, cy, **IndexFontId, ItemsFontId, pIcon, pOnClick)**

Input parameters—Input parameters are the same as in a standard menu definition, only posCnt and MenuItemsOff parameters are replaced by zero that invoke auto size capability for these parameters.

Description—This is a definition that has as few parameters as possible to configure a standard menu object. The size values are generated run-time from size of a used item font and title text font.

# **3.2.9.7.2 D4D\_MENU Predefined Standard Constants**

The menu object contains a few predefined constants that are used in a standard menu declaration and helps to indicate the sizes resulting when the auto size is enabled. All of these constants can be modified in the user configuration file.

The screen behavior and visual aspect flags:

The menu index counter enables flag:

• D4D\_MENU\_F\_INDEX—This bit enables the menu index counter

The menu side bar enables the flag:

• D4D MENU F SIDEBAR—This bit enables the menu side bar

The menu default flags:

- D4D MENU F DEFAULT—This is a help macro that is used for default configuration (value: D4D\_OBJECT\_F\_VISIBLE | D4D\_OBJECT\_F\_ENABLED | D4D\_OBJECT\_F\_TABSTOP | D4D\_OBJECT\_F\_TOUCHENABLE | D4D\_OBJECT\_F\_FOCUSRECT | D4D\_MENU\_F\_INDEX | D4D\_MENU\_F\_SIDEBAR).
- D4D MENU TXT PRTY DEFAULT—This is a text property macro used for default configuration of the menu title text (value: D4D\_TXT\_PRTY\_ALIGN\_H\_CENTER\_MASK | D4D\_TXT\_PRTY\_ALIGN\_V\_CENTER\_MASK).
- D4D MENU FNT PRTY DEFAULT—This is a font property macro used for default configuration of the menu title font (value: 0).
- D4D\_MENU\_IX\_TXT\_PRTY\_DEFAULT—This is a text property macro used for default configuration of menu index text (value: D4D\_TXT\_PRTY\_ALIGN\_H\_CENTER\_MASK | D4D\_TXT\_PRTY\_ALIGN\_V\_CENTER\_MASK).
- D4D\_MENU\_IX\_FNT\_PRTY\_DEFAULT—This is a font property macro used for default configuration of the menu index font (value: 0).
- D4D\_MENU\_ITEM\_TXT\_PRTY\_DEFAULT—This is a text property macro used for default configuration of menu items text (value: D4D\_TXT\_PRTY\_ALIGN\_H\_LEFT\_MASK | D4D\_TXT\_PRTY\_ALIGN\_V\_CENTER\_MASK).
- D4D\_MENU\_ITEM\_FNT\_PRTY\_DEFAULT—This is a font property macro used for default configuration of the menu items font (value: 0).

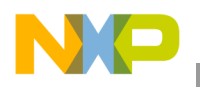

## **3.2.9.7.3 D4D\_MENU Functions**

### **D4D\_MENU\_INDEX D4D\_MenuGetIndex(D4D\_OBJECT\* pThis);**

Input parameters:

• pThis—Pointer to a menu object

Output parameters—Index of current selected menu item

Description—The function returns the current index of the selected item

### **3.2.9.7.4 Example of Use D4D\_MENU**

static void OnClick\_Menu1(D4D\_OBJECT\* pThis, D4D\_MENU\_INDEX ix);

D4D\_DECLARE\_BMP(scrmenu\_Menu, icon\_menu12x12, NULL)

### M

```
D4D_DECLARE_BMP(scrmenu_AnimIcon, icon_animated12x12, NULL)
```
#### Ó

```
D4D_DECLARE_BMP(scrmenu_Mix, icon_mix12x12, NULL)
```
#### 囲

```
D4D_DECLARE_BMP(scrmenu_Gauge, icon_gauge12x12, NULL)
```
### Ø

```
D4D_DECLARE_BMP(scrmenu_Slider, icon_slider12x12, NULL)
```
#### ЦB.

```
D4D_DECLARE_BMP(scrmenu_Icon, icon_icon12x12, NULL)
```
# U

```
D4D_DECLARE_BMP(scrmenu_KeyPad, icon_keypad_12x12, NULL)
```
#### 鼺

```
D4D_DECLARE_BMP(scrmenu_Touch, icon_Touchscreen12x12, NULL)
```
# 阌

```
D4D_DECLARE_BMP(scrmenu_Paint, icon_paint12x12, NULL)
```
### a,

D4D\_DECLARE\_BMP(scrmenu\_Window, icon\_window12x12, NULL)

### ÷

D4D\_DECLARE\_BMP(scrmenu\_Bulb, icon\_bulb12x12, NULL)

### $\theta$

```
D4D_DECLARE_STD_MENU_AUTOSIZE_BEGIN(scr1_Menu1, "Menu", FONT_8x14_BIG, 2, 50, 160, 180, 
FONT_8x14, FONT_8x14, &scrmenu_Menu, OnClick_Menu1)
```
D4D\_DECLARE\_MENU\_ITEM("Gauge", &scrmenu\_Gauge) D4D\_DECLARE\_MENU\_ITEM("Slider", &scrmenu\_Slider)

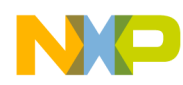

```
D4D_DECLARE_MENU_ITEM("Icon", &scrmenu_Icon)
D4D_DECLARE_MENU_ITEM("Animation", &scrmenu_AnimIcon)
D4D_DECLARE_MENU_ITEM("Mixed", &scrmenu_Mix)
D4D_DECLARE_MENU_ITEM("Calculator", &scrmenu_KeyPad)
D4D_DECLARE_MENU_ITEM("TouchScreen", &scrmenu_Touch)
D4D_DECLARE_MENU_ITEM("Paint", &scrmenu_Paint)
D4D_DECLARE_MENU_ITEM("Window", &scrmenu_Window)
D4D_DECLARE_MENU_ITEM("Calibrate Touch", NULL)
D4D_DECLARE_MENU_ITEM("Back Light", &scrmenu_Bulb)
D4D_DECLARE_MENU_ITEM("Screen Example", NULL)
D4D_DECLARE_MENU_END(scr_Menu_Menu)
```

```
D4D_DECLARE_SCREEN_BEGIN(screenmenu, ScreenMenu_)
D4D_DECLARE_SCREEN_OBJECT(scr1_Menu1) 
D4D_DECLARE_SCREEN_END()
```
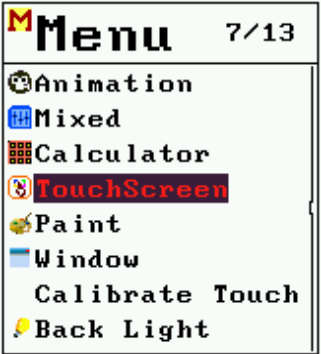

```
static void OnClick_Menu1(D4D_OBJECT* pThis, D4D_MENU_INDEX ix)
{
     // Does something when the is clicked on any menu item
}
```
### **3.2.9.8 D4D\_LABEL**

The D4D\_LABEL object is prepared to be used as a visualization object to show simple text one-line information of an application in a graphical form and provides a few basic features:

- Variable position and size
- Text that can be run-time changed
- Underline, strike through and transparent text option
- Disable/enable capability
- Text align—Left, center, top, bottom, and right
- Touch screen support to focus
- Variable colors of text and background
- pOnUsrMsg—Pointer to the on-user message callback function (in format: "Byte (\*OnUsrMessage)(struct D4D\_MESSAGE\_S\* pMsg);"). This callback is called before this message event is sent to the object itself. The message can be skipped by D4D\_MSG\_SKIP return value, in a normal situation the return value must be D4D\_MSG\_NOSKIP.

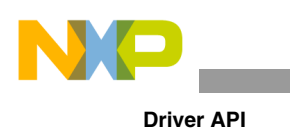

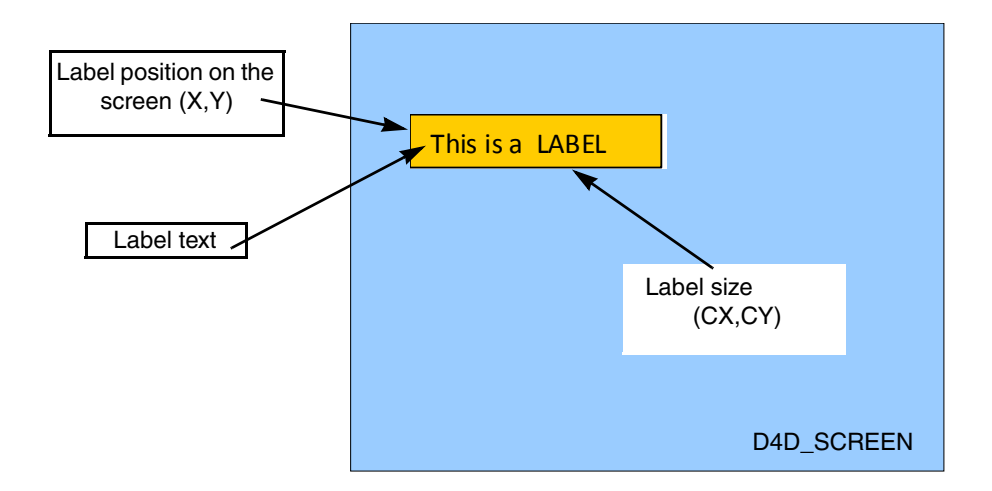

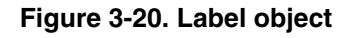

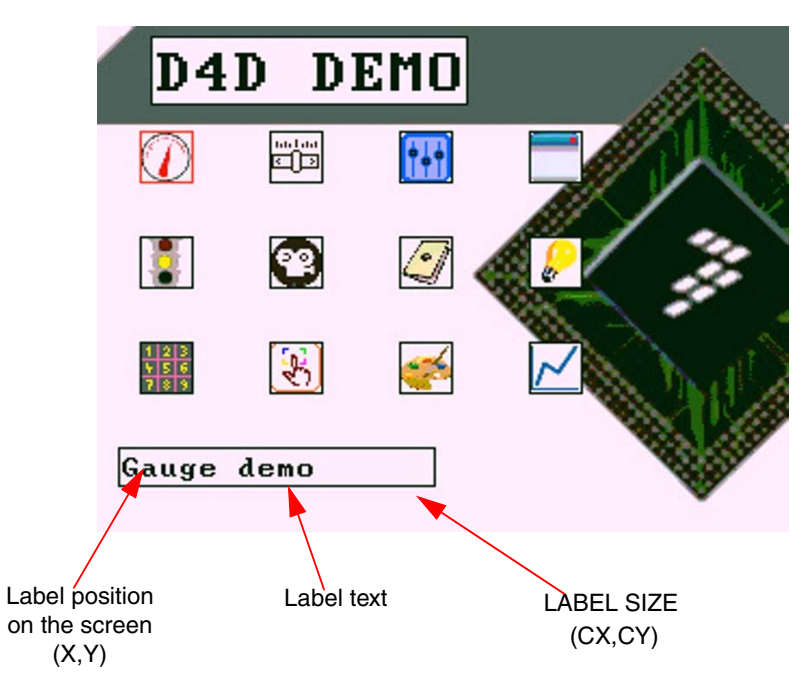

**Figure 3-21. Label object example**

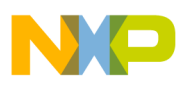

## **3.2.9.8.1 D4D\_LABEL Instantiation Macros**

### **D4D\_DECLARE\_LABEL(name, text, x, y, cx, cy, flags, pScheme, fontId, pUser, pOnUsrMsg)**

Input parameters:

- name—Name of a label object
- text-Text of a label
- $x$ —Position of a label in the client area of the screen in axis X
- y—Position of a label in the client area of the screen in axis Y
- $cx$ —Size of a label in axis X
- cy—Size of a label in axis Y
- flags—Bitmask that specifies the initial system object flags and label object flags
- pScheme—Pointer to a color scheme, if it is NULL, the default scheme is used
- fontId—Identification number of the used font of the text
- pUser—Pointer on void, can be used by the user application any way the user wants
- pOnUsrMsg—Pointer to the on-user message callback function (in format: "Byte (\*OnUsrMessage)(struct D4D\_MESSAGE\_S\* pMsg);"). This callback is called before this message event is sent to the object itself. The message can be skipped by D4D\_MSG\_SKIP return value, in a normal situation the return value must be D4D\_MSG\_NOSKIP.

Description—This macro creates a complete label object with individually setting all parameters of this object.

### **D4D\_DECLARE\_STD\_LABEL(name, text, x, y, cx, cy, font)**

Input parameters—All parameters in the declaration have the same purpose as in full declaration macro, the rest of the parameters have default values:

- flags—Has the value of the macro D4D\_LBL\_F\_DEFAULT.
- pScheme—Has NULL value, the default color scheme will be used.
- pUser—Has NULL value.
- pOnUsrMsg—Has NULL value.

Description—This is a default label definition. The main advantage is less parameters of this macro against one full version.

### **D4D\_DECLARE\_STD\_LABEL\_AUTOSIZE(name, text, x, y, font)**

Input parameters—All parameters in the declaration have the same sense as in a standard declaration macro, the remaining parameters (cx, cy) are set to zero to enable the auto size capability.

Description—This is a default label definition with enabled auto size capability. The main advantage is less parameters of the slider label declaration.

### **D4D\_DECLARE\_LABEL\_AUTOSIZE(name, text, x, y, flags, pScheme, font, pUser, pOnUsrMsg)**

Input parameters—All parameters in the declaration have the same purpose as in a full declaration macro, the remaining parameters (cx, cy) are set to zero to enable the auto size capability.

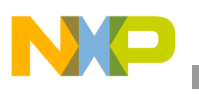

Description—This is a label definition with enabled auto size capability. The main advantage of this macro is that it is missing two size parameters.

# **3.2.9.8.2 D4D\_LABEL Predefined Standard Constants**

The slider object contains a few predefined constants that are used in the standard slider declaration. All of these constants can be modified in the user configuration file.

The screen behavior and visual aspect flags:

- D4D LBL F DEFAULT—This is a help macro that is used for default configuration (value: D4D\_OBJECT\_F\_VISIBLE | D4D\_OBJECT\_F\_ENABLED | D4D\_OBJECT\_F\_FOCUSRECT).
- D4D LBL TXT PRTY DEFAULT—This is a text property macro used for default configuration of label text (value: D4D\_TXT\_PRTY\_ALIGN\_H\_CENTER\_MASK | D4D\_TXT\_PRTY\_ALIGN\_V\_CENTER\_MASK).
- D4D\_LBL\_FNT\_PRTY\_DEFAULT—This is a font property macro used for default configuration of the label font (value: 0).

# **3.2.9.8.3 D4D\_LABEL Functions**

### **void D4D\_LabelSetText(D4D\_OBJECT\_PTR pObj, char\* pText)**

Input parameters:

- pObj—Pointer to a label object
- pText—Pointer to a new string

### Output parameters—NA

Description—Function changes the title text of the slider. To have success running this function, the original declared text in an instantiation macro has to be placed in RAM.

### **NOTE**

This function is not preferred because version 1.0 and direct the replacement is the general function D4D SetText with the same parameters and behavior.

### **3.2.9.8.4 Example of Use D4D\_LABE**

D4D\_DECLARE\_STD\_LABEL\_AUTOSIZE(scr1\_label1, "MENU DEMO", 25, 5, FONT\_8x14\_BIG)

D4D\_DECLARE\_SCREEN\_BEGIN(screenlabel, ScreenLabel\_) D4D\_DECLARE\_SCREEN\_OBJECT(scr1\_label1) D4D\_DECLARE\_SCREEN\_END()

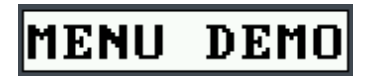

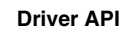

# **3.2.9.9 D4D\_GRAPH**

The D4D\_GRAPH object is prepared to create a simple graph that provides many basic features:

- Variable position and size
- Title header of the graph
- Selectable grid of graph in both axes
- X-axis scale capability
- Labels for both axes
- Auto size capability for the size of the graph (not the whole object)
- Disable/enable capability
- Multiple traces of the graph
- Variable colors and styles of traces
- OnChange callback function to simplify the user application
- pOnUsrMsg—Pointer to the on-user message callback function (in format: "Byte (\*OnUsrMessage)(struct D4D\_MESSAGE\_S\* pMsg);"). This callback is called before this message event is sent to the object itself. The message can be skipped with the D4D\_MSG\_SKIP return value, in a normal situation the return value must be D4D\_MSG\_NOSKIP.

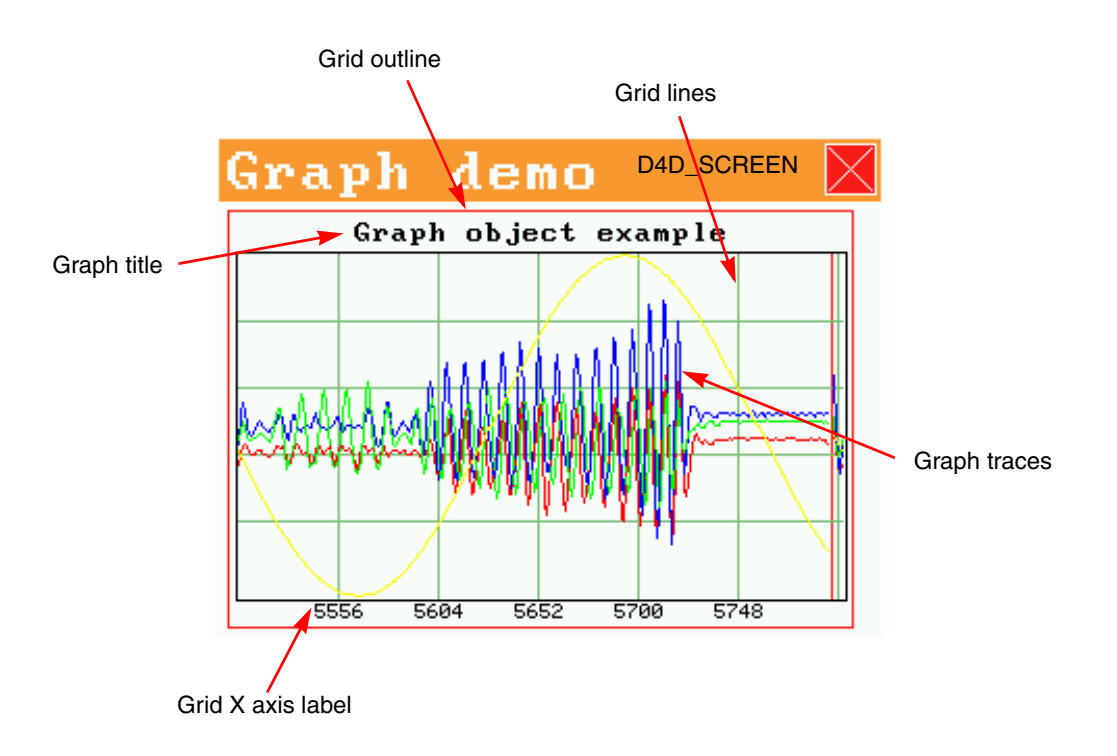

#### **Figure 3-22. Graph object on the screen example**

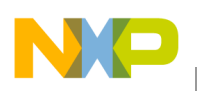

# **3.2.9.9.1 D4D\_GRAPH Instantiation Macros**

The graph object has an instantiation macro in the same shape as the screen or menu declaration macro that specifies all its variable parameters. The driver also contains a simpler declaration macros that simplify the full declaration by default object values.

The graph object definition macro is created from three individual parts that allow to indicate a complete graph object with various counts of graph traces:

- Begin part—This part specifies all the necessary parameters of the graph object itself.
- Add trace to graph—This part allows to use multiple D4D\_DECLARE\_GRAPH\_TRACE macros to add all traces into the graph.
- End part—This part is used only to close the graph traces array definition.

## **D4D\_DECLARE\_GRAPH\_BEGIN(name, text, x, y, cx, cy, gx, gy, dataLen, flags, pScheme, fontId, lblFontId, pOnNeedLblTxt, pUser, pOnValch, pOnUsrMsg)**

Input parameters:

- name—Name of a graph object
- text—Title text of a graph object
- $x$ —Position of a graph in the client area of the screen in axis X
- y—Position of a graph in the client area of the screen in axis Y
- cx—Size of the graph in axis X
- cy—Size of the graph in axis Y
- gx—Count of grid lines in axis X
- gy—Count of grid lines in axis Y
- dataLen—Length of data buffers for traces
- flags—Bitmask that specifies the initial system object flags and graph object flags
- pScheme—Pointer to a color scheme, if it is NULL, the default scheme is used
- FontId—Identification number of the used font for the title
- lblFontId—Identification number of the used font for the axis labels
- ,pOnNeedLblTxt—Pointer to the function that is called when text is needed to draw a label (in format: "char\* (\*OnNeedLabelText)(D4D\_OBJECT\_PTR pThis, D4D\_BOOL axisX, D4D\_INDEX gridIx)").
- pUser—user pointer—Free pointer on void, that can be used by the user application any way the user wants.
- pOnValch—Pointer to the on-value changed user callback function (in format: "void (\*OnValueChanged)(D4D\_OBJECT\_PTR pThis)").
- pOnUsrMsg—Pointer to the on-user message callback function (in format: "Byte (\*OnUsrMessage)(struct D4D\_MESSAGE\_S\* pMsg);"). This callback is called before this message event is sent to the object itself. The message can be skipped by the D4D\_MSG\_SKIP return value, in a normal situation the return value must be D4D\_MSG\_NOSKIP.

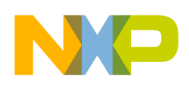

Description—This is a full definition macro that allows setting all parameters of the graph object individually. It allows modifying all options of a graph object.

### **D4D\_DECLARE\_GRAPH\_TRACE(pData, clr, line, type)**

Input parameters—pData—Pointer to a trace input buffer.

- clr—Color of a trace
- line—Line type of a trace
- type—Type of a trace

Description—This macro is used to add a trace to graph object traces array. It can be used multiple times.

### **D4D\_DECLARE\_GRAPH\_END()**

Input parameters—None

Description—This macro is used to close a graph object traces array. It must be placed after the last trace array declaration macro.

### **D4D\_DECLARE\_STD\_GRAPH\_BEGIN(name, text, x, y, cx, cy, gx, gy, dataLen, fontId, valFontId)**

Input parameters—All parameters in the declaration have the same purpose as in a full declaration macro, the remaining of the parameters have the default values:

- flags—Has value of macro D4D\_GRAPH\_F\_DEFAULT
- pScheme—Has NULL value, the default color scheme will be used
- pUser—Has NULL value
- pOnUsrMsg—Has NULL value

Description—This is a default graph definition. The main advantage is less parameters of this macro against the full version.

### **3.2.9.9.2 D4D\_GRAPH Types**

The D4D\_GRAPH object has any own types that it needs to run.

List of Graph object data types:

- D4D\_GRAPH\_VALUE—The type of input graph data. Type is unsigned char.
- D4D GRAPH VALUE LEN—The length of the graph. This type restricts the maximum size of input data buffer and maximum of samples shown on the screen by scale function.Type is unsigned short.
- D4D\_GRAPH\_SAMPLE\_IX—The of type for index of input samples. This type restricts the maximum size of all samples. Type is unsigned int.

### **3.2.9.9.3 D4D\_GRAPH Predefined Standard Constants**

The graph object contains a few predefined constants that are used in standard graph declaration. Modifiable constants could be changed in the user configuration file.

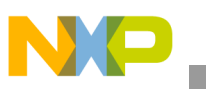

The graph standard color:

D4D COLOR GRAPH GRID—This macro contains a standard color for grid lines in the graph (default value is: D4D\_COLOR\_GREY).

The graph coordination and size definition:

- D4D GRAPH BORDER OFF—This macro specifies the dimension of the offset between the main object outline and the graph itself (default value is: 5 pixels).
- D4D GRAPH VALUE OFF—This macro specifies the dimension of axis labels offsets between the graph itself and axis labels (default value is: 2 pixels).

The screen behavior and visual aspect flags:

The graph type:

- D4D\_GRAPH\_F\_MODE\_NORMAL—The graph runs in normal mode, this means that a graph adds new data to the screen. When it fills up the whole graph area, the object clears all the shown points and draws a new graph on a screen from new data.
- D4D\_GRAPH\_F\_MODE\_ROLLOVER—The graph runs in roll-over mode, this means the graph adds new data to the screen. When it fills up the whole graph area, the graph clears only the latest sample and draws a new one instead of the cleared one.

The labels types:

- D4D GRAPH F VALUE X BOTT—Enables a label for axis X on the bottom side of the graph.
- D4D GRAPH F VALUE X TOP—Enables the label for axis X on the top side of the graph.
- D4D GRAPH  $F$  VALUE Y LEFT—Enables the label for axis Y on the left side of the graph.
- D4D GRAPH F VALUE Y RIGHT—Enables the label for axis Y on the right side of the graph.

### **NOTE**

For axis, only one setting can be used, it is not allowed to mix two flags for one axis.

The trace type:

- D4D\_GRAPH\_TRACE\_TYPE\_LINE—The trace looks like a normal line, all individual sample points are connected by the lines.
- D4D\_GRAPH\_TRACE\_TYPE\_POINT—The trace is drawn only from measured points.
- D4D\_GRAPH\_TRACE\_TYPE\_AREA—The trace fills up the area under measured samples.
- D4D\_GRAPH\_TRACE\_TYPE\_AREA\_INV—The trace fills up the area of measured samples.

The graph default flags:

- D4D GRAPH F DEFAULT—This is a help macro that is used for default configuration (value: D4D\_OBJECT\_F\_VISIBLE | D4D\_OBJECT\_F\_ENABLED | D4D\_OBJECT\_F\_FOCUSRECT | D4D\_GRAPH\_F\_MODE\_ROLLOVER | D4D\_GRAPH\_F\_VALUE\_X).
- D4D\_GRAPH\_TXT\_PRTY\_DEFAULT—This is a text property macro used for default configuration of graph text (value: D4D\_TXT\_PRTY\_ALIGN\_H\_CENTER\_MASK | D4D\_TXT\_PRTY\_ALIGN\_V\_CENTER\_MASK).

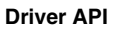

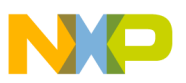

- D4D\_GRAPH\_FNT\_PRTY\_DEFAULT This is a font property macro used for the default configuration of graph font (value: 0).
- D4D GRAPH\_LBL\_FNT\_PRTY\_DEFAULT This is a font property macro used for the default configuration of graph label font (value: 0).

# **3.2.9.9.4 D4D\_GRAPH Functions**

# **D4D\_BOOL D4D\_GraphAddTraceData(D4D\_OBJECT\_PTR pObj, D4D\_INDEX trace\_ix, D4D\_GRAPH\_VALUE value);**

Input parameters:

- pObj—Pointer to a graph object
- trace ix—Index of a trace to add data
- value—New value for a selected trace

Output parameters—Result of add operation

Description—The function adds a new sample to one trace, to all the remaining traces it adds the last values.

# **void D4D\_GraphAddTracesData(D4D\_OBJECT\_PTR pObj, D4D\_GRAPH\_VALUE\* pValues);**

Input parameters:

- pObj—Pointer to a graph object
- pValues—Pointer to an input array of new data. The input array has to have the same size as the count of traces of the graph object.

Output parameters—None

Description—The function adds a new sample to all traces of the graph object from input array.

# **void D4D\_GraphClearAll(D4D\_OBJECT\_PTR pObj);**

Input parameters:

• pObj—Pointer to a graph object

Output parameters—NA

Description—Function clears all graph data and graph traces from the screen. The sample index is an erase too.

# **D4D\_GRAPH\_SAMPLE\_IX D4D\_GraphGetSampleIndex(D4D\_OBJECT\_PTR pObj);**

Input parameters:

• pObj—Pointer to a graph object

Output parameters—Index of the last sample of graph traces

Description—Function returns the index of the last sample of graph traces. For example it can be used for generation of labels for the X axis.

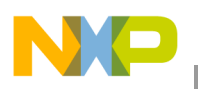

# **D4D\_COOR D4D\_GraphGetSizeX(D4D\_OBJECT\_PTR pObj, D4D\_SCREEN\* pScreen);**

Input parameters:

- pObj—Pointer to a graph object
- pScreen—Pointer to the active screen

Output parameters—Dimension of the active area  $(axis X)$  of the graph in pixels.

Description—Function returns to the size of the active graph area in pixels of axis X.

# D4D\_BOOL D4D\_GraphSetScaleX(D4D\_OBJECT\_PTR pObj, Byte mul, Byte div);

Input parameters:

- pObj—Pointer to a graph object
- mul—Multiplier of the scale of axis  $X$
- div—Divider of the scale of axis X

Output parameters—Result of operation, true if it was executed correctly, false if not.

Description—Function sets the new scale of axis  $X$  of the graph. It allows to set up a graph object to show more or less samples of the graph active area, than is native to axis X. The scale of axis X is set-up by the ratio of input parameters. To set-up a new scale another function GraphSetDataWidth can be used.

# **D4D\_BOOL D4D\_GraphSetDataWidth(D4D\_OBJECT\_PTR pObj, D4D\_INDEX samples);**

Input parameters:

- pObj—Pointer to a graph object
- samples—A count of samples shown on the graph

Output parameters—Result of operation, true if it is correctly executed, false if not.

Description—Function sets the new scale of the axis X of the graph. It allows setting up a graph object to show more or less samples of a graph active area, than is native to axis X. The scale of axis X sets-up by the count of the shown samples. To set up a new scale, GraphSetScale can be used too.

# void D4D\_GraphSetText(D4D\_OBJECT\_PTR pObj, char\* pText);

Input parameters:

- pObj—Pointer to a graph object
- pText—Pointer to a new string

Output parameters—NA

Description—Function changes the title text of a graph. To have success running this function, the original declared text in the instantiation macro has to be placed in RAM.

# **NOTE**

This function is not preferred because version 1.0 and the direct replacement is the general function D4D\_SetText with the same parameters and behavior.

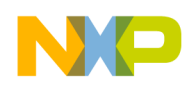

# **3.2.9.9.5 Example of D4D\_GRAPH**

#define GRAPH\_LENGTH 200

```
D4D_GRAPH_VALUE graph_data[GRAPH_LENGTH];
D4D_GRAPH_VALUE graph_data1[GRAPH_LENGTH];
D4D_GRAPH_VALUE graph_data2[GRAPH_LENGTH];
D4D_GRAPH_VALUE graph_data3[GRAPH_LENGTH];
```
char\* Graph\_OnNeedLabelText(D4D\_OBJECT\_PTR pThis, D4D\_BOOL axisX, D4D\_INDEX gridIx);

D4D\_DECLARE\_GRAPH\_BEGIN(obj\_graph, "Graph object example", 5, 5, 300, 200, 3, 3, GRAPH\_LENGTH, D4D\_GRAPH\_F\_DEFAULT, NULL, FONT\_8x14, FONT\_5x8\_SMALL, Graph\_OnNeedLabelText, NULL, NULL, NULL) D4D\_DECLARE\_GRAPH\_TRACE(graph\_data, D4D\_COLOR\_RED, D4D\_LINE\_THICK, D4D\_GRAPH\_TRACE\_TYPE\_LINE) D4D\_DECLARE\_GRAPH\_TRACE(graph\_data1, D4D\_COLOR\_BLUE, D4D\_LINE\_THIN, D4D\_GRAPH\_TRACE\_TYPE\_DOT) D4D\_DECLARE\_GRAPH\_TRACE(graph\_data2, D4D\_COLOR\_GREEN, D4D\_LINE\_THIN, D4D\_GRAPH\_TRACE\_TYPE\_AREA) D4D\_DECLARE\_GRAPH\_TRACE(graph\_data3, D4D\_COLOR\_ORANGE, D4D\_LINE\_THICK, D4D\_GRAPH\_TRACE\_TYPE\_AREAINV) D4D\_DECLARE\_GRAPH\_END() D4D\_DECLARE\_SCREEN\_BEGIN(screen\_graph, ScreenGraph\_) D4D\_DECLARE\_SCREEN\_OBJECT(obj\_graph)

```
D4D_DECLARE_SCREEN_END()
```
static char\* Graph\_OnNeedLabelText(D4D\_OBJECT\_PTR pThis, D4D\_BOOL axisX, D4D\_INDEX gridIx) { // return the pointer to string that must be drawn on the axis selected by the parameter axis X an index of //current draw drid line }

### **3.2.9.10 D4D\_SCROLL\_BAR**

The D4D\_SCROOLL\_BAR object creates a simple scroll bar that provides standard features:

- Variable position and size
- Horizontal and vertical orientation
- Runtime selectable maximum, minimum, step, and page parameters
- Disable/Enable capability
- Standard keys control
- OnChange callback function to simplify the user application with old and new position
- pOnUsrMsg—Pointer to the on-user message callback function (in format: "Byte (\*OnUsrMessage)(struct D4D\_MESSAGE\_S\* pMsg);"). This callback is called before this message event is sent to the object itself. The message can be skipped by the D4D\_MSG\_SKIP return value, in a normal situation the return value must be D4D\_MSG\_NOSKIP.

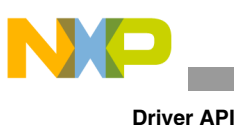

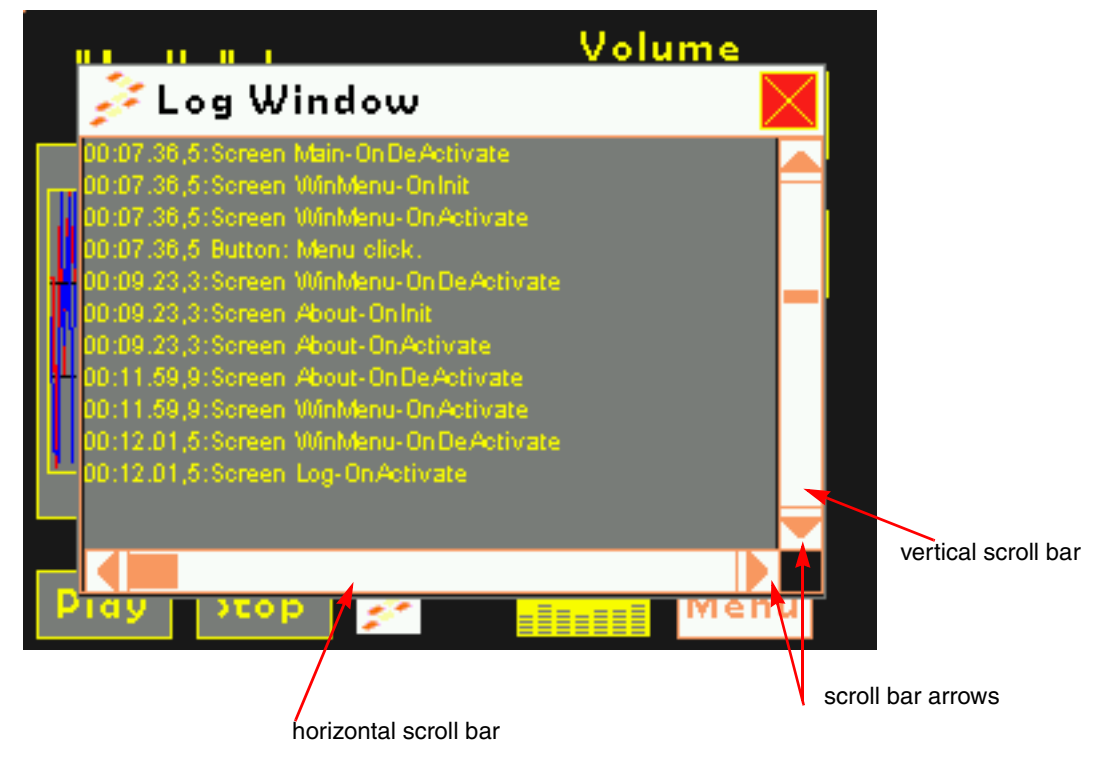

**Figure 3-23. Scroll bar objects on the screen example**

# **3.2.9.10.1 D4D\_SCROLL\_BAR Instantiation Macros**

The scroll bar object has a simple instantiation macro in the same shape as most graphic objects that specify all its variable parameters. The driver also contains simpler declaration macros that simplify the full declaration by default object values.

## **D4D\_DECLARE\_SCROLL\_BAR(name, x, y, cx, cy, flags, pScheme, pUser, pOnChange, pOnUsrMsg)**

Input parameters:

- name—Name of a scroll bar object
- $x$ —Position of a scroll bar in the client area of the screen in axis X
- y—Position of a scroll bar in the client area of the screen in axis Y
- $cx$ —Size of a scroll bar in axis X
- cy—Size of a scroll bar in axis Y
- flags—Bitmask that specifies the initial system object flags and scroll bar object flags
- pScheme—Pointer to a color scheme, if its NULL, default scheme is used
- pUser—Pointer on void that can be used by the user application anyway the user wants.
- pOnChange—Pointer to the on change callback function (in format: "void (\*OnChange)(D4D\_OBJECT\* pThis, D4D\_INDEX old\_position, D4D\_INDEX new\_position);"). This callback is called when the scroll bar position is changed.

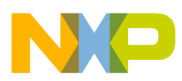

• pOnUsrMsg—Pointer to the on-user message callback function (in format: "Byte (\*OnUsrMessage)(struct D4D\_MESSAGE\_S\* pMsg);"). This callback is called before this message event is sent to the object itself. The message can be skipped with the D4D\_MSG\_SKIP return value, in a normal situation the return value must be D4D\_MSG\_NOSKIP.

Description—This macro creates a complete scroll bar object by individually setting all parameters of this object.

# **D4D\_DECLARE\_STD\_SCROLL\_BAR(name, x, y, cx, cy, pOnChange)**

Input parameters—All parameters in the declaration have the same pupose as in full declaration macro, the rest of the parameters have default values:

- flags—Has the value of macro D4D\_SCRLBR\_F\_DEFAULT
- pScheme—Has NULL value, the default color scheme will be used
- pUser—Has NULL value.
- pOnUsrMsg—Has NULL value.

Description—This is a default scroll bar definition. The main advantage of this simplified version of declaration macro is less parameters against full base version.

# **3.2.9.10.2 D4D\_SCROLL\_BAR Predefined Standard Constants**

The scroll bar object contains a few predefined constants that are used in the standard scroll bar declaration. All of these constants can be modified in the user configuration file.

The screen behavior and visual aspect flags:

- D4D SCRLBR F DEFAULT—This is a help macro that is used for default configuration (Value: D4D\_OBJECT\_F\_VISIBLE | D4D\_OBJECT\_F\_ENABLED | D4D\_OBJECT\_F\_TABSTOP | D4D\_OBJECT\_F\_TOUCHENABLE | D4D\_OBJECT\_F\_FOCUSRECT).
- D4D SCRLBAR MIN TAB SIZE—This macro specifies the minimum size of the tab of the scroll bar (default value is set to 4 pixels).

### **3.2.9.10.3 D4D\_SCROLL\_BAR Functions**

### **void D4D\_ScrlBrSetRange(D4D\_OBJECT\_PTR pObj, D4D\_INDEX minimum, D4D\_INDEX maximum)**

Input parameters:

- pObj—Pointer to a scroll bar object.
- minimum— Minimal value of scroll bar range.
- maximum— Maximal value of scroll bar range.

### Output parameters—NA

Description—Sets the range of the scroll bar object. In case that the value of the position is out of the new range, then it is updated to nearest possible value in the new range.

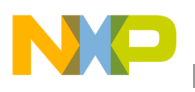

### **void D4D\_ScrlBrSetStep(D4D\_OBJECT\_PTR pObj, D4D\_INDEX page, D4D\_INDEX step)**

Input parameters:

- pObj—Pointer to a scroll bar object
- page—New value of scroll bar page
- step—New value of scroll bar step

### Output parameters—NA

Description—Function sets the step and page parameter of the scroll bar object. The page parameter restricts the whole scroll bar range by page value, but shows on the scroll bar the real page size.

### **void D4D\_ScrlBrSetPosition(D4D\_OBJECT\_PTR pObj, D4D\_INDEX position)**

Input parameters:

- pObj—Pointer to a scroll bar object
- position—New value of scroll bar position

#### Output parameters—NA

Description—Function sets the new position of the scroll bar object. The new position must fit into the scroll bar range. In another situation the position is adapted into a valid range.

### **D4D\_INDEX D4D\_ScrlBrGetPosition(D4D\_OBJECT\_PTR pObj)**

Input parameters:

• pObj—Pointer to a scroll bar object

Output parameters:

position—value of the scroll bar position

Description —Returns the position of the scroll bar object

### **void D4D\_ScrlBrChangePosition(D4D\_OBJECT\_PTR pObj, D4D\_INDEX\_DELTA change)**

Input parameters:

- pObj—Pointer to a scroll bar object
- change—The value of change of the scroll bar position

Output parameters—NA

Description — Function changes the position of the scroll bar object.

# **3.2.9.10.4 Example of D4D\_SCROLL\_BAR**

D4D\_DECLARE\_STD\_SCROLL\_BAR\_INRAM(scrlBr\_Example, 20, 100, 100, 20, D4D\_ScrollBarFeedBack)

```
D4D_DECLARE_SCREEN_BEGIN(screenscrollBar, ScreenScrollBar_)
D4D_DECLARE_SCREEN_OBJECT(scrlBr_Example)
D4D_DECLARE_SCREEN_END()
```
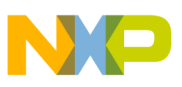

# **3.2.9.11 D4D\_CONSOLE**

The D4D\_CONSOLE object is prepared to create a simple console that provides standard features:

- Variable position and size
- Horizontal and vertical scroll bars in case that the object size is smaller than the text array
- Cursor function
- Disable/Enable capability
- Standard key controls

pOnUsrMsg—Pointer to the on-user message callback function (in format: "Byte

(\*OnUsrMessage)(struct D4D\_MESSAGE\_S\* pMsg);"). This callback is called before this message event is sent to the object itself. The message can be skipped by the D4D\_MSG\_SKIP return value, in a normal situation the return value must be D4D\_MSG\_NOSKIP.

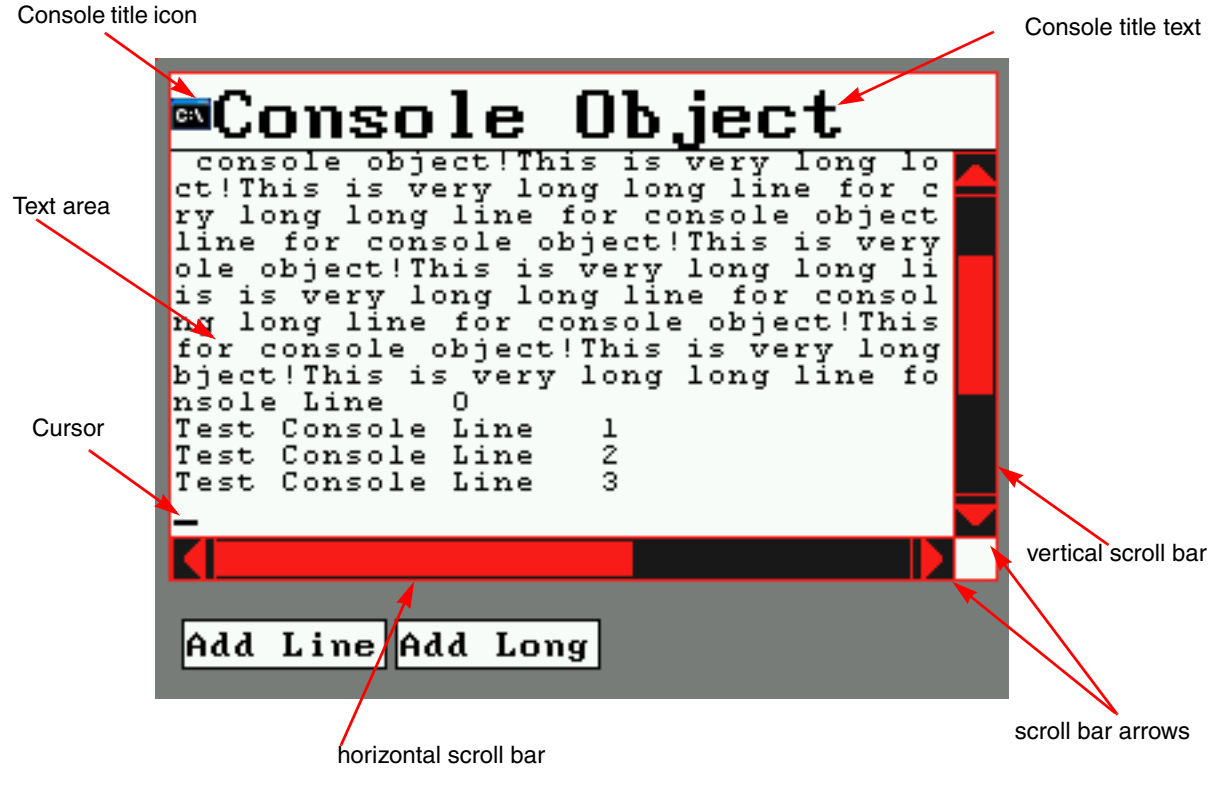

**Figure 3-24. Console object on the screen example**

### **3.2.9.11.1 D4D\_CONSOLE Instantiation Macros**

The console object has a simple instantiation macro in the same shape as most graphic objects that specify all its variable parameters. The driver also contains simpler declaration macros that simplify the full declaration by default object values.

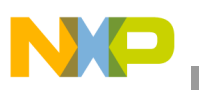

# **D4D\_DECLARE\_CONSOLE(name, text, x, y, cx, cy, line\_cnt, char\_cnt, tabSize, icon, flags, pScheme, fontId, titleFontId, pUser, pOnUsrMsg)**

Input parameters:

- name—Name of a console object
- $x$ —Position of a console in the client area of the screen in axis X
- y—Position of a console in the client area of the screen in axis Y
- $cx$ —Size of a console in axis X
- cy—Size of a console in axis Y
- line\_cnt—Number of console lines. In case that the text lines take more pixels the console is able to show the vertical scroll bar will be shown.
- char cnt—Number of console chars per line. In case that chars per line take more pixels than the console is able to show the horizontal scroll bar will be shown.
- tabSize—Count of space chars that are printed instead of the tabulator char
- icon—Title icon
- flags—Bitmask that specifies the initial system object flags and console object flags
- pScheme—Pointer to a color scheme, if it is NULL the default scheme is used
- FontId—Identification number of the used font for the object text
- titleFontId—Identification number of the used font for the object title
- pUser—Pointer on void that can be used by the user application in any manner the user wants
- pOnUsrMsg—Pointer to the on-user message callback function (in format: "Byte (\*OnUsrMessage)(struct D4D\_MESSAGE\_S\* pMsg);"). This callback is called before this message event is sent to the object itself. The message can be skipped with the D4D\_MSG\_SKIP return value, in a normal situation the return value must be D4D\_MSG\_NOSKIP.

Description—This macro creates a complete console object by individually setting all parameters of this object.

## **D4D\_DECLARE\_STD\_CONSOLE(name, text, x, y, cx, cy, line\_cnt, char\_cnt, icon, fontId, titleFontId)**

Input parameters—All parameters in the declaration have the same purpose as in a full declaration macro, the rest of the parameters have default values:

- tabSize—Has value of macro D4D\_CNSL\_STD\_TAB\_SIZE
- flags—Has value of macro D4D\_CNSL\_F\_DEFAULT
- pScheme—Has NULL value, the default color scheme is used
- pUser—Has NULL value
- pOnUsrMsg—Has NULL value

Description—This is a default console definition. The main advantage of this simplified version of declaration macro is less parameters against full base version.

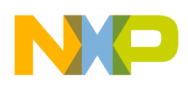

# D4D\_DECLARE\_STD\_CONSOLE\_AUTOSIZE(name, text, x, y, line\_cnt, char\_cnt, icon, fontId, **titleFontId)**

Input parameters—All parameters in the declaration have the same purpose as in a standard declaration macro, rest parameters (cx, cy) are set to zero to enable the auto size capability.

Description—This is a default console definition with enabled auto size capability. The main advantage is that there are less parameters of the console declaration.

## **D4D\_DECLARE\_CONSOLE\_AUTOSIZE(name, text, x, y, line\_cnt, char\_cnt, tabSize, icon, flags, pScheme, fontId, titleFontId, pUser, pOnUsrMsg)**

Input parameters—All parameters in the declaration have the same purpose as in a full declaration macro, the rest of the parameters (cx, cy) are set to zero to enable the auto size capability.

Description—This is a console definition with enabled auto size capability. The main advantage of this macro is that it is missing two parameters (sizes).

# **3.2.9.11.2 D4D\_CONSOLE Predefined Standard Constants**

The console object contains a few predefined constants that are used in the standard console declaration. All of these constants can be modified in the user configuration file.

The screen behavior and visual aspect flags:

- D4D CNSL F DEFAULT—This is a help macro that is used for default configuration (Value: D4D\_OBJECT\_F\_VISIBLE | D4D\_OBJECT\_F\_ENABLED | D4D\_OBJECT\_F\_FOCUSRECT | D4D\_OBJECT\_F\_TOUCHENABLE | D4D\_OBJECT\_F\_TABSTOP).
- D4D\_CNSL\_TXT\_PRTY\_DEFAULT—This is a text property macro used for default configuration of the console title font text (Value: D4D\_TXT\_PRTY\_ALIGN\_H\_LEFT\_MASK | D4D\_TXT\_PRTY\_ALIGN\_V\_CENTER\_MASK).
- D4D\_CNSL\_FNT\_PRTY\_DEFAULT—This is a font property macro used for default configuration of the console title font text (Value: 0).
- D4D CNSL F SCRLBRS DEFAULT—This macro specifies the behavior of console scroll bars, any change is not recommended (Value: D4D\_OBJECT\_F\_ENABLED | D4D\_OBJECT\_F\_TOUCHENABLE | D4D\_OBJECT\_F\_FASTTOUCH | D4D\_OBJECT\_F\_FOCUSRECT).
- D4D CNSL SCRLBR WIDTH—The width of console scroll bars (Default value is 16 pixels)
- D4D\_CNSL\_SCRLBR\_STEP\_V—Step of vertical scroll bar (Default value: 2)
- D4D\_CNSL\_SCRLBR\_STEP\_H—Step of horizontal scroll bar (Default value: 8)
- D4D\_CNSL\_CURSOR\_HEIGHT—Height of cursor in pixels (Default value is 1 pixel).
- D4D\_CNSL\_CURSOR\_BLINK\_TICK\_COUNTER—Number of system time ticks to set the blink period of the cursor (Default value is 10 tick). Set the parameter to 0 to hide the cursor.

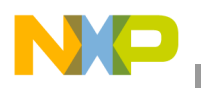

# **3.2.9.11.3 D4D\_CONSOLE Functions**

# **D4D\_BOOL D4D\_CnslPutChar(D4D\_OBJECT\_PTR pObj, D4D\_CHAR ch)**

Input parameters:

- pObj—Pointer to a console object
- ch— char to draw on cursor

Output parameters—wrap line — D4D\_TRUE. The text was wrapped; D4D\_FALSE. The text was not wrapped

Description—This function put a new char on the cursor position and increments the cursor position. In case that the cursor achieves the end of line, it is move to a new line and is returned D4D\_TRUE value.

### **D4D\_BOOL D4D\_CnslPutString(D4D\_OBJECT\_PTR pObj, D4D\_CHAR\* pText)**

Input parameters:

- pObj—pointer to a console object.
- pText— pointer to text.

Output parameters—wrap line — D4D\_TRUE. The text was wrapped; D4D\_FALSE. The text was not wrapped

Description—Function puts a new string on the cursor position and updates the cursor position. In case the cursor runs over the end of line, it is returned D4D\_TRUE value.

### **void D4D\_CnslClearLine(D4D\_OBJECT\_PTR pObj, D4D\_INDEX line)**

Input parameters:

- pObj—Pointer to a console object.
- line— index of line.

Output parameters—NA

Description—Function clears one line selected by the input parameter. Cursor position doe not change.

### **void D4D\_CnslClearAll(D4D\_OBJECT\_PTR pObj)**

Input parameters:

• pObj—Pointer to a console object.

Output parameters—NA

Description—Function clears the complete contents of the console text and sets up the cursor on the first position.

### **void D4D\_CnslGoToXY(D4D\_OBJECT\_PTR pObj, D4D\_POINT newPosition)**

Input parameters:

- pObj—Pointer to a console object
- newPosition—New position of cursor

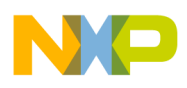

#### Output parameters—NA

Description—Function sets the new position of the cursor. The point must fit into the range of the text array.

#### **void D4D\_CnslEnsureVisible(D4D\_OBJECT\_PTR pObj)**

Input parameters:

• pObj—Pointer to a console object.

Output parameters—NA

Description—Function ensures visibility of the cursor position in the console visible area.

#### **D4D\_POINT D4D\_CnslGetCursor(D4D\_OBJECT\_PTR pObj)**

Input parameters:

• pObj—Pointer to the console object

Output parameter—Cursor position

Description—Function returns current cursor position.

## **void D4D\_CnslSetScrollBarPosition(D4D\_OBJECT\_PTR pObj, D4D\_INDEX hor, D4D\_INDEX ver)**

Input parameters:

- pObj—Pointer to the console object
- hor—Position for the horizontal scroll bar
- ver—Position for the vertical scroll bar

Output parameters—NA

Description—Function sets the position of the horizontal and vertical scroll bars.

#### **D4D\_POINT D4D\_CnslGetScrollBarPosition(D4D\_OBJECT\_PTR pObj)**

Input parameters:

• pObj—Pointer to the console object.

Output parameters—Horizontal and vertical scroll bar position packed in D4D\_POINT structure

Description—Function returns the scroll bars position (horizontal and vertical) packed in point structure.

### **3.2.9.11.4 Example of Use D4D\_CONSOLE**

```
D4D_DECLARE_STD_CONSOLE(cnslExample, "Console", 10, 10, 100, 100, 40, 80, NULL, 0, 1)
D4D_DECLARE_SCREEN_BEGIN(screenCnsl, ScreenCNSL_)
D4D_DECLARE_SCREEN_OBJECT(cnslExample)
D4D_DECLARE_SCREEN_END()
```
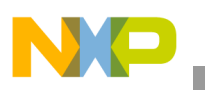

# **3.2.9.12 D4D\_TEXTBOX**

The D4D\_TEXTBOX object is prepared to create a simple text box that provides basic features:

- Variable position and size
- Vertical scroll bar in case the object size is smaller than the input text
- Word detection and long word wrapping
- Tabulators support
- New line support
- Disable and enable capability.
- Standard keys control.
- pOnUsrMsg—Pointer to the on-user message callback function (in format: "Byte (\*OnUsrMessage)(struct D4D\_MESSAGE\_S\* pMsg);"). This callback is called before this message event is sent to the object itself. The message can be skipped by the D4D\_MSG\_SKIP return value, in a normal situation the return value must be D4D\_MSG\_NOSKIP.

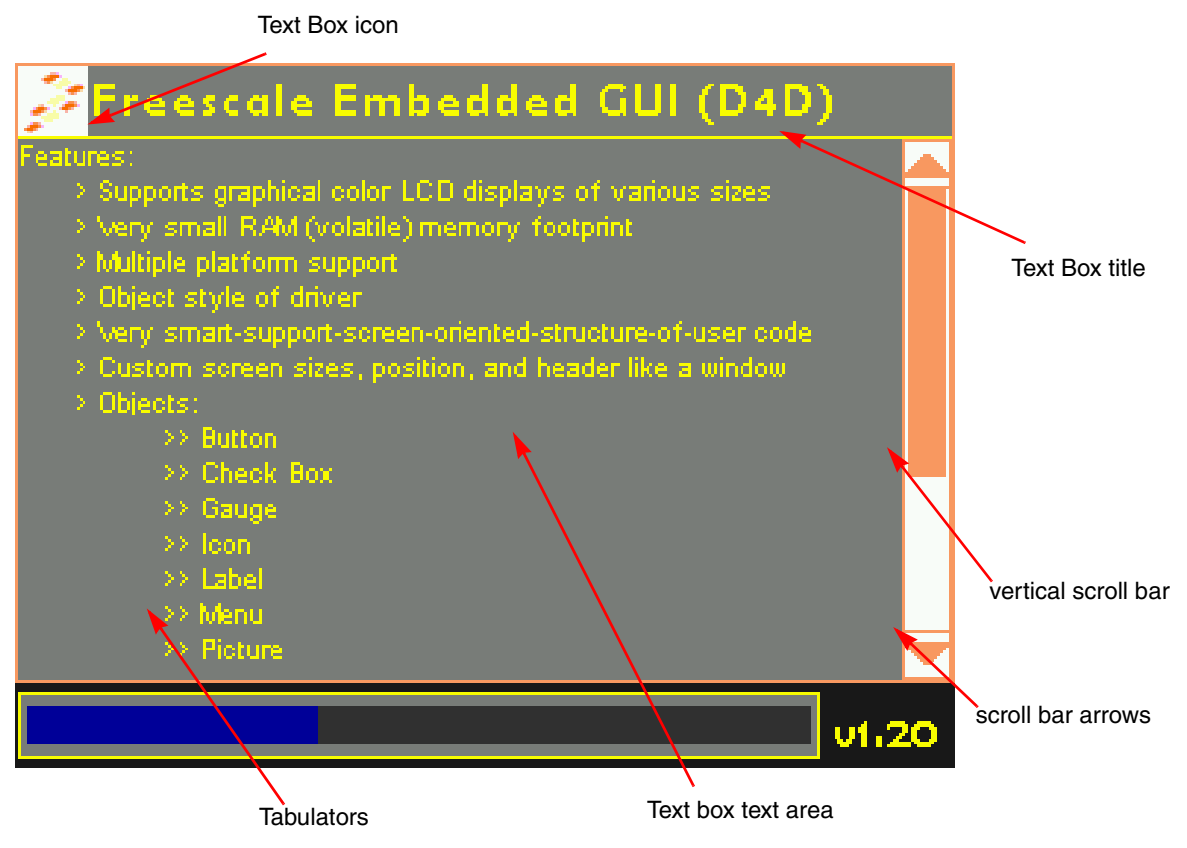

**Figure 3-25. Text Box object on the screen example**

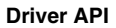

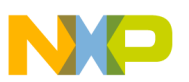

# **3.2.9.12.1 D4D\_TEXTBOX Instantiation Macros**

The text box object has a simple instantiation macro in the same shape as most graphic objects that specify all its variable parameters. The driver also contains simpler declaration macros that simplify the full declaration by the default object values.

## **D4D\_DECLARE\_TEXTBOX(name, text, x, y, cx, cy, pTextArray, pTabTable, icon, flags, pScheme, fontId, titleFontId, pUser, pOnUsrMsg)**

Input parameters:

- name—Name of a console object
- text—Title text
- $x$ —Position of a text box in the client area of the screen in axis X
- y—Position of a text box in the client area of the screen in axis Y
- $cx$ —Size of a text box in axis X
- cy—Size of a text box in axis Y
- pTextArray—Pointer on text array that must be displayed
- pTabTable—Pointer on the tabulator table
- icon—Title icon
- flags—Bitmask that specifies the initial system object flags and text box object flags
- pScheme—Pointer to a color scheme, if its NULL, default scheme is used.
- FontId—Identification number of the used font for the object text
- titleFontId—Identification number of the used font for the object title
- pUser—Pointer on void that can be used by the user application any way the user wants
- pOnUsrMsg—Pointer to the on-user message callback function (in format: "Byte (\*OnUsrMessage)(struct D4D\_MESSAGE\_S\* pMsg);"). This callback is called before this message event is sent to the object itself. The message can be skipped by the D4D\_MSG\_SKIP return value, in a normal situation the return value must be D4D\_MSG\_NOSKIP.

Description—This macro creates a complete text box object with individually setting all parameters of this object.

## D4D\_DECLARE\_STD\_TEXTBOX(name, text, x, y, cx, cy, pTextArray, pTabTable, icon, fontId, **titleFontId)**

Input parameters—All parameters in the declaration have the same purpose as in the full declaration macro, the rest of the parameters have default values:

- flags—Has value of macro D4D\_TXTBX\_F\_DEFAULT
- pScheme—Has NULL value, the default color scheme will be used
- pUser—Has NULL value
- pOnUsrMsg—Has NULL value

Description—This is a default text box definition. The main advantage of this simplified version of declaration macro is less parameters against full base version. .

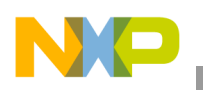

The main advantage of this simplified version of the declaration macro is less parameters against a full base version

# D4D\_DECLARE\_STD\_TEXTBOX\_AUTOSIZE(name, text, x, y, pTextArray, pTabTable, icon, **fontId, titleFontId)**

Input parameters—All parameters in the declaration have the same pupose as in a standard declaration macro, the remaining parameters  $(cx, cy)$  are set to zero to enable the auto size capability.

Description—This is a default text box definition with enabled auto size capability. The main advantage is there are less parameters of the text box declaration.

# D4D\_DECLARE\_TEXTBOX\_AUTOSIZE(name, text, x, y, pTextArray, pTabTable, icon, flags, **pScheme, fontId, titleFontId, pUser, pOnUsrMsg)**

Input parameters—All parameters in the declaration have the same purpose as in a full declaration macro, the rest of the parameters (cx, cy) are set to zero to enable the auto size capability.

Description—This is a text box definition with enabled auto size capability. The main advantage of this macro is that it is missing two parameters (sizes).

# **3.2.9.12.2 D4D\_TEXTBOX Predefined Standard Constants**

The text box object contains a few predefined constants that are used in the standard text box declaration. All of these constants can be modified in the user configuration file.

The screen behavior and visual aspect flags:

- D4D\_TXTBX\_F\_DEFAULT—This is a help macro that is used for default configuration (Value: D4D\_OBJECT\_F\_VISIBLE | D4D\_OBJECT\_F\_ENABLED | D4D\_OBJECT\_F\_FOCUSRECT | D4D\_OBJECT\_F\_TOUCHENABLE | D4D\_OBJECT\_F\_TABSTOP).
- D4D TXTBX TXT PRTY DEFAULT—This is a text property macro used for default configuration of the text box title font text (Value: D4D\_TXT\_PRTY\_ALIGN\_H\_LEFT\_MASK | D4D\_TXT\_PRTY\_ALIGN\_V\_CENTER\_MASK).
- D4D\_TXTBX\_FNT\_PRTY\_DEFAULT—This is a font property macro used for default configuration of the text box title font text (Value: 0).
- D4D\_TXTBX\_F\_SCRLBRS\_DEFAULT—The macro indicates the behavior of the text box scroll bars, any change is not recommended (Value: D4D\_OBJECT\_F\_ENABLED | D4D\_OBJECT\_F\_TOUCHENABLE | D4D\_OBJECT\_F\_FASTTOUCH | D4D\_OBJECT\_F\_FOCUSRECT).
- D4D\_TXTBX\_SCRLBR\_WIDTH—The width of the console scroll bars (Default value is 16 pixels)
- D4D\_TXTBX\_SCRLBR\_STEP—Step of vertical scroll bar (Default value: 2)

# **3.2.9.12.3 D4D\_TEXTBOX Functions**

# **void D4D\_TextBoxChangeText(D4D\_OBJECT\* pObject, D4D\_CHAR\* pText)**

Input parameters:

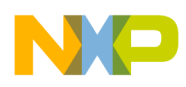

- pObj—Pointer to a text box object
- pText—Pointer to text

#### Output parameters—NA

Description—Function changes the source of the text for the text box. When the function is called it changes the source pointer of the text and completely reinicializes the whole object.

### **void D4D\_TextBoxRefreshAll(D4D\_OBJECT\* pObject)**

Input parameters:

• pObj—Pointer to a text box object

Output parameters—NA

Description—Function completely reinicializes the whole object

### **3.2.9.12.4 Example of Use D4D\_TEXTBOX**

D4D\_CHAR pTestText[] = "Test Text Box Text\n \tBullet1\n \t\tBullet2";

```
D4D_DECLARE_TAB_TABLE_BEGIN(TabTable)
D4D_DECLARE_TAB(20)
D4D_DECLARE_TAB(50)
D4D_DECLARE_TAB_TABLE_END
```

```
D4D_DECLARE_STD_TEXTBOX(txtbxExample, "Text Box", 10, 10, 100, 100, pTestText, &TabTable, icon, 
0, 1)
```

```
D4D_DECLARE_SCREEN_BEGIN(screenTxtBx, ScreenTXTBX_)
D4D_DECLARE_SCREEN_OBJECT(txtbxExample)
D4D_DECLARE_SCREEN_END()
```
# **3.2.10 D4D General Helper Functions**

### **3.2.10.1 Introduction**

The D4D also contains a couple of minor helper functions that allow basic drawing, working with text, working with bitmaps, and some other minor work with the driver itself.

# **3.2.10.2 Basic Drawing Functions**

This section contains a couple of basic drawing functions that can be used to add some user-dependent graphics on the screen. For this case D4D\_MSG\_DRAWDONE can be effectively used.

### **void D4D\_MoveTo(D4D\_POINT\* ppt);**

Input parameters—ppt—Pointer to a point structure type

Output parameters—NA

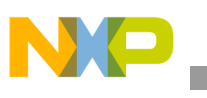

Description—The function moves the "logical" cursor used for LineTo/LineToXY function by input coordinates. The "logical" cursor is also updated by functions:

- D4D MoveToXY
- D4D\_LineTo / D4D\_LineToXY
- D4D\_Rect / D4D\_RectXY / D4D\_RRect / D4D\_RRectXY
- D4D\_Box / D4D\_BoxXY/ D4D\_RBox / D4D\_RBoxXY
- D4D\_FillRect / D4D\_FillRectXY/ D4D\_FillRRect / D4D\_FillRRectXY

# **void D4D\_MoveToXY(D4D\_COOR x, D4D\_COOR y);**

Input parameters:

- x—Coordination in axis X
- y—Coordination in axis Y

### Output parameters—NA

Description—The function moves the "logical" cursor that is used for LineTo / LineToXY function by input coordinates. The "logical" cursor is also updated by functions:

- D4D\_MoveToXY
- D4D\_LineTo / D4D\_LineToXY
- D4D\_Rect / D4D\_RectXY / D4D\_RectTo / D4D\_RectToXY/D4D\_RRect / D4D\_RRectXY / D4D\_RRectTo / D4D\_RRectToXY
- D4D\_Box / D4D\_BoxXY / D4D\_BoxTo / D4D\_BoxToXY / D4D\_RBox / D4D\_RBoxXY / D4D\_RBoxTo / D4D\_RBoxToXY
- D4D\_FillRect / D4D\_FillRectXY / D4D\_FillRectTo / D4D\_FillRectToXY / D4D\_FillRRect / D4D\_FillRRectXY / D4D\_FillRRectTo / D4D\_FillRRectToXY

### **void D4D\_LineTo(D4D\_POINT\* ppt, D4D\_LINETYPE ltype, D4D\_COLOR color);**

Input parameters:

- ppt—Pointer to a point structure type
- ltype—Line type
- color—Color of a line

### Output parameters—NA

Description—This function draws a line by the input parameters on the screen. The first point is defined by the last value of the "logical" cursor and the second point of the line is specified by the first parameter of the function. Line type and line color are specified by the next two parameters.

### void D4D\_LineToXY(D4D\_COOR x, D4D\_COOR y, D4D\_LINETYPE ltype, D4D\_COLOR color);

Input parameters:

- x—Coordination in axis X
- y—Coordination in axis Y
- ltype—Line type
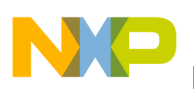

• color—Line color

#### Output parameters—NA

Description—The function draws a line by the input parameters on the screen. The first point is defined by the last value of the "logical" cursor and the second point of line is specified by the first two parameters of the function. The line type and color of the line are specified by the next two parameters.

### **void D4D\_ FillRect(D4D\_POINT\* ppt, D4D\_SIZE\* psz, D4D\_COLOR color);**

## **void D4D\_ FillRRect(D4D\_POINT\* ppt, D4D\_SIZE\* psz, D4D\_COLOR color, D4D\_COOR radius);**

Input parameters:

- ppt—Pointer to a point structure type
- psz—Pointer to a size structure size
- color—Color of a line
- radius—Corner radius. Only for the D4D FillRRect version of the function

#### Output parameters—NA

Description—The function draws a filled box that is specified by the top left corner (first parameter—ppt) size of box (second parameter—psz), and color of the box (third parameter—color).

#### **NOTE**

The second version of the function draws a filled rectangle with rounded corners.

### **void D4D\_ FillRectXY(D4D\_COOR x1, D4D\_COOR y1, D4D\_COOR x2, D4D\_COOR y2, D4D\_COLOR color);**

### **void D4D\_ FillRRectXY(D4D\_COOR x1, D4D\_COOR y1, D4D\_COOR x2, D4D\_COOR y2, D4D\_COLOR color, D4D\_COOR radius);**

Input parameters:

- x1—Coordination of the first point in axis X
- y1—Coordination of the first point in axis Y
- $x2$ —Coordination of the second point in axis X
- y2—Coordination of the second point in axis Y
- color—Color of the line
- radius—Corner radius. Only for the D4D\_FillRRectXY version of function.

#### Output parameters—NA

Description—The function draws a filled box that is specified by the top left corner (first two parameters—x1 and y1) second point of box (next two parameters—x2 and y2), and the color of a box (last parameter—color).

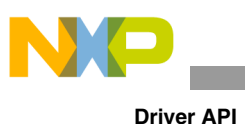

## **NOTE**

The second version of function draws filled rectangle with rounded corners.

### **void D4D\_FillRectTo(D4D\_POINT\* ppt, D4D\_COLOR color);**

## **void D4D\_FillRRectTo(D4D\_POINT\* ppt, D4D\_COLOR color, D4D\_COOR radius);**

Input parameters:

- ppt—Pointer to a point structure type.
- color—Color of a line
- radius—Corner radius. Only for D4D\_ FillRRectTo version of function.

#### Output parameters—NA

Description—The function draws a filled rectangle that is specified by the top left corner (value of the internal "logical" cursor), the bottom right corner (first parameter—ppt) and fill color (third parameter—color). The function updates the logical cursor by coordination of the bottom right corner.

#### **NOTE**

The second version of function draws filled rectangle with rounded corners.

### void D4D\_FillRectToXY(D4D\_COOR x, D4D\_COOR y, D4D\_COLOR color);

### **void D4D\_FillRRectToXY(D4D\_COOR x, D4D\_COOR y, D4D\_COLOR color, D4D\_COOR radius);**

Input parameters:

- $x$ —Coordination of the second point in axis X
- y—Coordination of the second point in axis Y
- color—Color of a line
- radius—Corner radius. Only for D4D FillRRectToXY version of function.

Description—The function draws a filled rectangle that is specified by the left top corner (value of internal "logical" cursor), bottom right corner (first two parameters x, y) and fill color (third parameter — color). The function updates the logical cursor by coordination of right bottom corner.

### **NOTE**

The second version of function draws filled rectangle with rounded corners.

## **void D4D\_Rect(D4D\_POINT\* ppt, D4D\_SIZE\* psz, D4D\_LINETYPE ltype, D4D\_COLOR color);**

## **void D4D\_RRect(D4D\_POINT\* ppt, D4D\_SIZE\* psz, D4D\_LINETYPE ltype, D4D\_COLOR color, D4D\_COOR radius);**

Input parameters:

- ppt—Pointer to a point structure type
- psz—Pointer to a size structure size
- ltype—Line type
- color—Color of a line

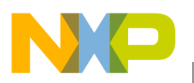

• radius—Corner radius only for the D4D\_RRect version of the function.

#### Output parameters—NA

Description—The function draws a rectangle that is specified on the top left corner (first parameter—ppt) size of box (second parameter—psz), line type specified by the parameter ltype, and the color of the outline (third parameter—color).

#### **NOTE**

The second version of function draws a rectangle with rounded corners.

### **void D4D\_RectXY(D4D\_COOR x1, D4D\_COOR y1, D4D\_COOR x2, D4D\_COOR y2, D4D\_LINETYPE ltype, D4D\_COLOR color);**

### **void D4D\_RRectXY(D4D\_COOR x1, D4D\_COOR y1, D4D\_COOR x2, D4D\_COOR y2, D4D\_LINETYPE ltype, D4D\_COLOR color, D4D\_COOR radius);**

Input parameters:

- $x1$ —Coordination of the first point in axis X
- y1—Coordination of the first point in axis Y
- $x2$ —Coordination of the second point in axis X
- y2—Coordination of the second point in axis Y
- ltype—Line type
- color—Color of a line
- radius—Corner radius. Only for the D4D\_RRectXY version of the function.

#### Output parameters—NA

Description—The function draws a filled box that is specified by the top left corner (first two parameters—x1 and y1), the bottom right corner (next two parameters—x2 and y2), line type specified by parameter ltype, and color of outline (last parameter—color).

#### **NOTE**

The second version of function draws a rectangle with rounded corners.

### **void D4D\_RectTo(D4D\_POINT\* ppt, D4D\_LINETYPE ltype, D4D\_COLOR color);**

## **void D4D\_RRectTo(D4D\_POINT\* ppt, D4D\_LINETYPE ltype, D4D\_COLOR color, D4D\_COOR radius);**

Input parameters:

- ppt—Pointer to a point structure type
- ltype—Line type
- color—Color of a line
- radius—Corner radius. Only for the D4D\_RRectTo version of the function.

Output parameters—NA

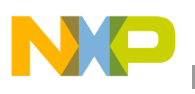

Description—The function draws a rectangle that is specified by the left top corner (value of internal "logical" cursor) size of box (first parameter — ppt), line type specified by the parameter ltype, and color of outline (next parameter — color).

#### **NOTE**

The second version of the function draws a rectangle with rounded corners.

## **void D4D\_RectToXY(D4D\_COOR x, D4D\_COOR y, D4D\_LINETYPE ltype, D4D\_COLOR color);**

## void D4D\_RRectToXY(D4D\_COOR x, D4D\_COOR y, D4D\_LINETYPE ltype, D4D\_COLOR color, **D4D\_COOR radius);**

Input parameters:

- $x$ —Coordination of the second point in axis X
- y—Coordination of the second point in axis Y
- ltype—Line type
- color—Color of a line
- radius—Corner radius. Only for the D4D RRectToXY version of the function.

#### Output parameters—NA

Description—The function draws a filled box that is specified by the left top corner (value of the internal "logical" cursor) right bottom corner (first two parameters—x, y), line type specified by parameter ltype, and color of the outline (last parameter—color).

#### **NOTE**

The second version of function draws a rectangle with rounded corners.

### **void D4D\_ Box(D4D\_POINT\* ppt, D4D\_SIZE\* psz, D4D\_LINETYPE ltype, D4D\_COLOR colorLine, D4D\_COLOR colorFill);**

### **void D4D\_ RBox(D4D\_POINT\* ppt, D4D\_SIZE\* psz, D4D\_LINETYPE ltype, D4D\_COLOR colorLine, D4D\_COLOR colorFill, D4D\_COOR radius);**

Input parameters:

- ppt—Pointer to a point structure type
- psz—Pointer to a size structure size
- ltype—Line type
- colorLine—Color of outline
- colorFill—Fill color
- radius—Corner radius. Only for the D4D\_RBox version of the function.

#### Output parameters—NA

Description—The function draws a filled rectangle that is specified by the top left corner (first parameter—ppt), size of box (second parameter—psz), line type specified by parameter ltype, color of outline (third parameter—colorLine), and color of fill (last parameter—colorFill).

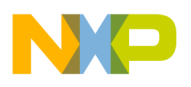

#### **NOTE**

The second version of the function draws the box with rounded corners.

### **void D4D\_BoxXY(D4D\_COOR x1, D4D\_COOR y1, D4D\_COOR x2, D4D\_COOR y2,**  D4D\_LINETYPE ltype, D4D\_COLOR colorLine, D4D\_COLOR colorFill);

#### **void D4D\_RBoxXY(D4D\_COOR x1, D4D\_COOR y1, D4D\_COOR x2, D4D\_COOR y2,**  D4D\_LINETYPE ltype, D4D\_COLOR colorLine, D4D\_COLOR colorFill, D4D\_COOR radius);

Input parameters:

- x1—Coordination of the first point in axis X
- y1—Coordination of the first point in axis Y
- $x2$ —Coordination of the second point in axis X
- y2—Coordination of the second point in axis Y
- ltype—Line type
- colorLine—Color of outline
- colorFill—Fill color
- radius—Corner radius. Only for the D4D RBoxXY version of the function.

#### Output parameters—NA

Description—The function draws a filled rectangle that is specified by the top left corner (first two parameters— $x1$  and y1) second point of box (next two parameters— $x2$  and y2), line type specified by parameter ltype, color of outline (third parameter—colorLine), and color of fill (last parameter—colorFill).

#### **NOTE**

The second version of the function draws the box with rounded corners.

#### **void D4D\_BoxTo(D4D\_POINT\* ppt, D4D\_LINETYPE ltype, D4D\_COLOR colorLine, D4D\_COLOR colorFill);**

### **void D4D\_RBoxTo(D4D\_POINT\* ppt, D4D\_LINETYPE ltype, D4D\_COLOR colorLine, D4D\_COLOR colorFill, D4D\_COOR radius);**

Input parameters:

- ppt—Pointer to a point structure type
- ltype—Line type
- colorLine—Color of outline
- colorFill—Fill color
- radius—Corner radius. Only for the D4D<sub>—</sub>RBoxTo version of the function.

#### Output parameters—NA

Description—The function draws a filled box that is specified by the top left corner (value of the internal "logical" cursor), the bottom right corner (first parameter—ppt), line type specified by parameter ltype, color of outline (third parameter—colorLine), and color of fill (last parameter—colorFill).

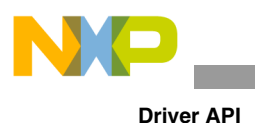

# **NOTE**

The second version of the function draws a box with rounded corners.

## **void D4D\_BoxToXY(D4D\_COOR x, D4D\_COOR y, D4D\_LINETYPE ltype, D4D\_COLOR colorLine, D4D\_COLOR colorFill);**

## **void D4D\_RBoxToXY(D4D\_COOR x, D4D\_COOR y, D4D\_LINETYPE ltype, D4D\_COLOR colorLine, D4D\_COLOR colorFill, D4D\_COOR radius);**

Input parameters:

- $x$ —Coordination of the second point in axis X
- y—Coordination of the second point in axis Y
- ltype—Line type
- colorLine—Color of outline
- colorFill—Fill color
- radius—Corner radius. Only for the D4D RBoxToXY version of the function.

### Output parameters—NA

Description—The function draws a filled box that is specified by the top left corner (value of the internal "logical" cursor), the bottom right corner (next two parameters—x and y), line type specified by parameter ltype, color of outline (third parameter—colorLine), and color of fill (last parameter—colorFill). The function updates the logical cursor by the bottom right corner coordination.

### **NOTE**

The second version of the function draws the box with rounded corners.

## **void D4D\_FillCircle(D4D\_POINT\* pCenter, D4D\_COOR r, D4D\_COLOR color);**

Input parameters:

- pCenter—Pointer to a point structure type
- r—Radius
- color—Color of circle

## Output parameters—NA

Description—The function draws a circle that is specified by the center point (first parameter—ppt), radius of the circle (second parameter—r), and color (last parameter—color).

## **void D4D\_FillCircleXY(D4D\_COOR x, D4D\_COOR y, D4D\_COOR r, D4D\_COLOR color);**

Input parameters:

- x—Coordination in axis X
- y—Coordination in axis Y
- r—Radius
- color—Color of circle

Output parameter—NA

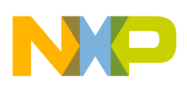

Description—The function draws a circle that is specified by the center point (first two parameters—x and y), radius of the circle (second parameter—r), and color (last parameter—color).

## **void D4D\_Circle(D4D\_POINT\* pCenter, D4D\_COOR r, D4D\_LINETYPE ltype, D4D\_COLOR color);**

Input parameters:

- pCenter—Pointer to a point structure type
- r—Radius
- ltype—Line type
- color-Color of circle

Output parameters—NA

Description—The function draws a ring that is specified by the center point (first parameter—ppt), radius of the circle (second parameter—r), line type (third parameter—ltype), and color (last parameter—color).

## void D4D\_CircleXY(D4D\_COOR x, D4D\_COOR y, D4D\_COOR r, D4D\_LINETYPE ltype, **D4D\_COLOR color);**

Input parameters:

- $x$ —Coordination in axis X
- y—Coordination in axis Y
- r—Radius
- color—Color of the circle

### Output parameters—NA

Description—The function draws a ring that is indicated by the center point (first two parameters—x and y), radius of the circle (second parameter—r), line type (third parameter—ltype), and color (last parameter—color).

### **void D4D\_FillQuadrant(D4D\_POINT\* pCenter, D4D\_COOR radius, D4D\_COLOR color, D4D\_QUADRANT quadrant);**

Input parameters:

- pCenter—Pointer to a point structure type
- r—Radius
- color—Color of circle
- quadrant—Quadrant index

### Output parameters—NA

Description—The function draws one quadrant of the circle that is indicated by the center point (first parameter—ppt), circle radius (second parameter—r), color (last parameter—color), and quadrant index (last parameter quadrant).

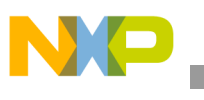

## **void D4D\_FillQuadrantXY(D4D\_COOR x, D4D\_COOR y, D4D\_COOR radius, D4D\_COLOR color, D4D\_QUADRANT quadrant);**

Input parameters:

- x—Coordination in axis X
- y—Coordination in axis Y
- r—Radius
- color—Color of circle
- quadrant—Quadrant index

#### Output parameter—NA

Description—The function draws one quadrant of the circle that is specified by the center point (first two parameters—x, y), circle radius (second parameter—r), color (parameter—color), and quadrant index (last parameter quadrant).

### **void D4D\_Quadrant(D4D\_POINT\* pCenter, D4D\_COOR radius, D4D\_LINETYPE ltype, D4D\_COLOR color, D4D\_QUADRANT quadrant);**

Input parameters:

- pCenter—Pointer to a point structure type
- r—Radius
- ltype—Line type
- color—Color of circle
- quadrant—Quadrant index

#### Output parameters—NA

Description—The function draws a one quadrant of ring that is specified by the center point (first parameter—ppt), radius of circle (second parameter—r), line type (third parameter—ltype), color (parameter—color), and index of the quadrant (last parameter quadrant).

### **void D4D\_QuadrantXY(D4D\_COOR x, D4D\_COOR y, D4D\_COOR radius, D4D\_LINETYPE ltype, D4D\_COLOR color, D4D\_QUADRANT quadrant);**

Input parameters:

- x—Coordination in axis X
- y—Coordination in axis Y
- r—Radius
- color—Color of circle

#### Output parameters—NA

Description—The function draws one quadrant of the ring that is indicated by the center point (first two parameters—x, y), circle radius (second parameter—r), line type (third parameter—ltype), color (parameter—color), and index of the quadrant (last parameter quadrant).

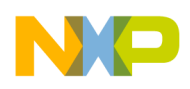

### **void D4D\_DrawBmp(D4D\_POINT\* ppt, const D4D\_BMP\* pBmp, D4D\_BOOL greyScale);**

## **void D4D\_DrawRBmp(D4D\_POINT\* ppt, const D4D\_BMP\* pBmp, D4D\_BOOL greyScale, D4D\_COOR radius);**

Input parameters:

- ppt—Pointer to a point structure type
- pBmp—Pointer to a bitmap structure type
- grayScale—Grayscale option
- radius—Corner radius. Only for the D4D DrawRBmp version of the function.

#### Output parameters—NA

Description—The function draws a bitmap that is specified by the top left corner (first parameter—ppt), bitmap structure (second parameter—pBmp), and the last option that allows to draw the bitmap in gray scale (last parameter—grayScale).

#### **NOTE**

The D4D DrawRBmp draws the bitmap with rounded corners, but this version does not support all bitmap formats as normal function D4D DrawBmp. For a list of supported bitmap type, check the configuration file section of bitmaps.

#### **void D4D\_DrawBmpXY(D4D\_COOR x, D4D\_COOR y, const D4D\_BMP\* pBmp, D4D\_BOOL greyScale);**

### **void D4D\_DrawRBmpXY(D4D\_COOR x, D4D\_COOR y, const D4D\_BMP\* pBmp, D4D\_BOOL greyScale, D4D\_COOR radius);**

Input parameters:

- x—Coordination in axis X
- y—Coordination in axis Y
- pBmp—Pointer to a bitmap structure type
- radius—Corner radius. Only for the D4D\_DrawRBmpXY version of the function.

#### Output parameters—NA

Description—The function draws a bitmap that is specified by the top left corner (first two parameters—x, and y), bitmap structure (second parameter—pBmp), and the last option that allows to draw the bitmap in a gray scale (last parameter grayScale).

### **NOTE**

The D4D\_DrawRBmpXY draws a bitmap with rounded corners, but this version does not support all bitmap formats as normal function D4D\_DrawBmpXY. For a list of supported bitmap types, check the configuration file section bitmaps.

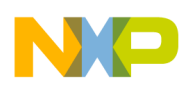

### **D4D\_SIZE D4D\_GetBmpSize(const D4D\_BMP\* pBmp);**

Input parameters:

• pBmp—Pointer to a bitmap

Output parameters—General D4D size structure

Description—The function returns the size of a bitmap that is managed by the input pointer

### D4D\_COOR D4D\_GetBmpWidth(const D4D\_BMP\* pBmp);

Input parameters:

• pBmp—Pointer to a bitmap

Output parameters—Height of a bitmap

Description—The function returns the height of a bitmap that is managed by the input pointer.

### **D4D\_COOR D4D\_GetBmpHeight(const D4D\_BMP\* pBmp);**

Input parameters:

• pBmp—Pointer to a bitmap

Output parameters—Width of a bitmap

Description—The function returns the width of font that is managed by the input pointer.

### **void D4D\_DrawText(D4D\_POINT\* ppt, D4D\_TXTBUFF\* buffText, D4D\_COLOR colorText, D4D\_COLOR colorBkgd);**

### **void D4D\_DrawTextTab(D4D\_POINT\* ppt, D4D\_TXTBUFF\* buffText, D4D\_COOR\* pTabTable, D4D\_COLOR colorText, D4D\_COLOR colorBkgd);**

Input parameters:

- ppt—Pointer to a point structure type
- buffText Pointer to a text buffer will be drawn
- colorText—Color of the text
- colorBkgd—Color of the background
- pTabTable—Pointer on the tabulator table. Used only in the second version of the function.

#### Output parameters—NA

Description—The function draws a text that is specified by the position of the text (first parameter—ppt), pointer to the text buffer (the text buffer also contains font specification, font, and text properties) (second parameter—buffText), fore, and background color (last two parameters—colorText and colorBkgd).

### **NOTE**

The second version of this function supports printing text with tabulator support.

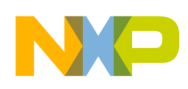

## **void D4D\_DrawTextXY(D4D\_COOR x, D4D\_COOR y, D4D\_TXTBUFF\* buffText, D4D\_COLOR colorText, D4D\_COLOR colorBkgd);**

## **void D4D\_DrawTextTabXY(D4D\_COOR x, D4D\_COOR y, D4D\_TXTBUFF\* buffText, D4D\_TAB\* pTab, D4D\_COLOR colorText, D4D\_COLOR colorBkgd);**

Input parameters:

- x—Coordination in axis X
- y—Coordination in axis Y
- buffText —Pointer to a text buffer will be drawn
- colorText—Color of the text
- colorBkgd—Color of the background
- pTabTable—Pointer on the tabulator table. Used only in the second version of the function.

#### Output parameters—NA

Description—The function draws a text that is specified by the position of text (first two parameters—x and y), pointer to the text buffer (the text buffer also contains font specification, font, and text properties)(second parameter—buffText), fore, and background color (last two parameters—colorText and colorBkgd).

### **NOTE**

The second version of this function supports printing text with tabulator support.

## **void D4D\_DrawTextRect(D4D\_POINT\* ppt, D4D\_SIZE\* psz, D4D\_TXTBUFF\* buffText, D4D\_COLOR colorText, D4D\_COLOR colorBkgd);**

### void D4D\_DrawTextRectTab(D4D\_POINT\* ppt, D4D\_SIZE\* psz, D4D\_TXTBUFF\* buffText, **D4D\_TAB\* pTab, D4D\_COLOR colorText, D4D\_COLOR colorBkgd);**

Input parameters:

- ppt—Pointer to a point structure type
- psz—Pointer to a size structure type
- buffText —Pointer to a text buffer will be drawn
- colorText—Color of the text
- colorBkgd—Color of the background
- pTabTable—Pointer on the tabulator table. Used only in the second version of the function.

### Output parameters—NA

Description—The function draws a text into a rectangle specified by the position (first parameter—ppt) and size (second parameter—psz), pointer to the text buffer (the text buffer also contains font specification, font, and text properties) (next parameter—buffText), fore, and background color (last two parameters—colorText and colorBkgd).

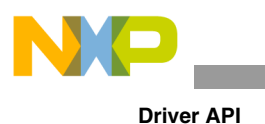

### **NOTE**

The second version of this function supports printing text with tabulator support.

### **void D4D\_DrawTextRectTo(D4D\_POINT\* ppt, D4D\_TXTBUFF\* buffText, D4D\_COLOR colorText, D4D\_COLOR colorBkgd);**

### **void D4D\_DrawTextRectTabTo(D4D\_POINT\* ppt, D4D\_TXTBUFF\* buffText, D4D\_TAB\* pTab, D4D\_COLOR colorText, D4D\_COLOR colorBkgd);**

Input parameters:

- ppt—Pointer to a point structure type
- buffText—Pointer to a text buffer will be drawn
- colorText—Color of the text
- colorBkgd—Color of the background
- pTabTable—Pointer on the tabulator table.Used only in the second version of the function.

#### Output parameters—NA

Description—The function draws a text into a rectangle specified by the top left corner (the value of the internal "logical" cursor), the bottom right corner (first parameter—ppt), pointer to the text buffer (the text buffer also contains font specification, font, and text properties) (next parameter—buffText), fore, and background color (last two parameters—colorText and colorBkgd).

### **NOTE**

The second version of this function supports printing text with tabulator support.

### **void D4D\_DrawTextRectXY(D4D\_COOR x1, D4D\_COOR y1, D4D\_COOR x2, D4D\_COOR y2, D4D\_TXTBUFF\* buffText, D4D\_COLOR colorText, D4D\_COLOR colorBkgd);**

## **void D4D\_DrawTextRectTabXY(D4D\_COOR x1, D4D\_COOR y1, D4D\_COOR x2, D4D\_COOR y2, D4D\_TXTBUFF\* buffText, D4D\_TAB\* pTab, D4D\_COLOR colorText, D4D\_COLOR colorBkgd);**

Input parameters:

- $x1$ —Coordination of the top left corner in axis X
- y1—Coordination of the top left corner in axis Y
- $x2$ —Coordination of the bottom right corner in axis X
- y2—Coordination of the bottom right corner in axis Y
- buffText—Pointer to a text buffer will be drawn
- colorText—Color of the text
- colorBkgd—Color of the background
- pTabTable—Pointer on the tabulator table used only in the second version of the function.

Output parameters—NA

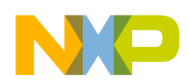

Description—The function draws a text into a rectangle specified on the top left corner (first two parameters—x1 and y1), the bottom right corner (next two parameters—x2 and y2), pointer to the text buffer (the text buffer also contains font specification, font, and text properties) (next parameter—buffText), fore, and background color (last two parameters—colorText and colorBkgd).

#### **NOTE**

The second version of this function supports printing text with tabulator support.

### **void D4D\_DrawTextRectToXY(D4D\_COOR x, D4D\_COOR y, D4D\_TXTBUFF\* buffText, D4D\_COLOR colorText, D4D\_COLOR colorBkgd);**

### void D4D\_DrawTextRectTabToXY(D4D\_COOR x, D4D\_COOR y, D4D\_TXTBUFF\* buffText, **D4D\_TAB\* pTab, D4D\_COLOR colorText, D4D\_COLOR colorBkgd);**

Input parameters:

- $x$ —Coordination of the bottom right corner in axis X
- y—Coordination of the bottom right corner in axis Y
- buffText—Pointer to a text buffer will be drawn
- colorText—Color of the text
- colorBkgd—Color of the background
- pTabTable—Pointer on the tabulator table. Used only in the second version of the function

### Output parameters—NA

Description—The function draws a text into rectangle that is specified on the top left corner (value of the internal "logical" cursor), the bottom right corner (first two parameters— $x1$  and y1), pointer to the text buffer (the text buffer also contains font specification, font, and text properties) (next parameter—buffText), fore, and background color (last two parameters—colorText and colorBkgd)

### **NOTE**.

The second version of this function supports printing text with tabulator support.

## **3.2.10.3 Strings Helper Functions**

This section contains a couple of basic functions that can be used for basic work with strings and fonts.

## **void D4D\_SetText(D4D\_OBJECT\_PTR pObject, char\* pText);**

Input parameters:

- pObject—Pointer to an object where text must be changed
- pText—Pointer to a text buffer

Output parameters—NA

Description—The function change text stored in the "main" text buffer of the graphic object. The text buffer is specified by the system internal function specified in objects called GetTextBuffer, in case this function is missing, no text will be changed.

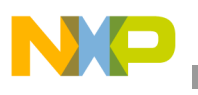

## **void D4D\_SetFontProperties(D4D\_OBJECT\_PTR pObject, D4D\_FONT\_PROPERTIES property);**

Input parameters:

- pObject—Pointer to an object where text must be changed
- property—New font property

### Output parameters—NA

Description—The function change font properties of the text stored in the "main" text buffer of the graphic object. The text buffer is specified by the system internal function specified in objects called GetTextBuffer, in case this function is missing, no text will be changed.

## void D4D\_SetTextProperties(D4D\_OBJECT\_PTR pObject, D4D\_TEXT\_PROPERTIES property);

Input parameters:

- pObject—Pointer to an object where the text must be changed
- property—New text property

#### Output parameters—NA

Description—The function change text properties of the text stored in the "main" text buffer of the graphic object. The text buffer is specified by the system internal function specified in objects called GetTextBuffer, in case this function is missing, no text will be changed.

### **Word D4D\_GetTextLength(char \*pText);**

Input parameters:

• pText—Pointer to a text buffer

Output parameters—Length of the input text

### **D4D\_COOR D4D\_GetTextBuffWidth(D4D\_TXTBUFF\* text\_buffer);**

### **D4D\_COOR D4D\_GetTextBuffWidthTab(D4D\_TXTBUFF\* text\_buffer, D4D\_TAB\* pTab);**

Input parameters:

- ix—Font index
- pText—Pointer to a text buffer.
- pTab—Pointer on the tabulator table. Used only in the second version of the function).

Output parameters—Width of the input text in pixels.

Description—The function returns the width of the input text in pixels. The text has to be terminated by zero byte. The differences between this function and D4D\_GetTextWidth is that this function measure width of text up to end of text terminated by zero or length stored in D4D\_TXTBUFF structure.

### **NOTE**

The second version of this function supports text with tabulator support.

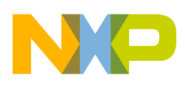

### **Byte D4D\_SprintDecU8(Byte val, char \*pText, char fill);**

Input parameters:

- val—Value that must be printed to the text
- pText—Pointer to a char buffer where the output text is printed
- fill—This parameter defines char that will be printed before the converted number, if the number is smaller than a full scale function. When at zero, no chars are printed before the number.

#### Output parameters—Count of printed chars

Description—The function prints the number defined as unsigned char to text

#### **Byte D4D\_SprintDecS8(sByte val, char \*pText, char fill);**

Input parameters:

- val—Value that must be printed to the text
- pText—Pointer to a char buffer where the output text will be printed
- fill—This parameter defines a char that will be printed before the converted number if the number is smaller than a full scale function. When at zero, no chars are printed before the number.

Output parameters—Count of printed chars

Description—The function prints the number defined as signed char to the text.

#### **Byte D4D\_SprintDecU16(Word val, char \*pi, char fill);**

Input parameters:

- val—Value that must be printed to the text
- pText—Pointer to a char buffer where the output text will be printed
- fill—This parameter defines a char that will be printed before the converted number if the number is smaller than a full scale function. When at zero, no chars are printed before the number.

Output parameters—Count of printed chars

Description—The function prints a number defined as unsigned short to text.

#### **Byte D4D\_SprintDecS16(sWord val, char \*pi, char fill);**

Input parameters:

- val—Value that must be printed to the text
- pText—Pointer to a char buffer where the output text will be printed
- fill—This parameter defines a char that will be printed before the converted number if the number is smaller than a full scale function. When at zero, no chars are printed before the number

Output parameters—A count of printed chars

Description—The function prints the number defined as signed short to the text

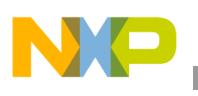

## **Byte D4D\_SprintDecU32(LWord val, char \*pi, char fill);**

Input parameters:

- val—Value that must be printed to the text
- pText—Pointer to a char buffer where the output text will be printed
- fill—This parameter defines a char that will be printed before the converted number if the number is smaller than a full scale function. When at zero, no chars are printed before the number.

#### Output parameters—Count of printed chars

Description—The function prints the number defined as unsigned integer to the text

### Byte D4D SprintDecS32(sLWord val, char \*pi, char fill);

Input parameters:

- val—Value that must be printed to the text
- pText—Pointer to a char buffer where the output text will be printed
- fill—This parameter defines a char that will be printed before the converted number if the number is smaller than a full scale function. When at zero, no chars are printed before the number.

Output parameters—Count of printed chars

Description—The function prints the number defined as signed integer to the text

## **3.2.10.4 General helper functions**

This section contains a couple of basic general functions, which can be used for basic work with a driver.

#### **D4D\_KEYS D4D\_GetKeys(void);**

Input parameters—NA

Output parameters—Current state of keys

Description—The function returns current state of input keys

#### **void D4D\_ClearKeysBuffer(void);**

Input parameters—NA

Output parameters—NA

Description—The function clears all events in an internal input keys buffer

### **D4D\_COLOR D4D\_GetCrossColor (D4D\_COLOR startColor, D4D\_COLOR endColor, Byte value);**

Input parameters:

- startColor—Start color
- endColor—End color
- val—Value of the shade of the color

```
Driver API
```
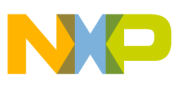

Output parameters—NA

Description—The function computes a shade color from two input colors with a value of shade (0–255). This function can be used for a run-time calculation of the flow change of color.

### **D4D\_COLOR D4D\_GetGreyScale (D4D\_COLOR color);**

Input parameters:

• color—Input color

Output parameters—Converted input color to grayscale

Description—The function converted input color into grayscale

# **3.2.11 eGUI/D4D Configuration File**

The eGUI/D4D contains a configuration file that allows to modify most default values (colors, dimensions, and so on) and change the behavior of the whole driver. The file has to be placed in the user application source file folder and the fastest way how to create it is to use the example that is placed in a subfolder called "Configuration Example" of the driver folder. The file has to be renamed during the copy from "d4d\_user\_cfg.h.Example" to "d4d\_user\_cfg.h").

The configuration file is divided into three main groups:

- General options
- Screen options
- Object options

## **3.2.11.1 General Options**

The general settings part contains the global general settings of basic constants and behavior of the whole D4D. It also contains the low-level driver basic configuration.

## **3.2.11.1.1 Low-Level Drivers Specification**

At first, in the configuration file, low-level drivers types have to be specified. This part of the configuration file is shown below. For the LCD and touch screen drivers the low level drivers are selected in the user application for both layers, see Section Figure 2-1., "Freescale eGUI/D4D block diagram.

```
/**************************************************************//*!
*
* Low Level driver specification for LCD diplay and optionally for 
* touch screen
*
******************************************************************/
// List of implemented low level LCD drivers
// d4dlcd_ssd1289 - driver for LCD displays with SSD1289 controller from Solomon Systech
// Please define a used low LCD driver
#define D4D_LLD_LCD d4dlcd_ssd1289 // the name of low level driver descriptor structure
```
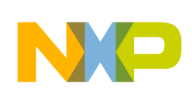

// List of implemented low level LCD hw interface drivers

// d4dlcdhw\_flexbus\_16b - low level hw interface driver for flexbus with 16 bit witdh // d4dlcdhw\_flexbus\_8b - low level hw interface driver for flexbus with 8 bit witdh // d4dlcdhw\_gpio6800\_8b - low level hw interface driver for gpio drived parallel 8b 6800 bus // d4dlcdhw\_gpio8080\_8b - low level hw interface driver for gpio drived parallel 8b 8080 bus // d4dlcdhw\_gpio8080\_byte\_8b - low level hw interface driver for gpio drived parallel 8b 8080 bus byte version (sends only bytes instead of words as normal) // d4dlcdhw\_spi\_8b - low level hw interface driver for hardware SPI with 8 bit witdh // d4dlcdhw\_swspi\_16b - low level hw interface driver for software SPI with 16 bit witdh // Please (if it's needed) define a used LCD hw interface driver #define D4D\_LLD\_LCD\_HW d4dlcdhw\_flexbus\_16b // the name of LCD hw interface driver descriptor structure /\*\*\*\*\*\*\*\*\*\*\*\*\*\*\*\*\*\*\*\*\*\*\*\*\*\*\*\*\*\*\*\*\*\*\*\*\*\*\*\*\*\*\*\*\*\*\*\*\*\*\*\*\*\*\*\*\*\*\*\*\*\*//\*! \* \* Touch screen low level driver section \* \*\*\*\*\*\*\*\*\*\*\*\*\*\*\*\*\*\*\*\*\*\*\*\*\*\*\*\*\*\*\*\*\*\*\*\*\*\*\*\*\*\*\*\*\*\*\*\*\*\*\*\*\*\*\*\*\*\*\*\*\*\*\*\*\*\*/ // List of supported low level touch screen drivers // d4dtch\_resistive - driver for resistive touch screen with direct analog connection to MCU

// Please define a used touch screen driver if touch screen is used in project #define D4D\_LLD\_TCH d4dtch\_resistive

// List of implemented low level Touch screen hardware interface drivers

// d4dtchhw\_s08\_adc - low level hardware interface driver for S08 ADC

// Please (if it's needed) define a used touch screen hardware interface driver #define D4D\_LLD\_TCH\_HW d4dtchhw\_s08\_adc

### **3.2.11.1.2 Types Definition**

The D4D uses a standard name of types as Byte, Word, sWord and so on. If the user project does not contain these sets of types definition, the eGUI/ D4D driver types definition of this standard type definition can be enabled.

// The D4D contains own standard types for cases that in the whole project missing // loaded standard types as Byte, Word, LWord etc. // To disable using of D4D own standard types change the below define to D4D\_TRUE

#define D4D\_USE\_STANDARD\_TYPES D4D\_FALSE

#### **3.2.11.1.3 Coordination Type Modification**

The main D4D\_COOR type used in the whole D4D and can be changed with the next option D4D\_COOR\_TYPE. To use your own type, uncomment the line #define D4D\_COOR\_TYPE Word and indicate your own (replace Word with another of your own). Default value of D4D\_COOR\_TYPE is unsigned char.

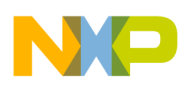

// Variable of coordination's of display  $//$  in simple – if the display has resolution bigger than 256, than you have to specify // bigger type than unsigned char (recommended is unsigned short) // #define D4D\_COOR\_TYPE Word

#### **3.2.11.1.4 Driver Bit Fields Modification**

The driver allows modifying internal masks for internal bitfield initializations. With the next two options, the user can adapt the driver for a different bitfield representation in different compilators.

The two options are:

- The align bitfield modification option—D4D\_BITFIELD\_LSB\_ALIGNMENT.
- The size bitfield modification option—D4D\_BITFIELD\_SHIFT.

// Bitfield modification section

```
// By this options can be modified driver to run with different bitfield representations
```

```
 // The first modification is alignment of bitfields sets in compilator right or left align
 #define D4D_BITFIELD_LSB_ALIGNMENT D4D_BITFIELD_LSB_ALLIGMENT_RIGHT 
 // The second one allows adapt to 2/4 byte bitfileds for example in Coldfire V2 compilators
 #define D4D_BITFIELD_SHIFT 0
 // Example for Codewarrior Coldfire V2 Compilator
 // #define D4D_BITFIELD_LSB_ALIGNMENT D4D_BITFIELD_LSB_ALLIGMENT_LEFT
 // #define D4D_BITFIELD_SHIFT 24
 // Example for Codewarrior Coldfire V1/S08 Compilator
 // #define D4D_BITFIELD_LSB_ALIGNMENT D4D_BITFIELD_LSB_ALLIGMENT_RIGHT
```

```
 // #define D4D_BITFIELD_SHIFT 0
```
### **3.2.11.1.5 Keys Input Options**

The keys input of D4D can be modified with a few parameters in the configuration file. The main options are:

- Length of the input keys buffer. The default value is four—D4D\_KEYS\_BUFF\_LENGTH
- Next options are for modification of the standard and non-standard keys scan codes. All input keys are managed into the driver by the simple keys scan code which has types specified by D4D\_KEY\_SCANCODE.
- D4D KEY FUNC FOCUS NEXT—This option allows modification of the key that is dedicated to focus on the next object on the screen. The default key is: D4D\_KEY\_SCANCODE\_RIGHT
- D4D KEY FUNC FOCUS PREV—This option allows modification of the key that is dedicated to focus the previous object on the screen. The default key is: D4D\_KEY\_SCANCODE\_LEFT.
- Next options are for modification of the standard keys map (all system input keys can be managed into the driver by a simple keys bitmap where the size is specified by D4D\_KEYS\_TYPE). This option is kept in the driver for only backward compatibility.

```
/******************************************************************************
*
* User definition of input KEYS format 
* To apply user definition uncomment the accurate line
*
```

```
Driver API
******************************************************************************/
//#define D4D_KEYS_BUFF_LENGTH 8
// Here is place for any change of standard key codes
//#define D4D_KEY_SCANCODE_UP 0x51
//#define D4D_KEY_SCANCODE_DOWN 0x50
//#define D4D_KEY_SCANCODE_LEFT 0x4B
//#define D4D_KEY_SCANCODE_RIGHT 0x4D
//#define D4D_KEY_SCANCODE_ENTER 0x1C
//#define D4D_KEY_SCANCODE_ESC 0x01
//#define D4D_KEY_FUNC_FOCUS_NEXT D4D_KEY_SCANCODE_RIGHT
//#define D4D_KEY_FUNC_FOCUS_PREV D4D_KEY_SCANCODE_LEFT
// Backward compatibility section
   //#define D4D_KEY_UP 0x01
   //#define D4D_KEY_DOWN 0x02
   //#define D4D_KEY_LEFT 0x04
   //#define D4D_KEY_RIGHT 0x08
   //#define D4D_KEY_ENTER 0x10
   //#define D4D_KEY_ESC 0x20
```
## **3.2.11.1.6 Next General Options**

The configuration file also contains a few none arrange options that change the behavior of the entire D4D.

List of the remaining general options:

- D4D MCU TYPE—This is an important option that sets the MCU platform (default value is ColdFire V1: D4D\_MCF51).
- D4D\_ENABLE\_AUTOSIZE—This defines to turn on or off the auto size capabilities of the D4D driver.
- D4D\_ROUND\_CORNER\_ENABLE—This option enables or disables the round corners of objects and elementary draws.
- D4D\_FONT\_TABLE\_DISABLED—This option enables or disables the font table for the entire driver. When this option is set to true, all strings are disabled.
- D4D\_SCREEN\_HISTORY—This allows changing the default value of the screen history buffer. The default value is five.
- D4D SCREEN SIZE LONGER SIDE—This allows changing the default value of the screen size of the longer axis. The default value is 320.
- D4D SCREEN SIZE SHORTER\_SIDE—This allows changing the default value of the screen size of the shorter axis. The default value is 240.
- D4D MCU BUS CLOCK—This allows changing the definition of the MCU bus clock that the D4D is using to generate some delays in the low level initialization and calibration of the touch screen

/\*\*\*\*\*\*\*\*\*\*\*\*\*\*\*\*\*\*\*\*\*\*\*\*\*\*\*\*\*\*\*\*\*\*\*\*\*\*\*\*\*\*\*\*\*\*\*\*\*\*\*\*\*\*\*\*\*\*\*\*\*\*\*\*\*\*\*\*\*\*\*\*\*\*\*\*\*\* \* Constants \*\*\*\*\*\*\*\*\*\*\*\*\*\*\*\*\*\*\*\*\*\*\*\*\*\*\*\*\*\*\*\*\*\*\*\*\*\*\*\*\*\*\*\*\*\*\*\*\*\*\*\*\*\*\*\*\*\*\*\*\*\*\*\*\*\*\*\*\*\*\*\*\*\*\*\*\*\*/ //Select the MCU type that is used in this project supported types: //D4D\_HC08 //D4D\_HCS08 //D4D\_HC12 //D4D\_HCS12 //D4D\_HCS12X //D4D\_MCF51 //D4D\_MCF52 //D4D\_MCF53 //D4D\_MCF54 //D4D\_MPC51 #define D4D\_MCU\_TYPE D4D\_MCF51 #define D4D\_ENABLE\_AUTOSIZE D4D\_TRUE // This option disables the autosize part of code in a driver // It saved in some place in the Flash but all parameters have to be declared #define D4D\_FONT\_TABLE\_DISABLED D4D\_FALSE // This option enables and disables the font table for whole driver  $\vert \vert \vert$  // When this option is set to true all strings are disabled #define D4D\_ROUND\_CORNER\_ENABLE D4D\_FALSE // This option disables and enables round corners support of the D4D //#define D4D\_SCREEN\_HISTORY 10 // This option define depth of history of screens #define D4D\_SCREEN\_SIZE\_LONGER\_SIDE 320 // The maximum resolution of a longer side of physical LCD #define D4D\_SCREEN\_SIZE\_SHORTER\_SIDE 240 // The maximum resolution of a shorter or longer side of physical LCD //#define D4D\_MCU\_BUS\_CLOCK 24000000L // Mcu bus clock in Hz mainly for few delay loops in low level //#define D4D\_COLOR\_SYSTEM\_FORE D4D\_COLOR\_YELLOW // System fore color (for example for calibration screen) //#define D4D\_COLOR\_SYSTEM\_BCKG D4D\_COLOR\_BLUE // System background color (for example for calibration screen) //#define D4D\_FONT\_SYSTEM\_DEFAULT 0 // System default font (for example for calibration screen)

## **3.2.11.1.7 eGUI/D4D Callbacks**

The D4D has only one callback function that invokes with each input event from the keys and touch screen. The callback can be used for example for any power-saving actions, like managing a backlight of the LCD and other actions.

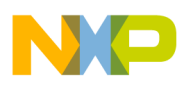

The callback option is created to enable or disable. The name of this function can be changed by this one option.

The default name of this callback is D4D\_InputEventCB.

```
/******************************************************************************
* Callback function definition
******************************************************************************/
#define D4D_INPUT_EVENT_CALLBACK D4D_InputEventCB // The name of the bcallback function 
                                                    // that is called with all input events
                                                    // from the keyboard or touch screen. 
                                             // Prototype is void D4D_INPUT_EVENT_CALLBACK(void)
                                                    // Uncomment to use it.
```
## **3.2.11.2 Screen Options**

The screen options allow modifying the screen default colors and dimensions.

### **3.2.11.2.1 Screen Default Colors**

The screen has a few default color definitions (to specify the color scheme of the D4D) that need to correct the driver run. These default colors can be changed by these options (uncomment and change value).

- D4D\_COLOR\_SCR\_OUTLINE—Screen outline color
- D4D COLOR SCR TITLEBAR—Screen title bar color
- D4D\_COLOR\_SCR\_TILTLETEXT—Screen title text color
- D4D\_COLOR\_SCR\_EXIT\_BTN\_FORE—Screen bar exit button forecolor
- D4D\_COLOR\_SCR\_EXIT\_BTN\_BCKG—Screen bar exit button background color
- D4D\_COLOR\_SCR\_DESKTOP—Screen desktop color

For default values and more details check the D4D screen section.

```
// Define a default screen outline color
//#define D4D_COLOR_SCR_OUTLINE D4D_COLOR_GREY
// Define a default screen header color
//#define D4D_COLOR_SCR_TITLEBAR D4D_COLOR_GREEN
// Define a default screen header text color
//#define D4D_COLOR_SCR_TILTLETEXT D4D_COLOR_WHITE
// Define a default screen header exit button fore color
//#define D4D_COLOR_SCR_EXIT_BTN_FORE D4D_COLOR_YELLOW
// Define a default screen header exit button background color
//#define D4D_COLOR_SCR_EXIT_BTN_BCKG D4D_COLOR_BRIGHT_RED\
// Define a default screen background color
//#define D4D_COLOR_SCR_DESKTOP D4D_COLOR_WHITE
```
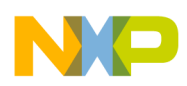

### **3.2.11.2.2 Screen Default Dimensions**

The screen has a couple of dimensions that need to correct the function. The default dimensions that are used by the D4D can be changed by setting these options (uncomment and change the value):

D4D\_SCR\_TITLE\_OFF\_X—Title text and icon offsets in axis X

D4D\_SCR\_TITLE\_OFF\_Y—Title text and icon offsets in axis Y

D4D\_SCR\_TITLE\_EXITBTN\_MIN\_SIZE—Screen exit button minimum size

D4D SCR EXITBTN CROSS SIZE— The length of the corner of the screen exit button and the top of the cross inside this button.

D4D\_SCR\_TITLE\_EXITBTN\_OFFSET—Screen exit button offset

D4D\_SCR\_F\_DEFAULT—Default setting of the screen used for a standard screen (default value is: 0)

For default values and more details check the D4D screen section.

```
// Define a default title offset in axis X (is used already for title icon offset)
//#define D4D_SCR_TITLE_OFF_X 30
// Define a default title offset in axis Y (is used already for title icon offset)
//#define D4D SCR TITLE OFF Y 1
// Define a minimum size of EXIT button(cross) in screen header
//#define D4D_SCR_TITLE_EXITBTN_MIN_SIZE 6
// Define a default leasing of cross in EXIT button, opposite to size of button
//#define D4D_SCR_EXITBTN_CROSS_SIZE 2
// Define a default exit button offset
//#define D4D_SCR_TITLE_EXITBTN_OFFSET 4
// Define a default flags 
//#define D4D SCR F DEFAULT (0)
```
#### **3.2.11.2.3 eGUI/D4D Bitmaps Support**

The D4D supports various types of bitmaps, but each encoder occupies a space in the flash. The D4D offers options to disable the unused type of bitmaps encoder to save in some place in the flash.

- D4D\_BMP\_65536NOPAL\_ENABLE—65k colors bitmap without a palette
- D4D\_BMP\_256NOPAL\_ENABLE—256 colors bitmap without a palette
- D4D\_BMP\_PAL\_256\_ENABLE—256 colors bitmap with a palette
- D4D\_BMP\_PAL\_16\_ENABLE—16 colors bitmap with a palette
- D4D\_BMP\_PAL\_2\_ENABLE—2 colors bitmap with a palette

// 65k colors bitmap without palette #define D4D\_BMP\_65536NOPAL\_ENABLE D4D\_FALSE // 256 colors bitmap without palette #define D4D\_BMP\_256NOPAL\_ENABLE D4D\_TRUE // 256 colors bitmap with palette

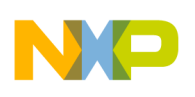

```
#define D4D_BMP_PAL_256_ENABLE D4D_FALSE
// 16 colors bitmap with palette
#define D4D_BMP_PAL_16_ENABLE D4D_FALSE
// 2 colors bitmap with palette
#define D4D_BMP_PAL_2_ENABLE D4D_TRUE
```
# **3.2.11.3 Objects Options**

The configuration file also contains the options for objects. There are two types of these options. The first option is common for all objects and the second option is objects dependent. These options modify the defaults of objects constants.

## **3.2.11.3.1 Common Object Options**

In the common options section there are only general colors of objects. These colors are used for drawing all objects and their general parts.

- D4D\_COLOR\_FORE\_NORM—Standard normal forecolor
- D4D\_COLOR\_BCKG\_NORM—Standard normal background color
- D4D\_COLOR\_FORE\_DISABLED—Standard disabled forecolor
- D4D\_COLOR\_BCKG\_DISABLED—Standard disabled background color
- D4D\_COLOR\_FORE\_FOCUS—Standard focus forecolor
- D4D\_COLOR\_BCKG\_FOCUS—Standard focus background color
- D4D\_COLOR\_FORE\_CAPTURE—Standard capturing forecolor
- D4D\_COLOR\_BCKG\_CAPTURE—Standard capturing background color

/\*\*\*\*\*\*\*\*\*\*\*\*\*\*\*\*\*\*\*\*\*\*\*\*\*\*\*\*\*\*\*\*\*\*\*\*\*\*\*\*\*\*\*\*\*\*\*\*\*\*\*\*\*\*\*\*\*\*\*\*\*\*\*\*\*\*\*\*\*\*\*\*\*\*\*\*\*\* \* General object colors

\*\*\*\*\*\*\*\*\*\*\*\*\*\*\*\*\*\*\*\*\*\*\*\*\*\*\*\*\*\*\*\*\*\*\*\*\*\*\*\*\*\*\*\*\*\*\*\*\*\*\*\*\*\*\*\*\*\*\*\*\*\*\*\*\*\*\*\*\*\*\*\*\*\*\*\*\*\*/

```
// standard normal color fore
//#define D4D_COLOR_FORE_NORM D4D_COLOR_BLACK
// standard normal color background
//#define D4D_COLOR_BCKG_NORM D4D_COLOR_WHITE
```
// standard disabled color fore //#define D4D\_COLOR\_FORE\_DISABLED D4D\_COLOR\_GREY // standard disabled color background //#define D4D\_COLOR\_BCKG\_DISABLED D4D\_COLOR\_LIGHT\_GREY

// standard focus color fore //#define D4D\_COLOR\_FORE\_FOCUS D4D\_COLOR\_BRIGHT\_RED // standard focus color background //#define D4D\_COLOR\_BCKG\_FOCUS D4D\_COLOR\_GREY

// standard capturing color fore //#define D4D\_COLOR\_FORE\_CAPTURE D4D\_COLOR\_BRIGHT\_GREEN // standard capturing color background *//#define D4D\_COLOR\_BCKG\_CAPTURE D4D\_COLOR\_GREEN*

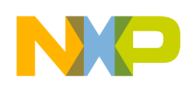

## **3.2.11.3.2 Button Options**

The button object options:

- **Behavior** 
	- D4D\_BTN\_F\_DEFAULT—This is the default setting of the init flags of the button declaration.
	- D4D\_BTN\_TXT\_PRTY\_DEFAULT—This is a default setting of the init text properties of the button declaration. It can be changed in runtime for each object.
	- D4D\_BTN\_FNT\_PRTY\_DEFAULT—This is a default setting of init font properties of the button declaration. It can be changed in runtime for each object.
- Appearance
	- D4D\_BTN\_BORDER\_OFFSET—Default text border offset to the border button

```
/******************************************************************************
* Button Object
******************************************************************************/
/***********************
* Properties
***********************/
//#define D4D_BTN_F_DEFAULT (D4D_OBJECT_F_VISIBLE | D4D_OBJECT_F_ENABLED | 
D4D_OBJECT_F_TABSTOP | D4D_OBJECT_F_TOUCHENABLE | D4D_OBJECT_F_FOCUSRECT)
//#define D4D_BTN_TXT_PRTY_DEFAULT (D4D_TXT_PRTY_ALIGN_H_CENTER_MASK | 
D4D_TXT_PRTY_ALIGN_V_CENTER_MASK)
//#define D4D_BTN_FNT_PRTY_DEFAULT ( 0 )
/***********************
* Sizes constants
   ***********************/
//#define D4D_BTN_BORDER_OFFSET 3
```
## **3.2.11.3.3 Gauge Options**

The gauge object options:

- **Behavior** 
	- D4D GAUGE F DEFAULT—This is the default setting of the init flags of the gauge declaration.
	- D4D\_GAUGE\_TXT\_PRTY\_DEFAULT—This is a default setting of the init text properties of the gauge declaration. It can be changed in runtime for each object.
	- D4D\_GAUGE\_FNT\_PRTY\_DEFAULT—This is default setting of init font properties of the gauge declaration. It can be changed in runtime for each object.
- Appearance
	- D4D GAUGE HUB RADIUS—Default radius of gauge hub
	- D4D\_COLOR\_GAUG\_HUB—Default color of gauge hub
	- D4D\_COLOR\_GAUG\_POINTER—Default color of gauge pointer

/\*\*\*\*\*\*\*\*\*\*\*\*\*\*\*\*\*\*\*\*\*\*\*\*\*\*\*\*\*\*\*\*\*\*\*\*\*\*\*\*\*\*\*\*\*\*\*\*\*\*\*\*\*\*\*\*\*\*\*\*\*\*\*\*\*\*\*\*\*\*\*\*\*\*\*\*\*\*

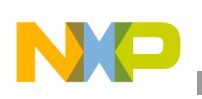

```
Driver API
```

```
* Gauge Object
******************************************************************************/
/***********************
* Properties
***********************/
//#define D4D_GAUGE_F_DEFAULT (D4D_OBJECT_F_VISIBLE | D4D_OBJECT_F_ENABLED | 
D4D_OBJECT_F_TABSTOP | D4D_OBJECT_F_TOUCHENABLE | D4D_OBJECT_F_FOCUSRECT | 
D4D_GAUGE_F_REDRAW_TEXT | D4D_GAUGE_F_HUB)
//#define D4D_GAUGE_TXT_PRTY_DEFAULT (D4D_TXT_PRTY_ALIGN_H_CENTER_MASK | 
D4D_TXT_PRTY_ALIGN_V_CENTER_MASK)
//#define D4D_GAUGE_FNT_PRTY_DEFAULT ( 0 )
/***********************
* Sizes constants
***********************/
//#define D4D_GAUGE_HUB_RADIUS 6
/***********************
* Colors
***********************/
// standard gauge colors
//#define D4D_COLOR_GAUG_HUB D4D_COLOR_DARK_RED
//#define D4D_COLOR_GAUG_POINTER D4D_COLOR_DARK_BLUE
```
#### **3.2.11.3.4 Slider Options**

The slider object options:

- Behavior
	- D4D\_SLDR\_F\_DEFAULT—This is the default setting of the init flags of the slider declaration.
	- D4D SLDR TXT PRTY DEFAULT—This is the default setting of the init text properties of the slider declaration. It can be changed in runtime for each object.
	- D4D\_SLDR\_FNT\_PRTY\_DEFAULT—This is the default setting of the init font properties of the slider declaration. It can be changed in runtime for each object.
- Appearance
	- D4D\_COLOR\_SLDR\_BAR\_FORE—Default forecolor of the slider bar
	- D4D\_COLOR\_SLDR\_BAR\_BCKG—Default background color of the slider bar
	- D4D\_COLOR\_SLDR\_BAR\_START—Default start forecolor of the slider bar for auto color mode.
	- D4D\_COLOR\_SLDR\_BAR\_END—Default end forecolor of slider bar for auto color mode.

/\*\*\*\*\*\*\*\*\*\*\*\*\*\*\*\*\*\*\*\*\*\*\*\*\*\*\*\*\*\*\*\*\*\*\*\*\*\*\*\*\*\*\*\*\*\*\*\*\*\*\*\*\*\*\*\*\*\*\*\*\*\*\*\*\*\*\*\*\*\*\*\*\*\*\*\*\*\* \* Slider Object \*\*\*\*\*\*\*\*\*\*\*\*\*\*\*\*\*\*\*\*\*\*\*\*\*\*\*\*\*\*\*\*\*\*\*\*\*\*\*\*\*\*\*\*\*\*\*\*\*\*\*\*\*\*\*\*\*\*\*\*\*\*\*\*\*\*\*\*\*\*\*\*\*\*\*\*\*\*/ /\*\*\*\*\*\*\*\*\*\*\*\*\*\*\*\*\*\*\*\*\*\*\*

```
* Properties
***********************/
//#define D4D_SLDR_F_DEFAULT (D4D_OBJECT_F_VISIBLE | D4D_OBJECT_F_ENABLED | 
D4D_OBJECT_F_TABSTOP | D4D_OBJECT_F_TOUCHENABLE | D4D_OBJECT_F_FOCUSRECT | 
D4D_OBJECT_F_TRANSP_TEXT)
//#define D4D_SLDR_TXT_PRTY_DEFAULT (D4D_TXT_PRTY_ALIGN_H_CENTER_MASK | 
D4D_TXT_PRTY_ALIGN_V_CENTER_MASK)
//#define D4D_SLDR_FNT_PRTY_DEFAULT (D4D_FNT_PRTY_TRANSPARENT_YES_MASK)
/***********************
* Sizes constants
***********************/
//#define D4D_SLDR_BAR_OFF_LENGTH 2
//#define D4D_SLDR_BAR_OFF_WIDTH 4
```

```
/***********************
* Colors
***********************/
// standard slider colors
//#define D4D_COLOR_SLDR_BAR_FORE D4D_COLOR_DARK_BLUE
//#define D4D_COLOR_SLDR_BAR_BCKG D4D_COLOR_GREY
//#define D4D_COLOR_SLDR_BAR_START D4D_COLOR_WHITE
//#define D4D_COLOR_SLDR_BAR_END D4D_COLOR_BLACK
```
## **3.2.11.3.5 Icon Options**

The icon object option:

- Behavior
	- D4D\_ICON\_F\_DEFAULT—This is the default setting of the init flags of the icon declaration.
	- D4D\_ICON\_TXT\_PRTY\_DEFAULT—This is the default setting of the init text properties of the icon declaration. It can be changed in runtime for each object.
	- D4D\_ICON\_FNT\_PRTY\_DEFAULT—This is the default setting of the init font properties of the icon declaration. It can be changed in runtime for each object.

```
/******************************************************************************
* Icon Object
******************************************************************************/
/***********************
* Properties
***********************/
//#define D4D_ICON_F_DEFAULT (D4D_OBJECT_F_VISIBLE | D4D_OBJECT_F_ENABLED)
//#define D4D_ICON_TXT_PRTY_DEFAULT (D4D_TXT_PRTY_ALIGN_H_CENTER_MASK | 
D4D_TXT_PRTY_ALIGN_V_CENTER_MASK)
```
//#define D4D\_ICON\_FNT\_PRTY\_DEFAULT ( 0 )

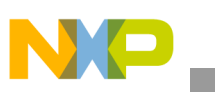

## **3.2.11.3.6 Label Options**

The label object option:

- **Behavior** 
	- D4D\_LBL\_F\_DEFAULT—This is the default setting of the init flags of the label declaration
	- D4D\_LBL\_TXT\_PRTY\_DEFAULT—This is the default setting of the init text properties of the label declaration. It can be changed in runtime for each object.
	- D4D\_LBL\_FNT\_PRTY\_DEFAULT—This is default setting of the init font properties of the label declaration. It can be changed in runtime for each object.

```
/******************************************************************************
* Label Object
******************************************************************************/
```

```
/***********************
* Properties
***********************/
```

```
//#define D4D_LBL_F_DEFAULT (D4D_OBJECT_F_VISIBLE | D4D_OBJECT_F_ENABLED | 
D4D_OBJECT_F_FOCUSRECT)
```

```
//#define D4D_LBL_TXT_PRTY_DEFAULT (D4D_TXT_PRTY_ALIGN_H_CENTER_MASK | 
D4D_TXT_PRTY_ALIGN_V_CENTER_MASK)
//#define D4D_LBL_FNT_PRTY_DEFAULT ( 0 )
```
## **3.2.11.3.7 Menu Options**

The menu object option:

- **Behavior** 
	- D4D\_MENU\_F\_DEFAULT—This is the default setting of the init flags of the menu declaration.
	- D4D MENU TXT\_PRTY\_DEFAULT—This is the default setting of the init text properties of the menu declaration. It can be changed in runtime for each object.
	- D4D MENU FNT PRTY DEFAULT—This is the default setting of the init font properties of the menu declaration. It can be changed in runtime for each object.
	- D4D\_MENU\_IX\_TXT\_PRTY\_DEFAULT—This is the setting of the index text properties of the menu declaration. It can not be changed in runtime.
	- D4D MENU IX FNT PRTY DEFAULT—This is the setting of the index font properties of the menu declaration. It can not be changed in runtime.
	- D4D MENU ITEM TXT PRTY DEFAULT—This is the setting of the items text properties of the menu declaration. It can not be changed in runtime.
	- D4D\_MENU\_ITEM\_FNT\_PRTY\_DEFAULT—This is the setting of the items font properties of the menu declaration. It can not be changed in runtime.

```
/******************************************************************************
* Menu Object
 ******************************************************************************/
```
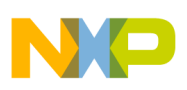

```
/***********************
* Properties
***********************/
//#define D4D_MENU_F_DEFAULT (D4D_OBJECT_F_VISIBLE | D4D_OBJECT_F_ENABLED | 
D4D_OBJECT_F_TABSTOP | D4D_OBJECT_F_TOUCHENABLE | D4D_OBJECT_F_FOCUSRECT | D4D_MENU_F_INDEX | 
D4D_MENU_F_SIDEBAR)
//#define D4D_MENU_TXT_PRTY_DEFAULT (D4D_TXT_PRTY_ALIGN_H_CENTER_MASK | 
D4D_TXT_PRTY_ALIGN_V_CENTER_MASK)
//#define D4D_MENU_FNT_PRTY_DEFAULT ( 0 )
//#define D4D_MENU_IX_TXT_PRTY_DEFAULT (D4D_TXT_PRTY_ALIGN_H_CENTER_MASK | 
D4D_TXT_PRTY_ALIGN_V_CENTER_MASK)
//#define D4D_MENU_IX_FNT_PRTY_DEFAULT ( 0 )
```

```
//#define D4D_MENU_ITEM_TXT_PRTY_DEFAULT D4D_TXT_PRTY_ALIGN_V_CENTER_MASK |
D4D_TXT_PRTY_ALIGN_H_LEFT_MASK)
//#define D4D_MENU_ITEM_FNT_PRTY_DEFAULT ( 0 )
```
#### **3.2.11.3.8 Checkbox Options**

The checkbox object options:

- **Behavior** 
	- D4D\_CHECKBOX\_F\_DEFAULT—This is the default setting of the init flags of the checkbox declaration.
	- D4D MENU TXT PRTY DEFAULT—This is the default setting of the init text properties of the check box declaration. It can be changed in runtime for each object.
	- D4D\_MENU\_FNT\_PRTY\_DEFAULT—This is the default setting of init font properties of the check box declaration. It can be changed in runtime for each object.
- Appearance
	- D4D\_CHECKBOX\_BORDER\_OFFSET—Default icon offset to the checkbox border
	- D4D\_CHECKBOX\_TEXT\_OFFSET—Default text offset to the checkbox border
	- D4D\_COLOR\_CHECKBOX\_ICON\_BCKG—Default icon background color of the checkbox

```
/******************************************************************************
* CheckBox Object
******************************************************************************/
/***********************
* Properties
***********************/
//#define D4D_CHECKBOX_F_DEFAULT (D4D_OBJECT_F_VISIBLE | D4D_OBJECT_F_ENABLED | 
D4D_OBJECT_F_TABSTOP | D4D_OBJECT_F_TOUCHENABLE\
// | D4D_OBJECT_F_FOCUSRECT | D4D_CHECKBOX_F_ICON_RECTANGLE)
// #define D4D_CHECKBOX_TXT_PRTY_DEFAULT (D4D_TXT_PRTY_ALIGN_H_LEFT_MASK |
D4D_TXT_PRTY_ALIGN_V_CENTER_MASK)
// #define D4D_CHECKBOX_FNT_PRTY_DEFAULT ( 0 )
```
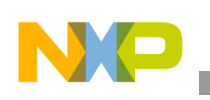

```
/***********************
* Sizes constants
***********************/
//#define D4D_CHECKBOX_BORDER_OFFSET 3
//#define D4D_CHECKBOX_TEXT_OFFSET 4
/***********************
* Colors
***********************/
// standard check box colors
//#define D4D_COLOR_CHECKBOX_ICON_BCKG D4D_COLOR_WHITE
```
### **3.2.11.3.9 Graph Options**

The graph object option:

- **Behavior** 
	- D4D\_GRAPH\_F\_DEFAULT—This is the default setting of init flags of the graph declaration
	- D4D\_GRAPH\_TXT\_PRTY\_DEFAULT—This is the default setting of the init text properties of the graph declaration. It can be changed in runtime for each object.
	- D4D GRAPH\_FNT\_PRTY\_DEFAULT—This is the default setting of the init font properties of the graphic declaration. It can be changed in runtime for each object.
	- D4D\_GRAPH\_LBL\_FNT\_PRTY\_DEFAULT—This is the setting of the labels font properties of the menu declaration. It can not be changed in runtime.
- Appearance
	- D4D\_GRAPH\_BORDER\_OFF—Default graph offset between active area and the graph object border
	- D4D\_GRAPH\_VALUE\_OFF—Default graph labels offsets in a graph object
	- D4D\_COLOR\_GRAPH\_GRID—Default graph grid color

```
/******************************************************************************
* Graph Object
******************************************************************************/
/***********************
* Properties
***********************/
//#define D4D_GRAPH_F_DEFAULT (D4D_OBJECT_F_VISIBLE | D4D_OBJECT_F_ENABLED | 
D4D_OBJECT_F_FOCUSRECT | D4D_GRAPH_F_MODE_ROLLOVER | D4D_GRAPH_F_VALUE_X_BOTT | 
D4D_GRAPH_F_VALUE_Y_RIGHT)
//#define D4D_GRAPH_TXT_PRTY_DEFAULT (D4D_TXT_PRTY_ALIGN_H_CENTER_MASK |
D4D_TXT_PRTY_ALIGN_V_CENTER_MASK)
//#define D4D_GRAPH_FNT_PRTY_DEFAULT ( 0 )
//#define D4D_GRAPH_LBL_FNT_PRTY_DEFAULT ( 0 ) 
/***********************
* Sizes constants
```

```
***********************/
```
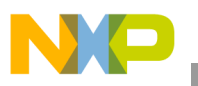

```
//#define D4D_GRAPH_BORDER_OFF 5
//#define D4D_GRAPH_VALUE_OFF 2
/***********************
* Colors
***********************/
// standard graph grid color
//#define D4D_COLOR_GRAPH_GRID D4D_COLOR_GREY
```
## **3.2.11.3.10 Scroll Bar Option**

The graph object option:

- Behavior
	- D4D\_SCRLBR\_F\_DEFAULT—This is the default setting of init flags of the scroll bar declaration.
- Appearance
	- D4D\_SCRLBAR\_MIN\_TAB\_SIZE—Minimal size of the scroll bar tab in pixels.

/\*\*\*\*\*\*\*\*\*\*\*\*\*\*\*\*\*\*\*\*\*\*\*\*\*\*\*\*\*\*\*\*\*\*\*\*\*\*\*\*\*\*\*\*\*\*\*\*\*\*\*\*\*\*\*\*\*\*\*\*\*\*\*\*\*\*\*\*\*\*\*\*\*\*\*\*\*\* \* Scroll bar Object \*\*\*\*\*\*\*\*\*\*\*\*\*\*\*\*\*\*\*\*\*\*\*\*\*\*\*\*\*\*\*\*\*\*\*\*\*\*\*\*\*\*\*\*\*\*\*\*\*\*\*\*\*\*\*\*\*\*\*\*\*\*\*\*\*\*\*\*\*\*\*\*\*\*\*\*\*\*/ /\*\*\*\*\*\*\*\*\*\*\*\*\*\*\*\*\*\*\*\*\*\*\* \* Properties \*\*\*\*\*\*\*\*\*\*\*\*\*\*\*\*\*\*\*\*\*\*\*/ //#define D4D\_SCRLBR\_F\_DEFAULT (D4D\_OBJECT\_F\_VISIBLE | D4D\_OBJECT\_F\_ENABLED | D4D\_OBJECT\_F\_TABSTOP | D4D\_OBJECT\_F\_TOUCHENABLE | D4D\_OBJECT\_F\_FOCUSRECT)

```
/***********************
* Sizes constants
***********************/
//#define #define D4D_SCRLBAR_MIN_TAB_SIZE ( 4 )
```
## **3.2.11.3.11 Text Box Option**

The graph object option:

- Behavior
	- D4D\_TXTBX\_F\_DEFAULT—This is the default setting of the init flags of the text box declaration.
	- D4D\_TXTBX\_F\_SCRLBRS\_DEFAULT—This is the default setting of init flags of the text box scroll bars declaration.
	- D4D\_TXTBX\_TXT\_PRTY\_DEFAULT—This is the default setting of the init text properties of the text box declaration. It can be changed runtime for each object.
	- D4D TXTBX FNT PRTY DEFAULT—This is the default setting of the init font properties of the text box declaration. Runtime for each object can be changed.

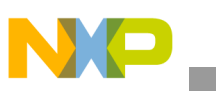

**Appearance** 

— D4D\_TXTBX\_SCRLBR\_WIDTH—Width of the text box scroll bars in pixels — D4D\_TXTBX\_SCRLBR\_STEP\_V—Text box scroll bar step for vertical/line movement

```
/******************************************************************************
* Console Object
******************************************************************************/
/***********************
* Properties
***********************/
//Console default properties
//#define D4D_CNSL_F_DEFAULT (D4D_OBJECT_F_VISIBLE | D4D_OBJECT_F_ENABLED | 
D4D_OBJECT_F_FOCUSRECT | D4D_OBJECT_F_TOUCHENABLE)
// Console scroll bars default properties
//#define D4D_CNSL_F_SCRLBRS_DEFAULT (D4D_OBJECT_F_ENABLED | D4D_OBJECT_F_TOUCHENABLE | 
D4D_OBJECT_F_FASTTOUCH | D4D_OBJECT_F_FOCUSRECT) 
//#define D4D_CNSL_TXT_PRTY_DEFAULT (D4D_TXT_PRTY_ALIGN_H_LEFT_MASK | 
D4D_TXT_PRTY_ALIGN_V_CENTER_MASK)
//#define D4D_CNSL_FNT_PRTY_DEFAULT ( 0 ) 
/***********************
* Sizes constants
***********************/
//#define D4D_CNSL_TAB_SIZE ( 8 )
//#define D4D_CNSL_SCRLBR_WIDTH ( 16 )
//#define D4D_CNSL_SCRLBR_STEP_V ( 2 )
//#define D4D_CNSL_SCRLBR_STEP_H ( 8 )
```
# **3.3 Low-Level Drivers To eGUI/D4D API**

# **3.3.1 Introduction**

The D4D is a high-level graphic driver that provides end user function and does not have direct access to the LCD interface. It needs a low-level driver that provides an interface and basic functions to control the LCD. The low-level driver also provides some basic types. The eGUI/D4D supports both types of low-level drivers:

- LCD controllers are mandatory
- Touch screen driver is optional. The D4D can run without a touch screen driver.

# **3.3.2 Low-Level LCD/Touch Screen Drivers**

The D4D library can support lots of LCD types with a system of low-level drivers. The supported LCD types have to have their own RAM memory and provide the MCU data interface. The structure of D4D low level drivers are designed to be as flexible as possible to allow to connect different LCDs and their interfaces. The D4D can be also implemented in any RTOS like the MQX and uses low level interface.

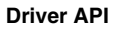

The low-level driver has to provide only software API for interaction with the D4D.

# **3.3.2.1 D4D Low-Level API**

The D4D low level drivers (both group LCD and touch screen) are divided into two layers (as shown in [Figure 3-26](#page-141-0)) that manage control and communication with the LCD and touch screen. The low level drivers are divided for better flexibility with porting to another LCD and touch screen or hardware to minimize the developing time. For all the low level drivers there are also prepared template files for speeding up and creating a new driver.

LCD low level drivers layers:

- LCD controller layer—This is a layer that directly manages all D4D driver needs with cooperation from the LCD. This layer is mandatory and must be used in the project. This layer solves all the the things dependent on the LCD, it can also be an implemented hardware communication part of the work. Implementing communication part of the LCD control is not recommended into this layer due to a better porting option. This driver must contain a filled structure. D4DLCD FUNCTIONS (defined in d4d Ildapi.h) which is used as an API to D4D driver.
- Hardware communication layer—This layer provides interface between the LCD controller layer and the MCU hardware. This is an optional driver that can be a walk around direct connection from the higher layer to the hardware. This option is not recommended. This driver must contain a filled structure D4DLCDHW\_FUNCTIONS (defined in d4d\_lldapi.h) which is used as an API to the LCD controller layer.

Touch screen low level driver layers:

- Touch screen control layer—This layer directly manages all D4D driver needs for touch screen cooperation,. In case that the Touch screen is used in the project this layer is mandatory and it must be used in the project. This layer solves all the things dependent on the touch screen control. It can also contain the hardware interface layer. Implementing the hardware connection part of the touch screen control is not recommended into this layer due to a better porting option. This driver must contain filled structure D4DTCH\_FUNCTIONS (defined in d4d\_lldapi.h) which is used as an API to D4D driver.
- Hardware communication layer—This layer provides an interface between the touch screen control layer and the MCU hardware. This is an optional driver that can be a walk around direct connection to the higher layer hardware. This option is not recommended. This driver must contain filled structure D4DTCHHW\_FUNCTIONS (defined in d4d\_lldapi.h) which is used as an API to the touch screen control layer.

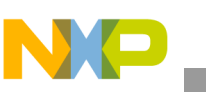

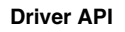

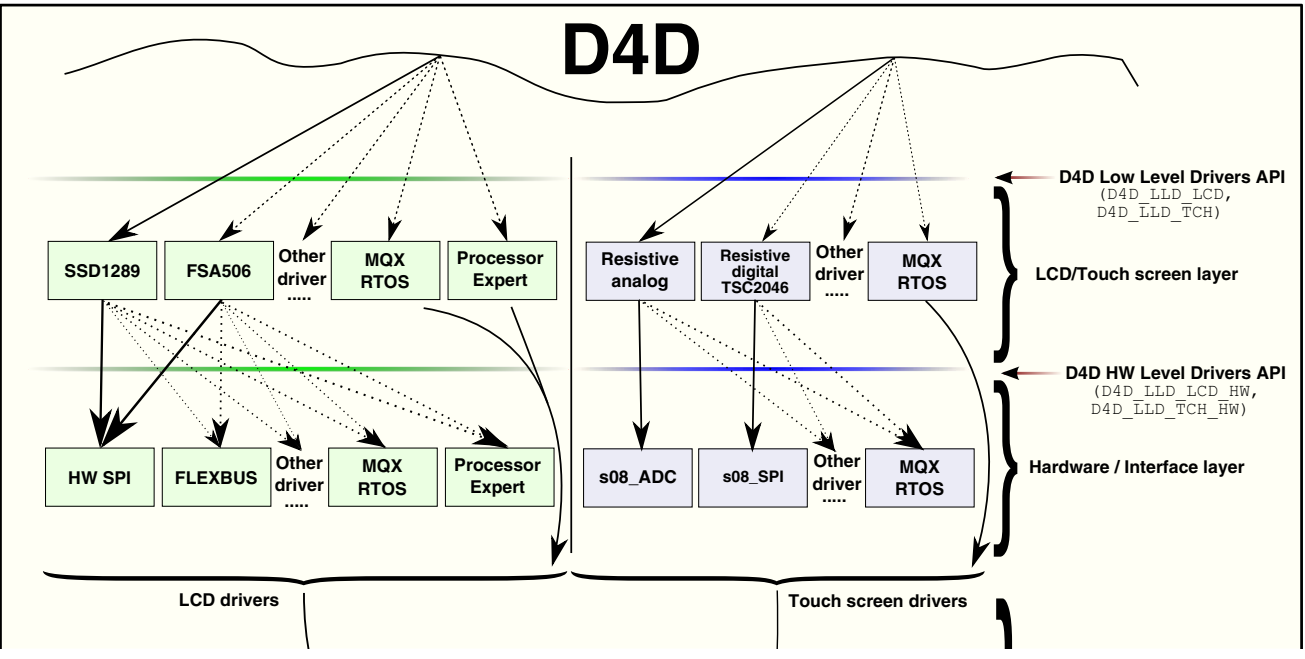

<span id="page-141-0"></span>**Figure 3-26. D4D Low Level drivers structure**

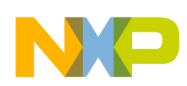

# **3.3.2.2 eGUI/D4D Low-Level API Types**

The eGUI/D4D library provides all low level API types in the dedicated header file d4d\_lldapi.h.

#### **Table 3-2. Name**

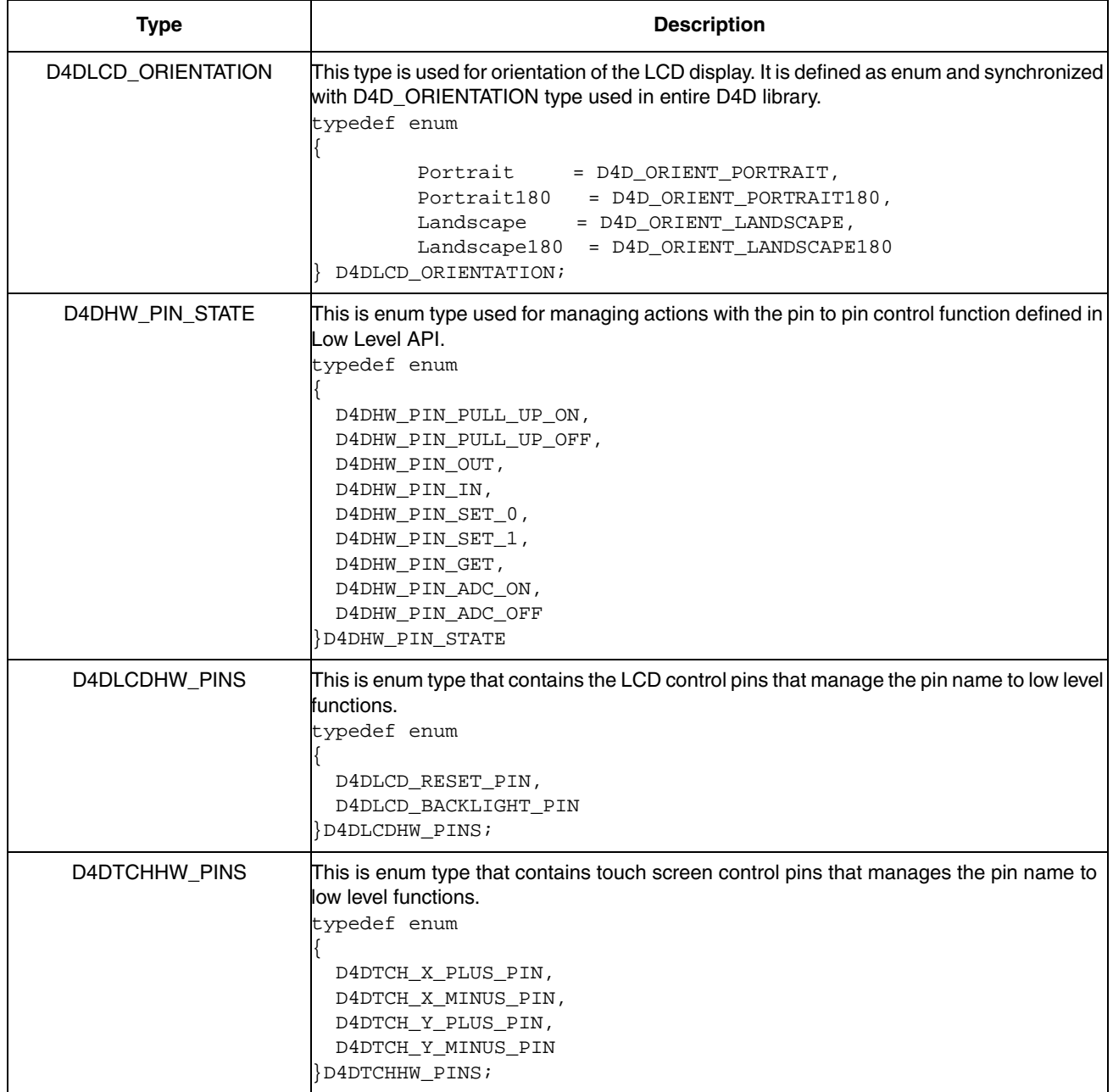

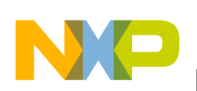

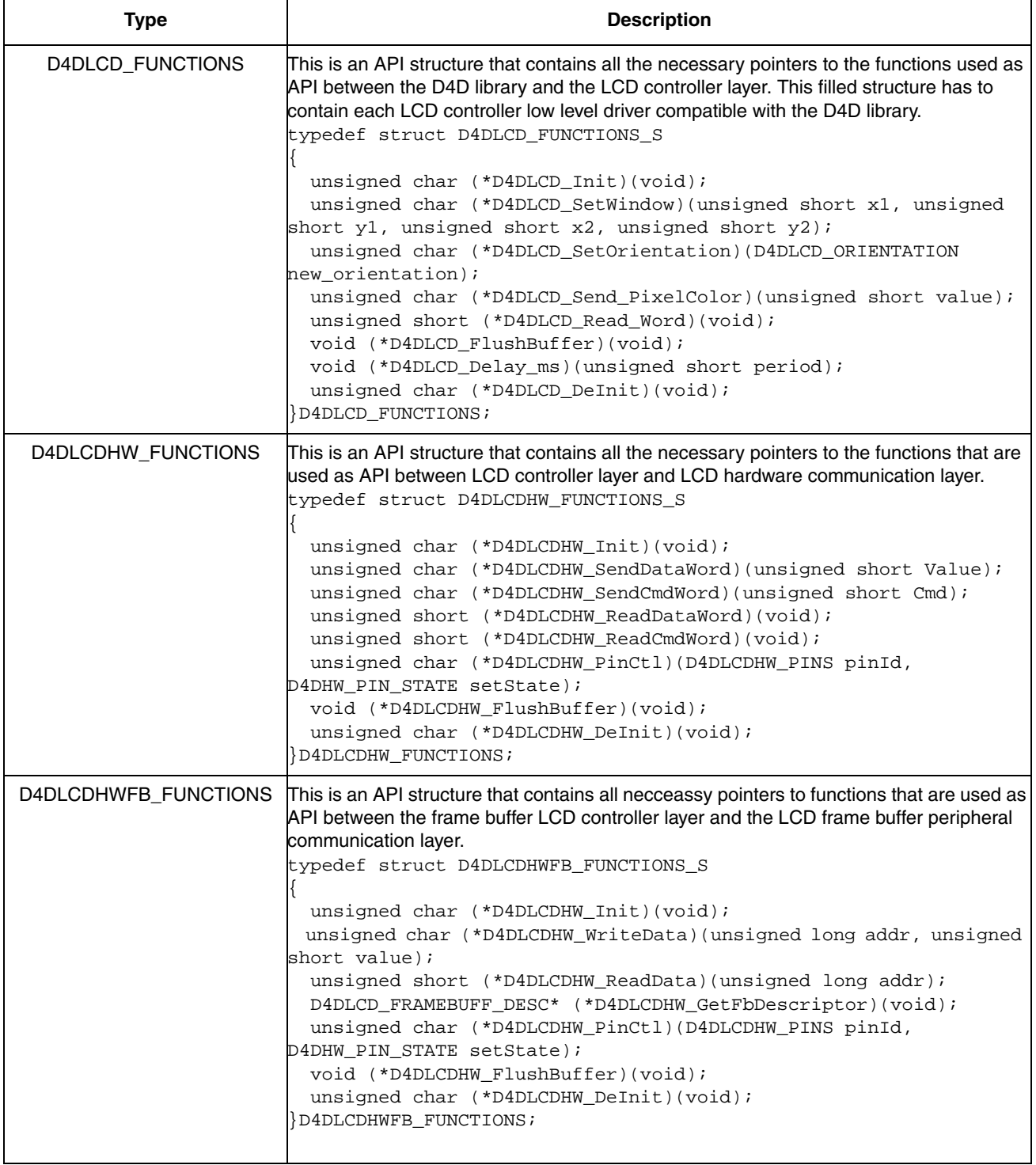
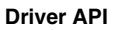

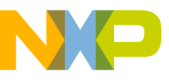

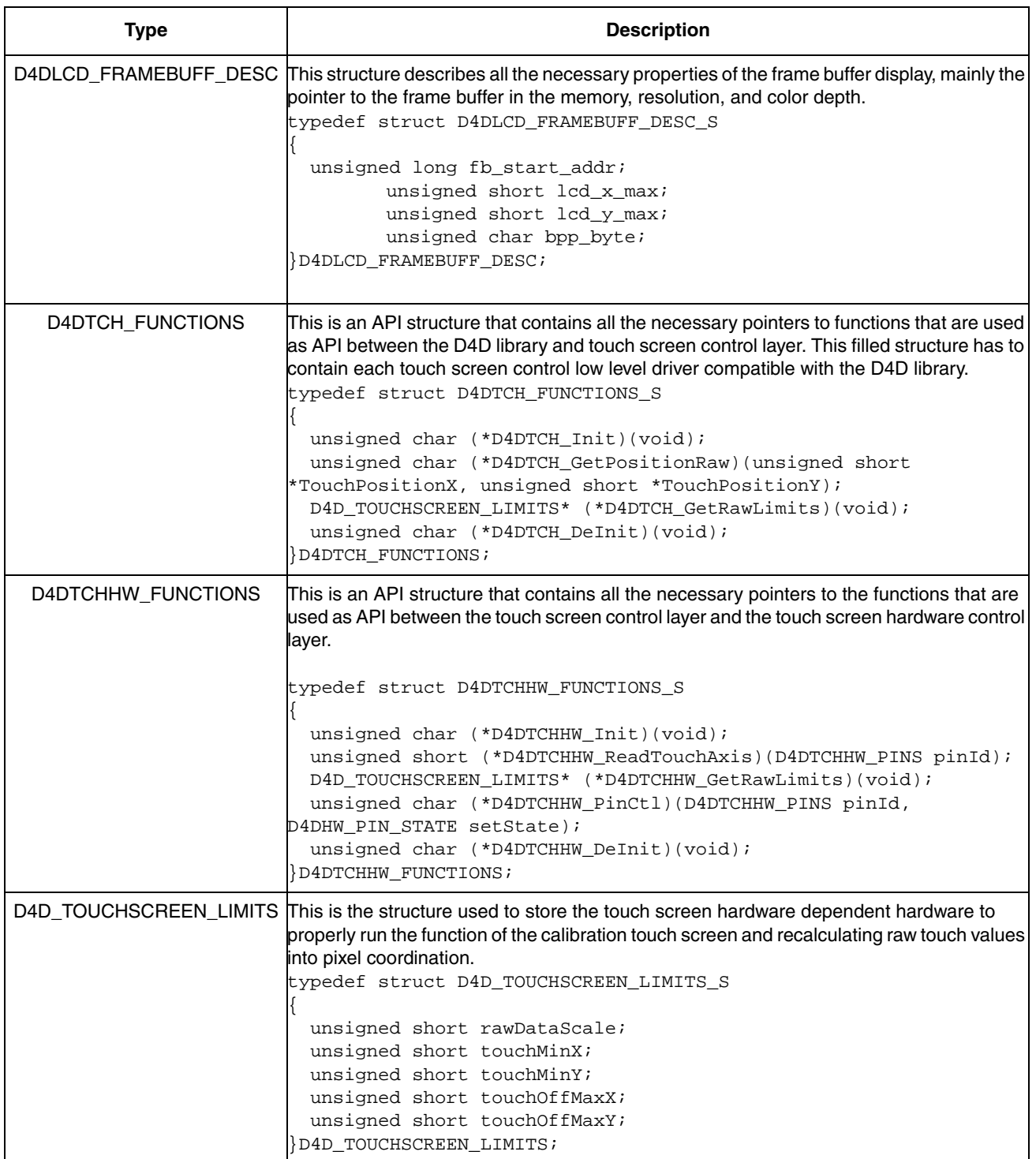

# **3.3.2.3 Low-Level LCD API Functions Prototypes**

This part describes all the functions the prototypes need to run the LCD low level drivers interfaces.

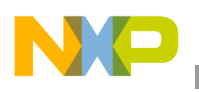

## **3.3.2.3.1 LCD Controller Layer API**

## **unsigned char (\*D4DLCD\_Init)(void);**

Input parameters—NA

Output parameters—Results of the initialization process. 0 for false, 1 for success.

Description—The function initializes all the necessary things to run the LCD hardware and low-level driver software.

## **unsigned char (\*D4DLCD\_SetWindow)(unsigned short x1, unsigned short y1, unsigned short x2, unsigned short y2);**

Input parameters:

- $x1$ —First point coordination in axis X
- y<sup>1</sup>—First point coordination in axis Y
- x2—First point coordination in axis X
- y2—First point coordination in axis Y

Output parameters—Result of the set window operation. 0 for false, 1 for success.

Description**—**The function creates a logic window in the entire physical screen and prepares the LCD controller for receiving individual pixels into this window.

### **unsigned char (\*D4DLCD\_SetOrientation)(D4DLCD\_ORIENTATION new\_orientation);**

Input parameters:

• new orientation—New orientation of the LCD

Output parameters—Result of the set orientation operation. 0 for false, 1 for success.

Description—The function changes the orientation of the LCD driver. The orientation can assume all the states that contain the D4DLCD\_ORIENTATION enumeration type defined in d4d\_lldapi.h file

### **unsigned char (\*D4DLCD\_Send\_PixelColor)(unsigned short value);**

Input parameters:

• value—Color of pixel

Output parameters—Result of the send pixel operation. 0 for false, 1 for success.

Description—The function sends one color pixel to display. The pixel is written into a logic window created by the function D4DLCD\_SetWindow.

### **unsigned short (\*D4DLCD\_Read\_Word)(void);**

Input parameters—NA

Output parameters—Read word value

Description—The function reads the word from the selected logic window by function D4DLCD\_SetWindow on LCD.

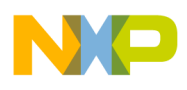

#### **void (\*D4DLCD\_FlushBuffer)(void);**

Input parameters—NA

Output parameters—NA

Description**—**The function is used with buffered hardware interfaces. The D4D library calls this function each time. When it is finished draw each basic graphic item.

#### **void (\*D4DLCD\_Delay\_ms)(unsigned short period);**

Input parameters:

• period—Count of ms to wait

Output parameters—NA

Description**—**The function must wait (stop the MCU) for time specified in the parameter. This time delaying the D4D library is used only during initialization and touchscreen calibration, so the D4D does not do any senseless delay in a normal run.

#### **unsigned char (\*D4DLCD\_DeInit)(void);**

Input parameters—NA

Output parameters—Result of deinitialization process. 0 for false, 1 for success.

Description—The function must deinitialize all things initialized by the LCD hardware and low-level driver software.

### **3.3.2.3.2 LCD Hardware Communication Layer API**

This part contains function prototypes that are used to communication between the LCD controller layer and hardware communication layer.

#### **unsigned char (\*D4DLCDHW\_Init)(void);**

Input parameters—NA

Output parameters—Result of the initialization process. 0 for false, 1 for success.

Description—The function initializes all the necessary things to run the LCD communication hardware.

#### **unsigned char (\*D4DLCDHW\_SendDataWord)(unsigned short value);**

Input parameters:

• value—16-bit data.

Output parameters—Result of the send word operation. 0 for false, 1 for success.

Description**—**The function sends a 16-bit data word to display.

#### **unsigned char (\*D4DLCDHW\_SendCmdWord)(unsigned short cmd);**

Input parameters:

• cmd—16-bit command.

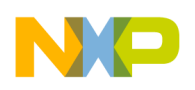

Output parameters—Result of the send command word operation. 0 for false, 1 for success.

Description**—**The function sends 16-bit command word to display.

#### **unsigned short (\*D4DLCDHW\_ReadDataWord)(void);**

Input parameters—NA

Output parameters—Read 16-bit data word from LCD

Description**—**The function reads one data word from LCD.

#### **unsigned short (\*D4DLCDHW\_ReadCmdWord)(void);**

Input parameters—NA

Output parameters—Read 16-bit command word from LCD

Description**—**The function reads one command word from LCD.

### **unsigned char (\*D4DLCDHW\_PinCtl)(D4DLCDHW\_PINS pinId, D4DHW\_PIN\_STATE setState);**

Input parameters:

- pinId—Pin identification
- setState—Action to do with selected pin

Output parameters—For read pin operation return pin value

Description**—**The function controls pins that are not directly in association with communication interface.

#### **void (\*D4DLCDHW\_FlushBuffer)(void);**

Input parameters—NA

Output parameters—NA

Description**—**The function is to be used with buffered hardware interfaces. In the LCD control layer, call this function in case the last write word operation was last for the current write sequence.

#### **unsigned char (\*D4DLCDHW\_DeInit)(void);**

Input parameters—NA

Output parameters—Result of deinitialization process. 0 for false, 1 for success.

Description—The function deinitializes the LCD communication hardware driver.

### **3.3.2.3.3 LCD frame buffer peripheral communication layer API**

This part contains function prototypes that are used to communication between the LCD controller layer and frame buffer peripheral communication layer.

#### **unsigned char (\*D4DLCDHW\_Init)(void);**

Input parameters—NA

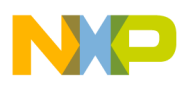

Output parameters—Result of the initialization process. 0 for false, 1 for success.

Description—The function initializes all the necessary things to run the LCD frame buffer peripheral.

## **unsigned char (\*D4DLCDHW\_WriteData)(unsigned long addr, unsigned short value);**

Input parameters:

- addr—Address of pixel in memory
- value—16-bit data.

Output parameters—Result of write word operation. 0 for false, 1 for success.

Description**—**The function writes a 16-bit data word to the MPU memory (frame buffer).

## **unsigned short (\*D4DLCDHW\_ReadData)(unsigned long addr);**

Input parameters:

• addr—Address of the pixel in the memory

Output parameters—Reads 16-bit data word from the MPU memory (frame buffer)

Description**—**The function reads the one data word from the MPU memory (frame buffer)

## **D4DLCD\_FRAMEBUFF\_DESC\* (\*D4DLCDHW\_GetFbDescriptor)(void);**

Input parameters—NA

Output parameters—Pointer on the frame buffer descriptor structure (D4DLCD\_FRAMEBUFF\_DESC)

Description—The function return pointer on the frame buffer descriptor structure (D4DLCD\_FRAMEBUFF\_DESC) that contains all necessary data about frame buffer display properties.

## **unsigned char (\*D4DLCDHW\_PinCtl)(D4DLCDHW\_PINS pinId, D4DHW\_PIN\_STATE setState);**

Input parameters:

- pinId—Pin identification
- setState—Action to do with the selected pin

Output parameters—For read, pin operation return pin value

Description**—**The function is to control pins that are not directly in association with the communication interface.

## **void (\*D4DLCDHW\_FlushBuffer)(void);**

Input parameters—NA

Output parameters—NA

Description**—**The function is used with buffered hardware interfaces. In the LCD control layer call this function in case that the last write word operation was last for the current write sequence.

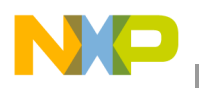

### **unsigned char (\*D4DLCDHW\_DeInit)(void);**

Input parameters—NA

Output parameters—Result of the deinitialzation process. 0 for false, 1 for success.

Description—The function deinitializes all things of LCD frame buffer peripherals.

## **3.3.2.4 Low-Level Touch Screen API Functions Prototypes**

This part describes all the function prototype needs to run the touch screen low level driver interfaces.

## **3.3.2.4.1 Touch Screen Control Layer API**

### **unsigned char (\*D4DTCH\_Init)(void);**

Input parameters—NA

Output parameters—Result of initialization process. 0 for false, 1 for success.

Description—The function initializes all the necessary things to run the touch screen hardware and low-level driver software.

### **unsigned char (\*D4DTCH\_GetPositionRaw)(unsigned short \*TouchPositionX, unsigned short \*TouchPositionY);**

Input parameters:

- TouchPosition $X$ —Pointer to the result measured value in axis  $X$
- TouchPositionY—Pointer to the result measured value in axis Y

Output parameters—Result of get position operation. 0 for no touch detected, 1 for touch detected

Description—The function finds out the touch screen status is touched or untouched. In case that the touch screen is touched, the function returns over pointers in parameters of the function and the raw measured data of the touch position.

## **D4D\_TOUCHSCREEN\_LIMITS\* (\*D4DTCH\_GetRawLimits)(void);**

Input parameters—NA

Output parameters—Pointer to touch screen hardware limits structure

Description—The function returns the pointer on the hardware touch screen limits structure. The touch screen limits structure D4D\_TOUCHSCREEN\_LIMITS type is defined in d4d\_lldapi.h file.

### **unsigned char (\*D4DTCH\_DeInit)(void);**

Input parameters—NA

Output parameters—Result of deinitialization process. 0 for false, 1 for success.

Description—The function must deinitializes all things initialized by the touch screen hardware and the low-level driver software.

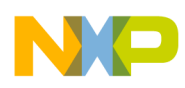

## **3.3.2.4.2 Touch Screen Hardware Interface Layer API**

This part contains function prototypes that are used to interface between the touch screen control layer and the hardware interface layer.

## **unsigned char (\*D4DTCHHW\_Init)(void);**

Input parameters—NA

Output parameters—Result of initialization process. 0 for false, 1 for success.

Description—The function initializes all the necessary things to run the touch screen interface hardware.

### **unsigned short (\*D4DTCHHW\_ReadTouchAxis)(D4DTCHHW\_PINS pinId);**

Input parameters:

• pinId—Pin identification

Output parameters—Read analog value from the selected pin

Description**—**The function reads the analog value on the selected pin.

## **D4D\_TOUCHSCREEN\_LIMITS\* (\*D4DTCHHW\_GetRawLimits)(void);**

Input parameters—NA

Output parameters—Pointer to the touch screen hardware limits structure

Description—The function returns the pointer on the hardware touch screen limits structure. The touch screen limits structure D4D\_TOUCHSCREEN\_LIMITS type is defined in d4d\_lldapi.h file.

## **unsigned char (\*D4DTCHHW\_PinCtl)(D4DTCHHW\_PINS pinId, D4DHW\_PIN\_STATE setState);**

Input parameters:

- pinId—Pin identification
- setState—Action to do with the selected pin

Output parameters—For the read pin operation return pin value

Description**—**The function is to control pins that are needed for touch screen control.

### **unsigned char (\*D4DTCHHW\_DeInit)(void);**

Input parameters—NA

Output parameters—Result of a deinitialization process. 0 for false, 1 for success.

Description—The function deinitializes all things of touch screen interface hardware.

# **3.4 eGUI/D4D Low Level Drivers Templates**

The eGUI/D4D driver contains a template driver for both layers of LCD and touch screen devices. These templates are placed in a low\_level\_drivers directory in main D4D driver file structure. The templates contain all the necessary things needed to run the driver.

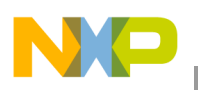

The templates are set of three files:

- d4dxxx\_template.c—Mandatory c file that contains mainly filled API structure and all power functions
- d4dxxx\_template.h—Optional header file for driver source file
- d4dxxx\_template\_cfg.h—Optional configuration header file

The "xxx" in the name of files mark the layer and type of the driver:

- d4dlcd\_—LCD controller layer
- d4dlcdhw\_ —LCD hardware communication layer
- d4dtch —Touch screen control layer
- d4dtchhw —Touch screen hardware interface layer

## **3.4.1 How to Use Templates to Create a New User Low Level Driver**

Creating a new low level driver from the template is simple and can be executed in a few simple steps.

## **3.4.1.1 Name of New Driver**

First, the new driver has to be created with a unique name that describes the driver and has not already been used in the eGUI/D4D.

Example—For LCD controller layer and LCD driver SSD1926 from Solomon Systech company, the name must be "ssd1926".

## **3.4.1.2 New Driver Directory**

Second, create a folder for a new driver in the correct place in the D4D directory structure:

Directory paths for drivers:

- LCD controller layer—D4D\low level drivers\LCD\lcd controllers drivers\
- LCD hardware communication layer—D4D\low level drivers\LCD\lcd hw interface\
- Touch screen control layer—D4D\low level drivers\touch screen\touch screen drivers\
- Touch screen hardware interface layer—D4D\low\_level\_drivers\touch\_screen\touch\_screen\_hw\_interface\

Example—For the new SSD1926 LCD controller a folder must be created, "ssd1926" in D4D\low\_level\_drivers\LCD\lcd\_controllers\_drivers\.

## **3.4.1.3 Copy Template Files**

In this step the directory must be filled with the template driver files. The templates are stored in the low-level driver directory and the folder name is called "template". After copying these files into the user new driver folder, all the files must be renamed to a valid name. This must be executed by replacing the template word in the name of the files by the user name selected in first place.

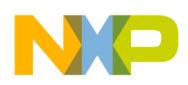

Example—Copy the content of the template directory placed in

D4D\low\_level\_drivers\LCD\lcd\_controllers\_drivers\ into the new folder "ssd1926" and rename all the file names with the word "template" to "ssd1926".

## **3.4.1.4 Add Driver Files Into eGUI/D4D Project**

Finally add these files into the CodeWarrior project. This can be executed by dragging and dropping the new created folder with the renamed template files into the corresponding group in the eGUI/D4D main group.

Example—Drag and drop the new created folder "ssd1926" with the renamed files and place them into the CodeWarrior project with eGUI/D4D to the correct group:

D4D\low\_level\_drivers\LCD\lcd\_controllers\_drivers\*.* See figure [Figure 3-27.](#page-152-0)

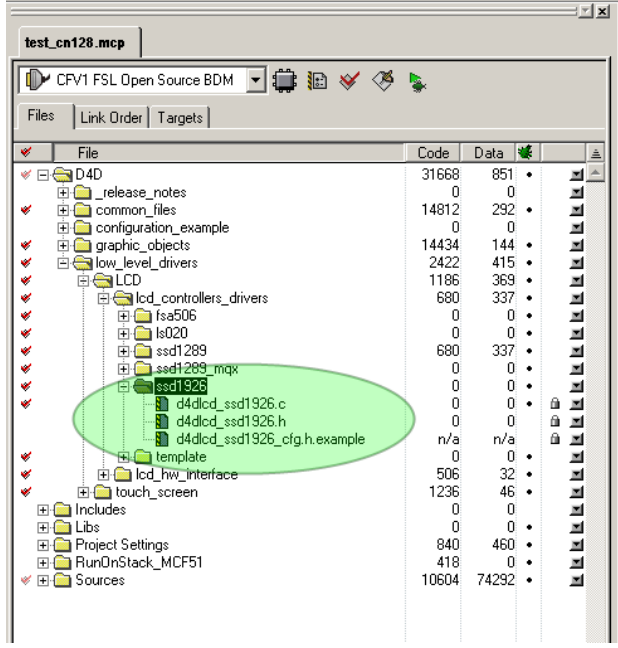

**Figure 3-27. New added driver**

## <span id="page-152-0"></span>**3.4.1.5 Update File Template Contents to Correct Names**

The new driver files from the template contain all the necessary functions and mainly the API structure, but with a default name. All functions, macros, variables, and defines contain the word "template" in a different letter case. The step is renamed and all the contents to their correct names as the driver name selected in the first step.The fastest way to rename all the things needed in these new files are the following:

• Close all editor windows (for example in the CodeWarrior Window menu):

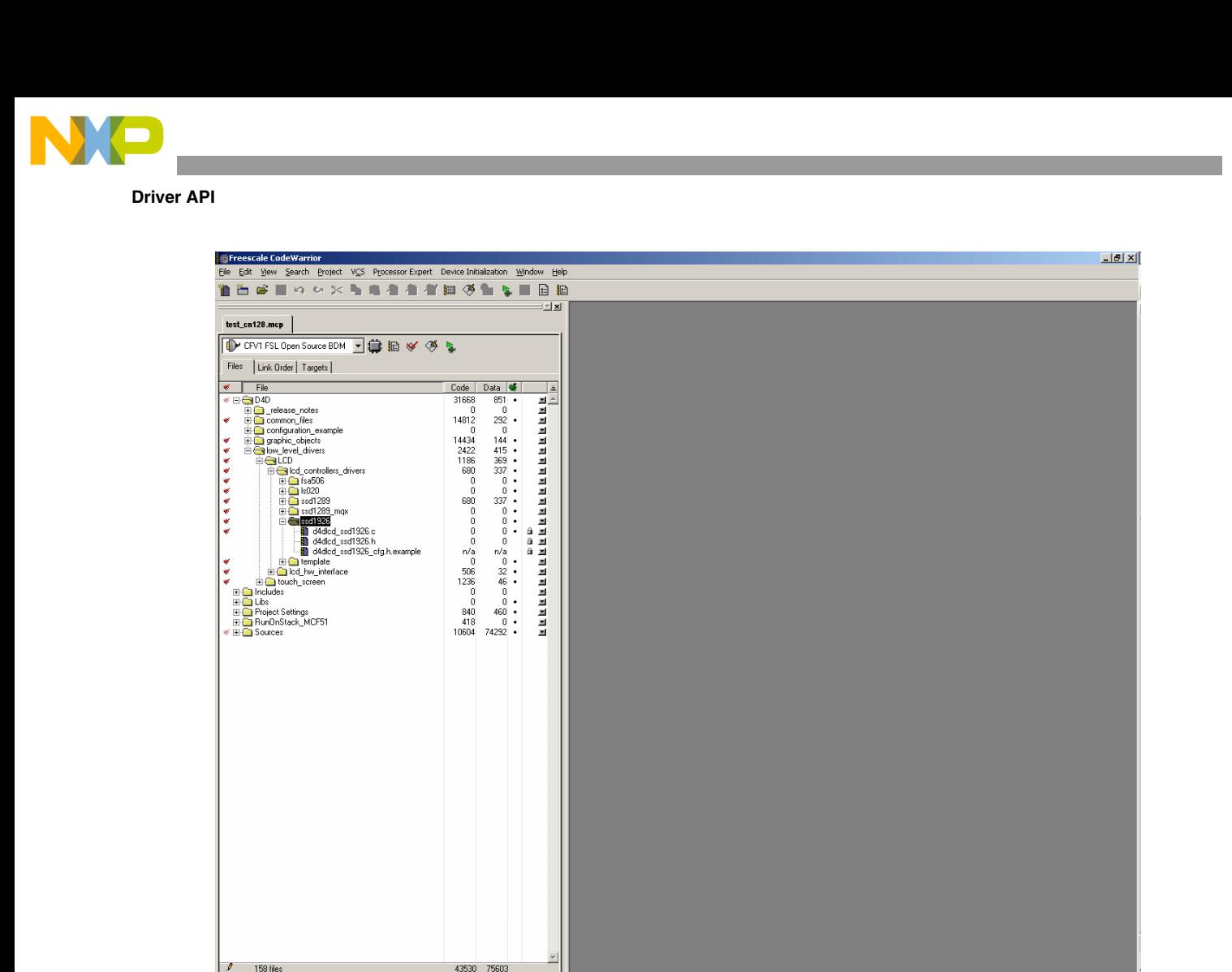

**Figure 3-28. CW without any editor windows**

• Open all three new driver files to have a better selection in the **Find In Files** menu:

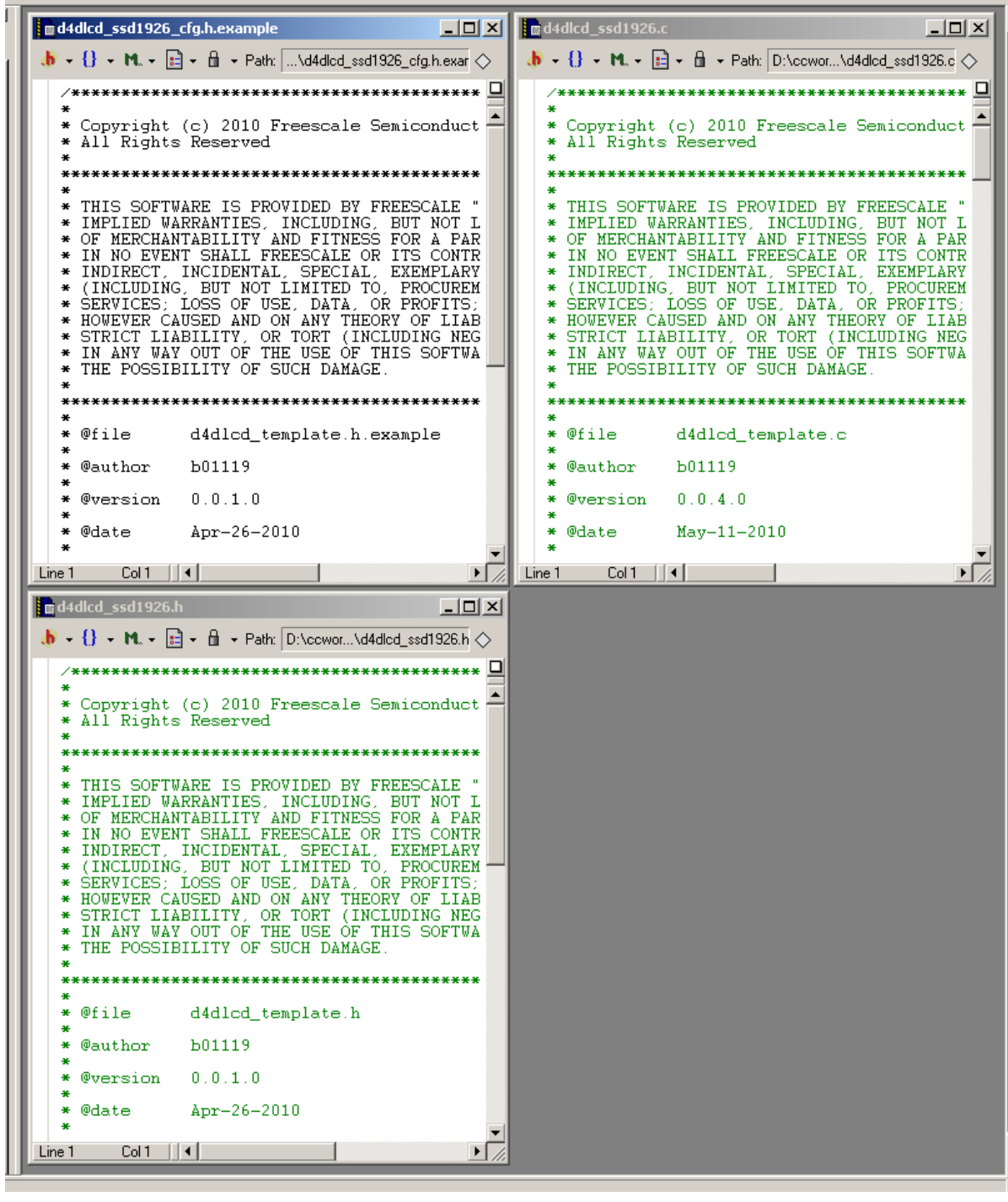

**Figure 3-29. New driver open files in editor window**

- Open **Find In Files** utility in CodeWarrior search menu.
- Select tab **In Files**
- Set **File Set** to open the **Editor Files**
- Check **Case sensitive** option

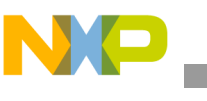

• To the **Find** field write the "**template**" string (all small letters), then to **Replace with** field place the new driver name (in this case "**ssd1926**"— all small letters) and click the **Replace All** button

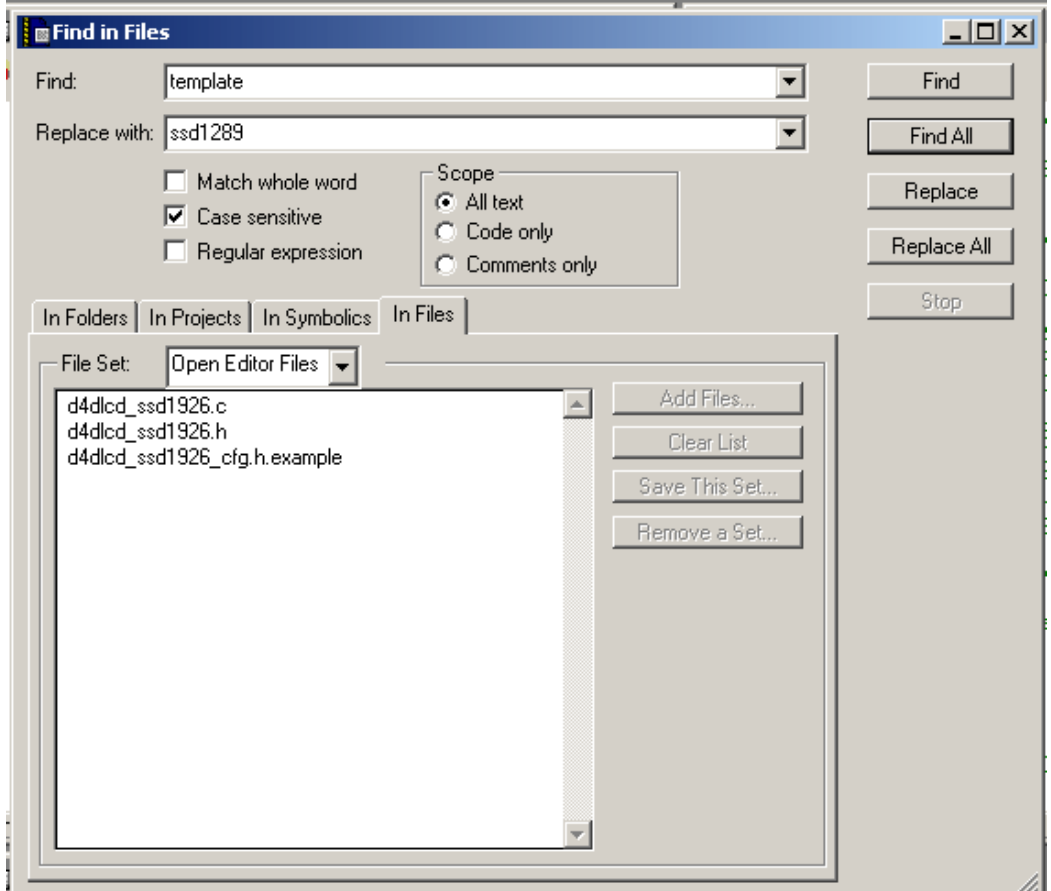

**Figure 3-30. Replacing "template" string**

### **NOTE**

The **template** is used in comments, the name of the API structure, and in other cases.

- The next string to rename is **Template** with the first letter in upper case. The new string must be the same as in the previous case but with the first letter in upper case or something similar, but there must be a difference from the previous name which is in all lower case letters.
- The last string to rename is **TEMPLATE** with all the letters in upper case. The new string must be the same as the previous case but with all upper case letters. The last upper case letter strings are used for only standard defines in the header files.

## **3.4.1.6 Fill Up the Function Bodies**

The last step is filling up the function bodies with correct code that manages the LCD display for a correct run. After the API is completed by the template the user must fill up only the power code and not the API. This speeds up the new driver development.

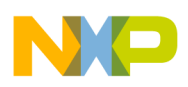

# **3.5 Tips and Tricks**

This section has tips and tricks that are good to know for programing with an eGUI/D4D library.

## **3.5.1 Warning Number C4443 —Undefined Macro**

The D4D library low drivers structure invokes this warning (Undefined macro'<MacroName>' is taken as 0) due to a better flexibility of adding new drivers. There are two solutions for avoiding this warning message:

- Disable the warning message in the compiler settings
- Remove from the project all unused low level drivers and keep only the used low level drivers needed to run the application.

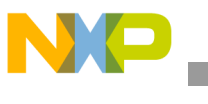